## **SAMSUNG TECHWIN**

## **KAMERA SIECIOWA** Instrukcja obsługi SND-3080CF

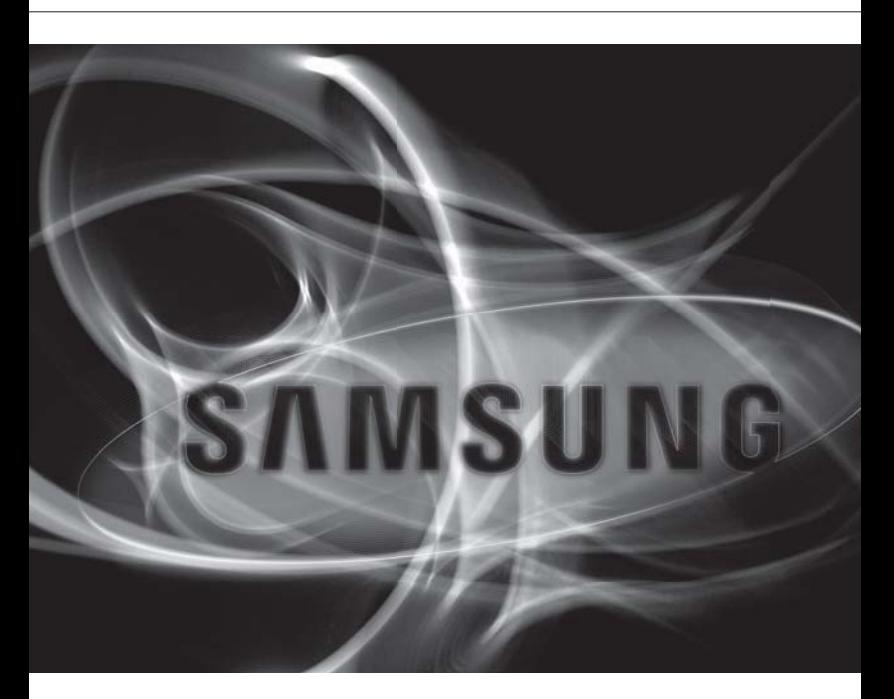

 $\epsilon$ 

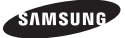

#### **Kamera Sieciowa** Instrukcja obsługi

#### **Prawa autorskie**

©2010 Samsung Techwin Co., Ltd. Wszelkie prawa zastrzeżone.

#### **Znaki towarowe**

stanowie SAMSUNG TECHWIN stanowi zastrzeżone logo firmy Samsung Techwin Co., Ltd. Nazwa produktu stanowi zastrzeżony znak towarowy firmy Samsung Techwin Co., Ltd. Inne znaki towarowe wymienione w tei instrukcji stanowią zastrzeżone znaki towarowe odpowiednich firm.

#### **Ograniczenia**

Firma Samsung Techwin Co., Ltd zastrzega prawa autorskie do tego dokumentu. W żadnych okolicznościach ten dokument nie może być reprodukowany, rozpowszechniany lub zmieniany — w fragmentach lub w całości - bez oficjalnego upoważnienia firmy Samsung Techwin.

#### **Wyłączenie odpowiedzialności**

Firma Samsung Techwin przedsięwzięła wszelkie wysiłki, aby zapewnić spójność i poprawność treści niniejszej publikacji, ale nie zapewnia formalnych gwarancji. Użytkownik bierze pełną odpowiedzialność za stosowanie tego dokumentu i wynikłe rezultaty. Firma Samsung Techwin zastrzega sobie prawo do zmiany treści tego dokumentu bez uprzedzenia.

#### **Gwarancja**

Jeśli ten produkt nie działa poprawnie w normalnych warunkach, prosimy o kontakt. Firma Samsung Techwin rozwiąże problem bezpłatnie. Okres gwarancji wynosi 3 lata. Wyłączone są następujące przypadki:

Gdy system działa niepoprawnie z powodu uruchomienia programu nieistotnego dla działania systemu. •

Pogorszenie wydajności lub naturalne zużycie z upływem czasu •

# itormacie og

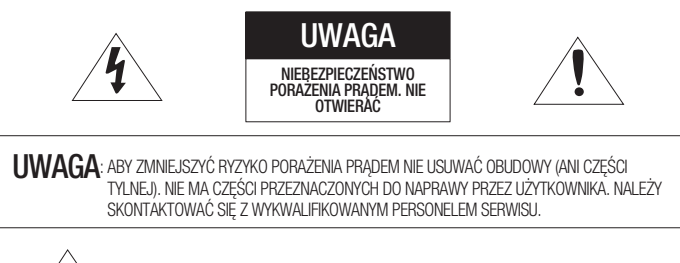

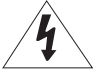

Ten symbol oznacza, że urządzenie pracuje pod wysokim napięciem, co może grozić porażeniem prądem elektrycznym.

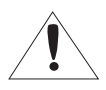

Ten symbol oznacza, że materiały dostarczone razem z urządzeniem zawierają ważne instrukcje dotyczące obsługi i konserwacji urządzenia.

## **OSTRZEŻENIE**

Aby zmniejszyć ryzyko pożaru lub porażenia prądem elektrycznym, nie należy wystawiać y urządzenia na działanie wody ani wilgoci.

## **OSTRZEŻENIE**

- 1. Używaj tylko standardowego adaptera określonego w karcie charakterystyki technicznej. Stosowanie wszelkich innych adapterów może spowodować pożar, porażenie prądem lub uszkodzić produkt.
- Nieprawidłowe podłączenie zasilania lub wymiana baterii może spowodować wybuch, 2. pożar, porażenie prądem lub uszkodzić produkt.
- 3. Nie należy podłączać kilku kamer do jednego adaptera. Przekroczenie dopuszczalnego limitu może spowodować nadmierną emisję ciepła lub pożar.
- 4. Przewód zasilający należy pewnie podłączyć do oprawy gniazda. Niepewne podłączenie może spowodować pożar.
- 5. Kamerę należy zamocować bezpiecznie i solidnie. Spadająca kamera może spowodować obrażenia ciała.

## itormacie ogólne

- 6. Na kamerze nie wolno ustawiać przedmiotów przewodzących prąd (np. śrubokrętów, monet, przedmiotów metalowych itp.) ani pojemników napełnionych wodą. W przeciwnym wypadku może dojść do uszkodzenia ciała w wyniku pożaru, porażenia prądem lub upadku przedmiotów.
- Urządzenia nie należy montować w miejscach wilgotnych, zakurzonych ani pokrytych 7. sadzą. W przeciwnym razie może dojść do pożaru lub porażenia prądem.
- 8. Jeśli z urządzenia wydobywa się podejrzany zapach lub dym, należy zaprzestać jego używania. W takim przypadku należy natychmiast odłączyć zasilanie i skontaktować się z centrum serwisowym. Dalsza eksploatacja może w tym stanie doprowadzić do pożaru lub porażenia prądem.
- 9. Jeśli niniejszy produkt nie działa normalnie należy skontaktować się z najbliższym centrum serwisowym. Niniejszego produktu nie wolno demontować ani modyfikować w żaden sposób. (SAMSUNG nie ponosi odpowiedzialności za problemy spowodowane przez samodzielne modyfikacje lub próby napraw).
- 10. Podczas czyszczenia nie należy bezpośrednio spryskiwać wodą elementów produktu. W przeciwnym razie może dojść do pożaru lub porażenia prądem.
- 11. Nie narażać produktu na bezpośredni nawiew z klimatyzacji. W przeciwnym razie wewnątrz przezroczystej kopułki może gromadzić się wilgoć wskutek różnicy temperatur wewnątrz i na zewnątrz kamery kopułkowej.
- 12. Aby zamontować ten produkt w miejscu występowania niskiej temperatury, na przykład w chłodni, należy uszczelnić rurkę przewodów silikonem, aby powietrze z zewnątrz nie przedostawało się do wnętrza obudowy. W przeciwnym razie powietrze o skrajnej wilgotności może przedostać się do wnętrza obudowy, gdzie z powodu różnic w temperaturze wewnętrznej i zewnętrznej zacznie zbierać się wilgoć lub para wodna.

## UWAGA

- 1. Na produkt nie należy upuszczać przedmiotów ani powodować silnych wstrząsów. Produkt należy umieszczać w miejscach, gdzie nie ma nadmiernych wibracji ani pola magnetycznego.
- **2.** Produktu nie należy montować w miejscach, gdzie panują wysokie (ponad 50°C) lub niskie (poniżej -10°C) temperatury, lub wysoka wilgotność. W przeciwnym razie może dojść do pożaru lub porażenia prądem.
- W celu przeniesienia zamontowanego produktu należy najpierw wyłączyć jego zasilanie 3. a następnie przemieścić lub ponownie zamontować produkt.
- W czasie burzy z wyładowaniami atmosferycznymi należy wyciągnąć wtyczkę z gniazda. 4. Pozostawienie podłączonego zasilania może wywołać pożar lub uszkodzenie produktu.
- 5. Produkt należy trzymać poza zasięgiem promieni słonecznych oraz źródeł promieniowania cieplnego. Może to spowodować pożar.
- 6. Produkt należy montować w miejscu z dobrą wentylacją.
- 7. Nie należy kierować kamery bezpośrednio na bardzo jasne obiekty jak np. słońce, gdyż może to uszkodzić czujnik obrazu CCD.
- 8. Urządzenie nie powinno być narażone na kapanie lub rozlanie płynu, nie należy na nim stawiać przedmiotów wypełnionych cieczą np. wazonów.
- Wtyczka sieci zasilającej stosowana jest jako urządzenie rozłączające, dlatego powinna 9. być łatwo dostępna przez cały czas.
- 10. Przy korzystaniu z kamery na dworze, wilgoć może dostać się do środka z powodu różnicy temperatur pomiędzy pomieszczeniem zamkniętym, a zewnętrznym. Z tego powodu zaleca się zainstalować kamerę wewnątrz. Do użytku zewnętrznego – korzystać z wbudowanego wiatraczka oraz podgrzewacza.

## WAŻNE ZALECENIA DOTYCZĄCE BEZPIECZEŃSTWA

- 1. Należy przeczytać poniższe zalecenia.
- 2. Należy zachować je do wglądu.
- 3. Należy przeczytać wszystkie ostrzeżenia.
- 4. Należy przestrzegać wszystkich zaleceń.
- 5. Nie używać urządzenia w pobliżu wody.
- 6. Czyścić wyłącznie suchą szmatką.
- 7. Nie blokować żadnych otworów wentylacyjnych. Montować zgodnie z instrukcją producenta.
- 8. Nie montować w pobliżu źródeł ciepła takich jak grzejniki, kratki nagrzewnic lub innych urządzeń (w tym wzmacniaczy) emitujących ciepło.
- 9. Nie lekceważyć zabezpieczenia wynikającego ze stosowania wtyczek spolaryzowanych lub z uziemieniem. Wtyczka spolaryzowana ma dwa bolce, z których jeden jest szerszy od drugiego. Wtyczka z uziemieniem ma trzy bolce, z czego jeden jest uziemiający. Szerszy lub odpowiednio trzeci bolec stosuje się w celu zapewnienia bezpieczeństwa. Jeśli dostarczona wtyczka nie pasuje do gniazda, skontaktuj się z elektrykiem w celu wymiany przestarzałego gniazda.
- 10. Przewód zasilający przy wtyczkach, oprawach oraz w miejscach, gdzie wystają one z urządzenia należy zabezpieczyć przed możliwością nadepnięcia lub przyciśnięcia.
- 11. Używać wyłącznie elementów dodatkowych/akcesoriów zalecanych przez producenta.
- 12. Kamery należy używać tylko z wózkiem, podstawą, statywem, uchwytem lub stołem zalecanym przez producenta lub sprzedawanym z kamerą. W przypadku użycia wózka podczas przemieszczania zestawu wózek-urządzenie należy zachować ostrożność, aby uniknąć obrażeń spowodowanych jego wywróceniem.

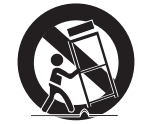

- 13. W czasie burzy z wyładowaniami atmosferycznymi lub w przypadku nieużywania urządzenia przez dłuższy czas należy odłączyć urządzenie od zasilania.
- 14. Wszelkie naprawy należy zlecać wykwalifikowanemu personelowi serwisu. Naprawy są konieczne gdy urządzenie zostało uszkodzone w jakikolwiek sposób, np. gdy uszkodzony jest przewód zasilający lub wtyczka, do środka urządzenia przedostał się płyn lub ciała obce, urządzenie miało kontakt z deszczem lub wilgocią, nie funkcjonuje normalnie lub spadło.

## **UWAGA**

Nieprawidłowe włożenie baterii grozi wybuchem. Wymieniać wyłącznie na baterie tego samego typu lub odpowiedniki.

## **INFORMACJE OGÓLNE**

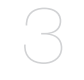

#### **INSTALACJA & PODŁĄCZENIE**

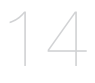

## **KONFIGURACJA KAMERY**

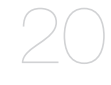

## **POŁĄCZENIE SIECIOWE I KONFIGURACJA**

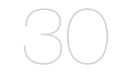

- 6 Ważne Zalecenia Dotyczące Bezpieczeństwa
- 9 Funkcje produktu<br>9 Zalecane specyfikac
	- Zalecane specyfikacie komputera PC
- 10 Co znajduje się w opakowaniu
- 11 Spojrzenie na kamerę
- 14 Instalacia
- 15 Wkładanie i wyjmowanie karty pamięci SD
- 16 Informacje o karcie pamięci (niedołączonej do zestawu)
- 17 Podłączanie innego urządzenia
- 20 Używanie kontrolera z Klawiaturą
- 21 Menu Glowne
- 21 Profil
- 22 Konfiguracja kamery<br>27 Strefa Prywatności
- 27 Strefa Prywatności<br>28 linne
- Inne
- 29 Info o Systemie
- 30 Podłączanie Kamery do Routera IP z Modemem xDSL lub Kablowym
- 31 Podłączanie Kamery do Sieci Lokalnej Za Pośrednictwem Routera IP
- 32 Podłączanie Kamery Bezpośrednio Do Modemu xDSL lub Kablowego Wykorzystującego DHCP
- 33 Podłączanie Kamery Bezpośrednio Do Sieci Lokalnej
- 34 Przyciski używane w aplikacji IP Installer
- 35 Konfiguracja statycznego adresu IP
- 38 Konfiguracja dynamicznego adresu IP
- 39 Konfigurowanie przekazywania zakresu portów (mapowania portów)
- 40 Podłączanie do kamery za pomocą udostępnionego lokalnego komputera.
- 40 Podłączanie do kamery ze zdalnego komputera przez Internet.

# informacje ogólne

## **PRZEGLĄDARKA INTERNETOWA**

- 41 Podłączanie do kamery<br>42 Logowanie
- 42 Logowanie<br>43 Instalowani
- 43 Instalowanie aplikacji Activex<br>44 Korzystanie z ekranu Na żywc
- 44 Korzystanie z ekranu Na żywo
- 45 Backup
- 47 Sprawdzanie licznika obiektów<br>48 Korzystanie z ekranu SD
- 48 Korzystanie z ekranu SD przeglądarki Search Viewer

## **EKRAN KONFIGURACJI**

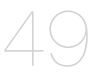

41

- 49 Przejście do ekranu konfiguracji
- 50 Ustawienia domyślne<br>55 Ustawienia Systemu
- 55 Ustawienia Systemu<br>58 Konfiguracia nakłade
- 58 Konfiguracja nakładek<br>59 Konfiguracja zdarzeń
- 59 Konfiguracja zdarzeń<br>70 Konfiguracja sjecj
- Konfiguracja sieci

### **DODATEK**

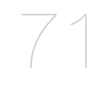

- 71 Profil
- 72 Terminologia
- 73 Dane Techniczne
- 77 Częstość klatek (NTSC)<br>83 Czestość klatek (PAL)
- 83 Częstość klatek (PAL)<br>89 Pozwiazywanie Proble
- Rozwiązywanie Problemów
- 91 GPL/LGPL Software License

## FUNKCJE PRODUKTU

Obsługa różnych protokołów komunikacji y

Obsługuje protokoły TCP/IP, UDP, RTP/RTSP, SMTP dla poczty e-mail oraz FTP i wiele innych protokołów związanych z Internetem na przykład ARP, HTTP, HTTPS i DHCP.

· Monitoring oparty na przeglądarce internetowej

Za pomocą przeglądarki internetowej można wyświetlać obraz w lokalnym środowisku sieciowym.

• Automatyczna konfiguracja lokalnego IP

Nawet początkujący użytkownik sieci może dokonać instalacji przy minimalnej liczbie operacji.

• Alarm

Jeśli podłączony jest czujnik alarmowy i wykryty zostanie ruch, wiadomość zostanie wysłana na zarejestrowany adres e-mail za pośrednictwem serwera FTP/e-mail (SMTP) lub zapisana na karcie pamięci SD bądź wysłany zostanie sygnał alarmowy do złącza wyjścia alarmu.

Liczenie obiektów (tylko ekran Na żywo MJPEG wyświetla zasady zdarzeń i y prostokąt ruchu)

Umożliwia zastosowanie zasady liczenia obiektów do obrazu źródłowego i pobiera dane do transferu do skonfigurowanego serwera FTP lub wyświetla je w formie wykresu.

## ZALECANE SPECYFIKACJE KOMPUTERA PC

- Procesor: Pentium 4 / 2,4 GHz lub szybszy
- System operacyjny: Windows XP(Service Pack 2, Service Pack3) / Windows Vista / Windows 7
- Rozdzielczość: 1024 x 768 pikseli lub wyższa
- · Pamięć RAM : 512MB lub więcej
- Przeglądarka internetowa : Internet Explorer w wersji 6.0 lub nowszej
- Karta graficzna : Radeon, Nvidia
- · Pamięć karty graficznej : 128 MB
- DirectX w wersji 8.1 lub nowszej

## Zgodne Routery IP

- Linksys
- D-Link
- Netgear

## Zgodne Przełączniki PoE

- Linksys SRW224G4P
- D-Link DES-1316
- SMC SMCPWR-INJ3

## CO ZNAJDUJE SIĘ W OPAKOWANIU

ï

Należy sprawdzić, czy w opakowaniu znajduje się kamera oraz wszystkie akcesoria.

 $\mathbf{I}$ 

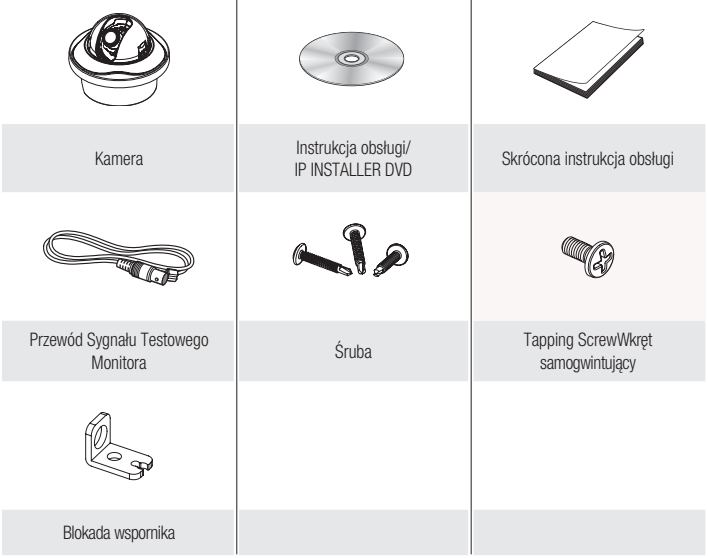

Przewód Sygnału Testowego Monitora używany jest do sprawdzania kamery poprzez podłączenie przenośnego wyświetlacza.

Do obsługi kamery monitorującej należy zamiast niego używać przewodu BNC.

M

## Wygląd

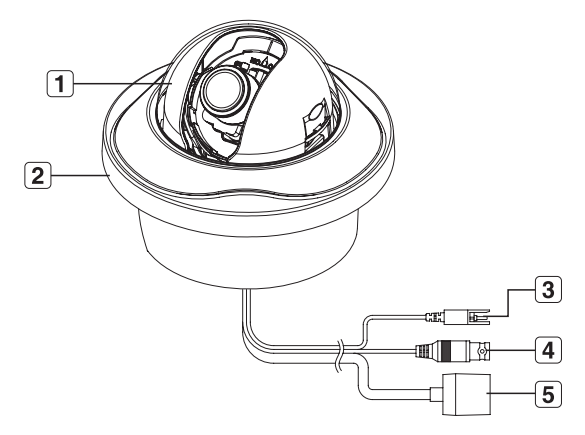

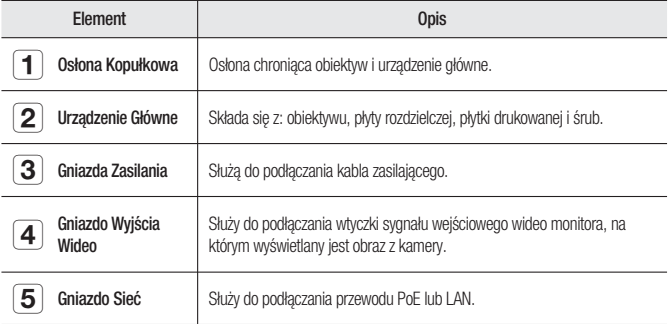

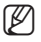

Zanieczyszczoną powierzchnię obiektywu należy delikatnie przetrzeć chusteczką do czyszczenia M obiektywu lub szmatką nasączoną etanolem. Ξ

## informacje ogólne

## Wnętrzne

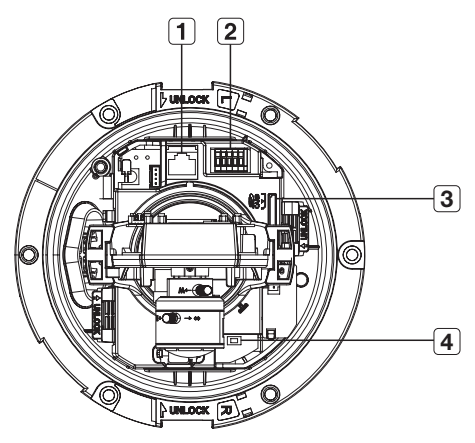

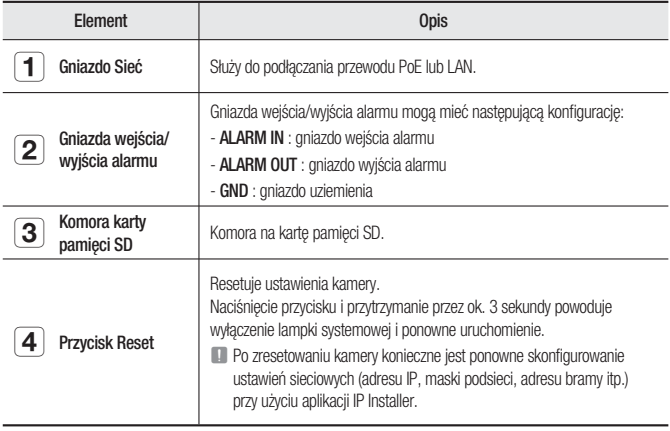

## Komponentowy

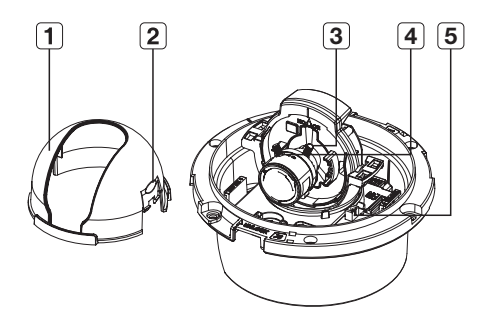

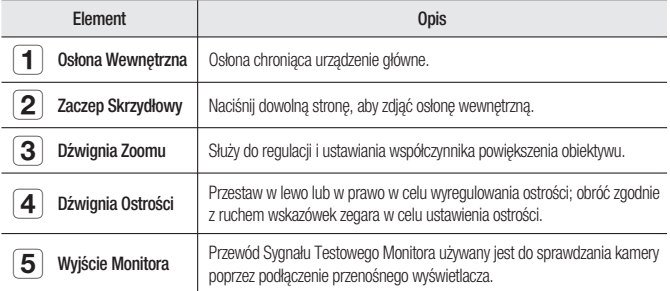

## INSTALACJA

#### Zdejmowanie osłony kopułkowej

- 1. Przytrzymaj dolną dźwignię blokującą, jednocześnie drugą ręką zdejmując osłonę. Zdjęcie osłony powoduje odsłonięcie urządzenia głównego i osłony wewnętrznej.
- 2. Aby ustawić kamerę w określonej pozycji, przytrzymaj oba zaczepy osłony wewnętrznej podnosząc ją jednocześnie.

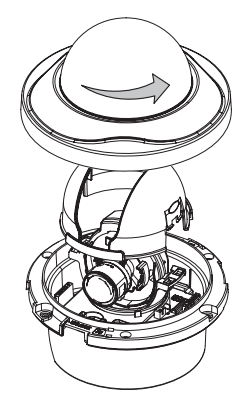

#### Wkładanie karty pamięci SD

Wepchnij kartę pamięci SD w kierunku wskazanym strzałką na schemacie.

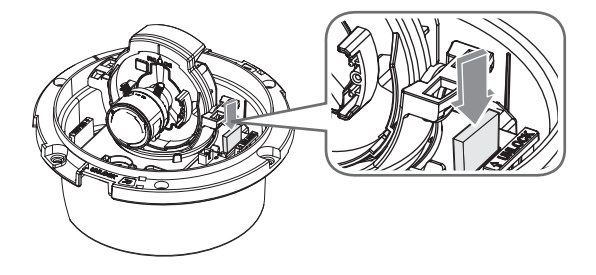

Nie należy na siłę wkładać karty pamięci SD odwrotnie. Grozi to uszkodzeniem karty.

#### Wyjmowanie karty pamięci SD

 $\blacksquare$ 

Aby wysunąć kartę pamięci z gniazda, delikatnie naciśnij wystającą jej część tak, jak to jest widoczne na schemacie.

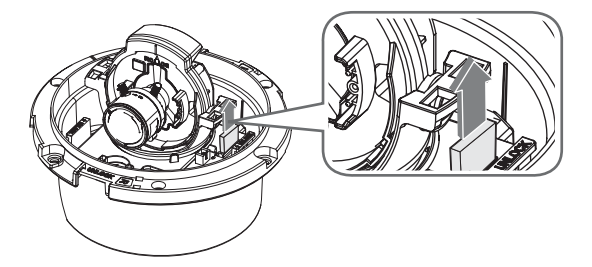

- Zbyt mocne naciśnięcie karty pamięci SD może spowodować niekontrolowane wystrzelenie karty z gniazda po jej puszczeniu.  $\blacksquare$ 
	- Przed wysunięciem karty pamięci SD usuń zaznaczenie z pola wyboru <SD Card Record> w obszarze <Alarm image> i naciśnij przycisk [Apply]. (strona 62)

## instalacja & podłaczer

## INFORMACJE O KARCIE PAMIĘCI (NIEDOŁĄCZONEJ DO ZESTAWU)

### Co to jest karta pamięci?

Karta pamięci jest zewnętrznym urządzeniem do przechowywania danych, które zostało opracowane tak, aby zapewnić całkowicie nowy sposób nagrywania i odtwarzania filmów, muzyki i danych tekstowych za pomocą urządzeń cyfrowych.

### Wybór odpowiedniej karty pamięci

Kamera obsługuje karty pamięci SDHC.

Mogą jednak wystąpić problemy zer zgodnością, w zależności od modelu i marki karty pamięci.

Kamera obsługuje karty pamięci SD.

Obsługiwane są karty pamięci o pojemności do 2 GB.

Do współpracy z kamerą zalecamy użycie karty pamięci pochodzącej od jednego z następujących producentów: kart pamięci SDHC i SD: Panasonic®, SanDisk® i Toshiba®

Kamera obsługuje karty pamięci o pojemności od 128 MB do 16 GB (Karta SD : 2GB).

Na jakość odtwarzania wpływa szybkość karty pamięci, należy więc używać karty pamięci o dużej szybkości.

Aby zapewnić prawidłowe zapisywanie danych wideo, zalecamy użycie karty pamięci o szybkości odczytu i zapisu co najmniej na poziomie 10 Mb/s i zgodnej ze specyfikacją klasy 6.

#### Użytkowanie karty pamięci

Karty pamięci SD i SDHC są wyposażone w przełącznik, który wyłącza możliwość zapisu danych na nośniku. Ustawienie tego przełącznika w położeniu blokady uniemożliwia przypadkowe usunięcie danych zapisanych na karcie pamięci. Równocześnie uniemożliwia jednak zapisanie danych na nośniku.

#### ❖ Elementy karty pamięci

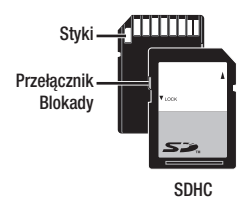

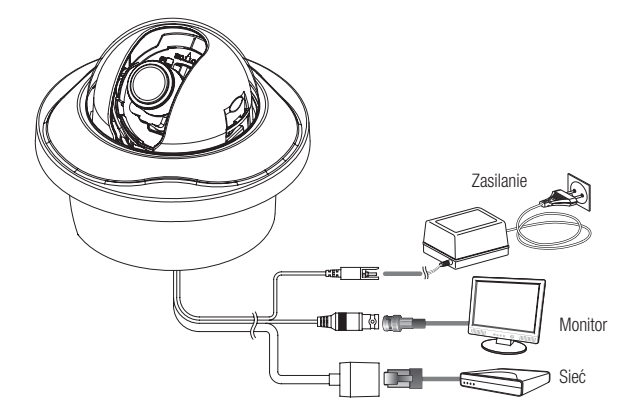

### Zasilanie

Podłącz zasilacz do gniazda zasilania.

Podczas podłączania kabla zasilającego należy zwrócić uwagę, aby nie odwrócić biegunowości. Można także użyć rutera z funkcją PoE (Power over Ethernet), aby dostarczyć zasilanie do kamery.  $\blacksquare$ 

#### Podłączanie do monitora

Podłącz port [V\_OUT] kamery do portu wejściowego wideo monitora.

### Połączenie typu Sieć

Podłącz kabel Sieć do sieci lokalnej lub do Internetu.

## instalacja & podłączenie

### Podłączanie gniazd wej./wyj.

Podłącz przewód wejścia/wyjścia alarmu do odpowiedniego portu na tylnym panelu gniazd.

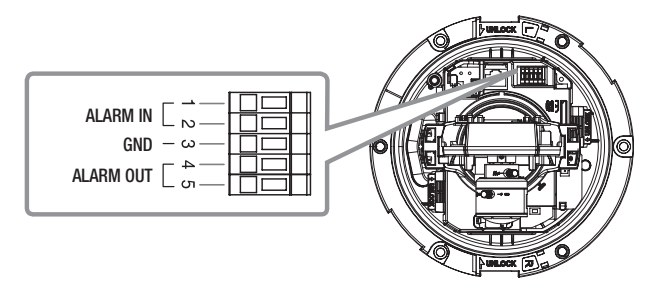

- ALARM IN 1, 2 : Służy do podłączania sygnału wejściowego alarmu. y
- GND : Służy do uziemiania.
- ALARM OUT 1, 2 : Służy do podłączania sygnału wyjściowego alarmu. y

#### Schemat przewodów wej./wyj. alarmu

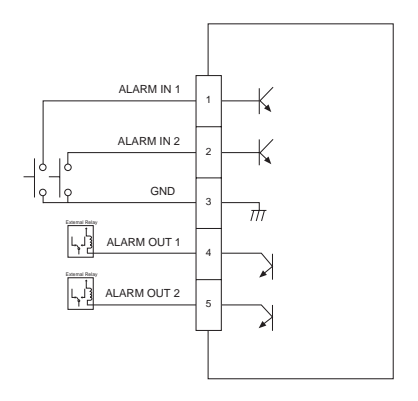

## Regulacja kierunku monitorowania kamery

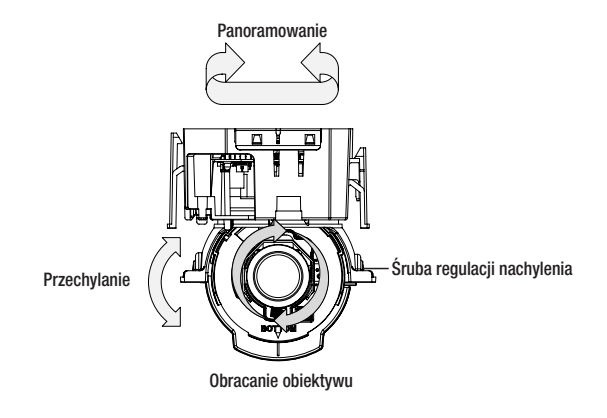

Kierunek kamery można wyregulować dopiero, gdy kamera jest zamocowana na suficie. Wówczas obracanie kamery w lewo lub w prawo nazywane jest "Panoramowanie", a zmienianie kata — "Przechylanie". Granica panoramowania to 220 stopni zgodnie z ruchem wskazówek zegara i 120 stopni przeciwnie do ruchu wskazówek zegara. Oznacza to, że dostępny jest łączny zakres 340°. Dalszy ruch jest blokowany przez ogranicznik.

## Regulacja nachylenia

Poluzuj śruby regulacji nachylenia i obróć obiektyw.

Ustaw obiektyw pod kątem 90˚ do podłogi, a następnie dokręć śruby regulacji nachylenia.

Aby korzystać z funkcji <Object counting>, ustaw obiektyw kamery w pozycji pionowej, aby był skierowany na podłogę. W innym razie funkcja < Object counting> może nie działać prawidłowo.

## Ustawianie zoomu i ostrości

Oglądaj na żywo obraz wideo z kamery i obracaj "**Dźwignie zoomu**", aby powiekszyć/ pomniejszyć obiekt w zależności od potrzeby.

Obracaj "Dźwignię ostrości", aż obiekt będzie wyraźny.

Informacje na temat pozycji dźwigni zoomu i dźwigni ostrości znajdują się w części "Komponentowy" (strona 13).

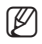

Zaleca się zamontowanie kamery na wysokości od 2,5 – 10 m nad podłogą.

# tial Iracia kar

Ustawienia kamery można skonfigurować za pomocą Przeglądarki internetowej.

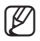

Informacje na temat dostępu do Przeglądarki internetowej znajdują się w części "Połączenie sieciowe i konfiguracia". (strona 30)

## UŻYWANIE KONTROLERA Z KLAWIATURĄ

W przypadku korzystania z Przeglądarki internetowej, w celu ustawienia opcji wykonaj poniższe kroki.

- 1. Uruchom Przeglądarkę internetową.
- 2. Z menu [CAMERA OSD] w lewej ramce kliknij opcję [Menu]. Zostanie wyświetlone okno <MENU  $GLOWNF$

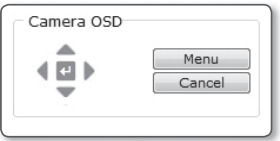

- 3. Klikając przyciski Góra/Dół (▲▼) przejdź do wybranej opcji.
- 4. Użyj czterech przycisków kierunkowych (▲▼◀ ▶) do poruszania się po elementach menu.
- 5. Aby zmienić wartość wybranej pozycji, użyj przycisków Lewo/Prawo (◀ ►).
- 6. Kliknij opcję  $[$   $\leftarrow$  ]. Wprowadzone zmiany zostaną zastosowane.
- **\mu**: Zamknięcie ekranu konfiguracji menu. Przed zamknięciem ekranu konfiguracji wybierz polecenie [ZAPISZ], aby zapisać ustawienia lub [WYJSCIE], aby je anulować.
- : Zapisanie ustawień i powrót do poprzedniego ekranu.
- : Za pomocą tej ikony można zapisać wprowadzone ustawienia po ustawieniu obszaru maski oraz obszaru prywatności itd. Po zapisaniu ustawień zmiany zostaną zastosowane nawet w przypadku wybrania opcji [WYJSCIE] przy zamykaniu menu.
- : Za pomocą tej ikony można usunąć maskę lub obszar prywatności itp. Po usunięciu ustawień, nawet w przypadku wybrania opcji **[WYJSCIE**] przy zamykaniu menu usunięcie będzie zastosowane.
- : Ta strzałka pojawia się obok menu zawierającego pozycje podrzędne.

W przypadku pozycji oznaczonych po prawej stronie symbolem "\*", można uzyskać pomoc w części "Terminologia". (strona 72)

#### Polski **\_21**

## MENU GLOWNE

Umożliwia konfigurowanie ustawień kamery według własnych preferencji.

• PROFIL

Umożliwia wybranie trybu odpowiedniego do środowiska montażu kamery.

- UST. KAMERY Konfiguracia funkcji i ustawień kamery.
- STREFA PRYW. Umożliwia skonfigurowanie ustawień prywatności.
- INNE USTAWIENIA Umożliwia skonfigurowanie większej liczby ustawień, w tym DOMYSLNE UST. FAB.
- INFO O SYSTEMIE Wyświetla informacie o wersii i typie kamery.

## PROFIL

Można wybrać jeden ze wstępnie zdefiniowanych trybów odpowiadających określonemu środowisku montażu danej kamery.

Wybór poszczególnych pozycji menu PROFIL będzie miał wpływ na wszystkie inne ustawiania kamery. Aby uzyskać informacie na temat ustawień, patrz "PROFIL", (strona 71)

Aby wybrać i zapisać poszczególne pozycje menu, patrz "Używanie kontrolera z klawiaturą". (strona 20)

• STANDARD.

Automatycznie optymalizuje ustawienia kamery do normalnego środowiska.

 $\cdot$  ITS

To ustawienie umożliwia analizowanie sytuacji ruchu oraz szybkie zbieranie informacji o ruchu.

 $\bullet$  podświetl.

To ustawienie umożliwia wyświetlanie ostrego tła oraz obiektu nawet w przypadku sceny o bardzo silnym oświetleniu tylnym.

• DZIEN/NOC

Automatycznie optymalizuje ustawienia kamery do sceny dziennie i nocnej.

• GRANIE

Ta opcja powoduje automatyczne konfigurowanie ustawień tak, aby możliwa była praca w warunkach stabilnego oświetlenia, na przykład we wnętrzu.

• BANK

Automatycznie optymalizuje ustawienia kamery do środowiska.

• WLASNY

Wprowadzenie dowolnej zmiany w ustawieniu PROFIL spowoduje przełączenie wyświetlania w tryb WLASNY.

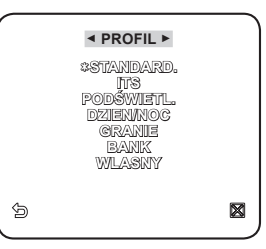

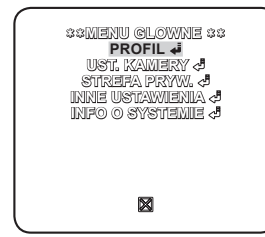

# itiauracia kar

## KONFIGURACJA KAMERY

Umożliwia skonfigurowanie ogólnych ustawień modułu kamery.

Za pomocą czterech przycisków kierunkowych (▲▼◄ ►) wybierz żądaną pozycję.

### ID KAMERY

Podaj ID oraz położenie kamery wyświetlanej na ekranie.

Aby wybrać i zapisać poszczególne pozycje menu, patrz "Używanie kontrolera z klawiaturą". (strona 20)

- 1. Wybierz opcje <UST. KAMERY> <ID KAMERY>.
- 2. Za pomocą czterech przycisków kierunkowych (▲▼◄ ►) wybierz żądany znak. Wybrany znak zostanie wstawiony w dolnym polu wprowadzania danych ekranu.
	- Można wpisać do 54 znaków, w tym litery, cyfry oraz znaki specjalne.
- 3. Po zakończeniu, kontynuuj, aby wybrać opcję <LOKALIZACJA> w celu określenia pozycji wyświetlania ID kamery.

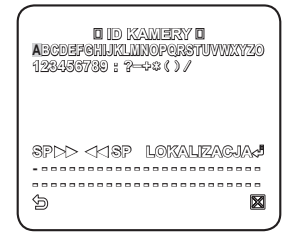

## PRZYSI ONA

Można ustawić przysłonę, aby sterować intensywnością promieniowania wchodzącego do kamery.

Aby wybrać i zapisać poszczególne pozycje menu, patrz "Używanie kontrolera z klawiaturą". (strona 20)

- 1. Wybierz opcje <UST. KAMERY> -<PRZYSLONA>.
- 2. Użyj przycisków Lewo/Prawo (◀ ►), aby wybrać opcję <ALC>.
	- POZIOM : Wybieranie ogólnego poziomu jasności.
	- PODŚWIETL. : Wybierz opcję <BLC> lub  $<$ WDR $>$ .
- **DALC D POZIOM [ 00] ---- I ---- PODŚWIETL. WYL. IETL.** 匀 M
- WDR : Można określić poziom syntezy w pozycji WAGA oraz szybkość migawki w pozycji WDR LEVEL bądź wybrać opcję <NA ZEWNATRZ> lub <WEWNATRZ> w pozycji BALANS BIELI.
- BLC : Ustaw obszar <BLC> określając wartości <ROZM.> i <POZYCJA>.
- Jeżeli przysłona jest ustawiona na <ALC>, ustawienie przysłony jest priorytetowe podczas ustawiania funkcji AE oraz prędkości migawki.

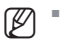

## DET.RUCH

Umożliwia określenie poziomu AGC w celu kontrolowania ruchu kamery. Jeżeli obserwowany jest szybko poruszający się obiekt w mało kontrastowej scenerii, wybierz opcję B.SZYBKO, natomiast w przypadku obiektu poruszającego się z bardzo małą prędkością w tej samej scenerii wybierz opcję B.WOLNO. Dopóki menu DZIEN/NOC jest ustawione w trybie AUTO, menu <DET.RUCH> jest niedostępne.

### DNR

Zmniejsza szumy na ekranie. Jest to przydatne, zwłaszcza w przypadku ekranu z szumami. Ustaw tę opcję na <UZYTKOWNIK>; możliwe jest określenie poziomu.

#### **MIGAWKA**

Menu MIGAWKA służy do ustawiania stałej szybkiej migawki elektronicznej lub szybkiej automatycznej migawki elektronicznej.

## CZULOSC

Jeżeli jasność sygnału jest zbyt niska, zostanie uruchomiona funkcia wolnei migawki.

Funkcja wolnej migawki umożliwia zebranie indywidualnej maksymalnej prędkości klatek, w celu regulacji ustawienia.

9

## KOMP. MIGOTANIA

Jeżeli opcja ta zostanie ustawiona na <WL.>, prędkość migawki zostanie ustawiona na 1/100 sekund. Zapobiegnie to ewentualnemu zniekształceniu ekranu z powodu niedopasowania pomiędzy częstotliwością synchronizacji pionowej i częstotliwością migotania oświetlenia.

Jeżeli opcja MIGAWKA jest ustawiona na AUTO, FIX, tryb ZEWNETRZNY / CZULOSC na FIX / AGC na FIX, menu <DIS> bedzie niedostepne.

## XDR

Powoduje korektę różnicy jasności pomiędzy różnymi scenami, zapewniając optymalną widoczność.

Im wyższa wartość, tym wyższy jest poziom korekty.

### DIS

Automatycznie kompensuje migotanie ekranu.

Jeżeli funkcja ta ma ustawienie <WL.>, obraz zostanie powiększony za pomocą zoomu cyfrowego w stopniu zgodnym z obszarem kompensacji.

Jeżeli funkcja DIS jest ustawiona na WL., obszar kompensacji zostanie powiększony zgodnie z ustawieniem współczynnika zoomu cyfrowego.

Jeżeli współczynnik zoomu cyfrowego zostanie ustawiony na wyższy niż współczynnik zoomu powiększonego obszaru kompensacji, funkcja DIS jest nieaktywna.

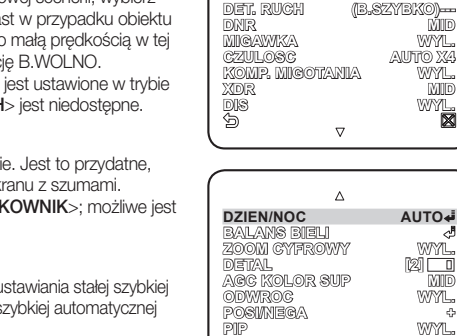

**D**<br>DNR MID<br>DNR MID

**PIP WYL. IP** 

図

◄ **UST. KAMERY** ► **ID KAMERY WL. D** 

Ā

Δ

**PRZYSLONA**<br>DET. RUCH

## tial Iracia kai

## DZIEN/NOC

Można określić tryb nagrywania w zależności od sceny.

Aby wybrać i zapisać poszczególne pozycje menu, patrz "Używanie kontrolera z klawiaturą". (strona 20)

- 1. Wybierz opcje <UST. KAMERY> <DZIEN/NOC>.
- 2. Wybierz tryb przejścia ekranu odpowiedni do oświetlenia i ustaw odpowiednio opcje.
	- DZIEN : Ustawiony tryb DZIEN niezależnie od sceny.
	- NOC : Ustawiony tryb NOC niezależnie od sceny. Jeżeli funkcja BURST jest ustawiona na <WL.>, zostanie wysłany sygnał tej funkcji.
	- · AUTO: W zależności od oświetlenia nastąpi przełączenie z trybu DZIEN na NOC lub odwrotnie.
	- DZIEN→NOC / NOC→DZIEN : Jeżeli funkcja jest ustawiona na opcję <AUTO>, można określić poziom jasności powodujący przełączenie trybu pomiędzy DZIEN a NOC, jak również odstęp czasowy.
	- OBSZAR MASKI : Jeżeli występuje źródło jasnego punktowego światła w nocnej scenerii, można według potrzeb określić jego rozmiar i położenie.

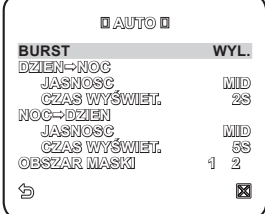

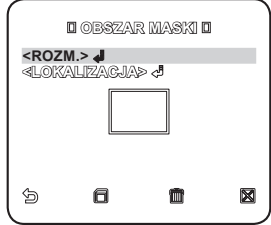

Wszelkie zbyt jasno oświetlone obszary nocnej scenerii zostaną ZAMASKOWANE.

## BALANS BIELI

Aby dostosować jasność ekranu, należy użyć funkcji BALANS BIELI.

Aby wybrać i zapisać poszczególne pozycje menu, patrz "Używanie kontrolera z klawiaturą". (strona 20)

- **1.** Wybierz opcje <**UST. KAMERY> <BALANS**  $BIFL$
- 2. Wybierz tryb, w którym ustawiony zostanie balans.
	- DZIEN : W trybie DZIEN można ustawić opcje CZERWONY oraz NIEBIESKI.
	- NOC : Można dostosować ustawienie <BALANS BIELI> do poziomu oświetlenia otoczenia.
- 3. Zgodnie z określonym trybem nagrywania należy wybrać ustawienie BALANS BIELI z niezbędnymi opcjami.
	- JASNOSC : Podaj poziom jasności wyzwalający przełączenie z trybu DZIEN na NOC.
	- MODE : Odpowiednio do wybranego trybu można ustawić poziom koloru CZERWONY i **NIEBIESKI** 
		- CZERWONY : Reguluje intensywność czerwieni.
		- NIEBIESKI : Reguluje intensywność koloru niebieskiego. -
		- WZM.-C/WZM.-N : Podaj ręcznie bieżącą temperaturę koloru.
			- Wartości WZM.-C i WZM.-N można ustawić tylko w trybie AWC.

#### ZOOM CYFROWY

Można ustawić współczynnik i położenie zoomu cyfrowego. Gdy współczynnik i pozycja zoomu są zdefiniowane, działać będzie funkcja zoomu cyfrowego.

Jeżeli wskaźnik zoomu cyfrowego zostanie ustawiony na wyższy niż rzeczywiste powiększenie w celu kompensacii, funkcia DIS bedzie nieaktywna.

#### DETAL

Umożliwia regulowanie odpowiednio poziomej i pionowej ostrości.

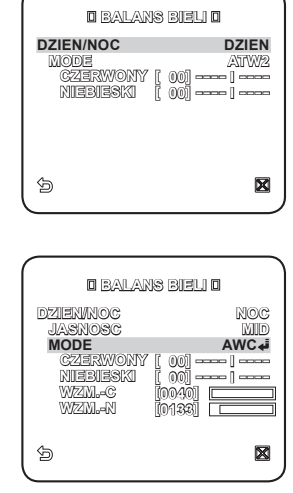

## nı ıracia *ka*

### AGC KOLOR SUP

Powoduje dostosowanie schematu kolorów do wartości AGC.

## ODWROC

Powoduje odwrócenie sygnału z lewego na prawy, z górnego na dolny lub kombinacji wymienionych kierunków.

## POSI/NEGA

Powoduje normalne lub odwrócone wyświetlenie sygnału jasności wideo.

#### PIP

Umożliwia wyświetlenie obraz głównego z podobrazem na tym samym ekranie.

Jeżeli ustawiona jest więcej niż jedna strefa prywatności, a funkcja PRIVACY SET jest ustawiona na WL., funkcja PIP będzie nieaktywna.

## STREFA PRYWATNOŚCI

Można ustawić do 12 stref prywatności, które będą ukryte podczas nagrywania ze względu na ochronę prywatności obiektu.

Aby wybrać i zapisać poszczególne pozycje menu, patrz "Używanie kontrolera z klawiaturą". (strona 20)

### KONFIGUROWANIE STREFY

- **1.** Wybierz opcje <**MENU GLOWNE> <STREFA** PRYW.>.
- 2. Za pomocą czterech przycisków kierunkowych (▲▼◄ ►) wybierz żądaną liczbę. Zostanie wyświetlony ekran konfiguracji strefy.

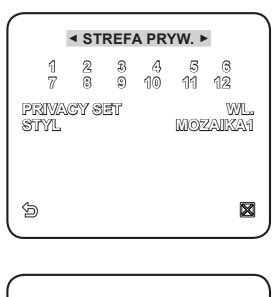

●

KONFIGURACJA KAMERY

- 3. Wybierz opcję <POZIOM PIKSELI>. Podaj poziom jednostek pikseli w celu ustawienia opcji POZYCJA.
- 4. Wybierz opcję <PKT.>. Na ekranie zostaną wyświetlone punkty.
- 5. Za pomocą czterech przycisków kierunkowych (▲▼◄ ►) określ położenie wszystkich czterech punktów.
- 6. Wybierz opcję <POŁOZ.> i za pomocą czterech przycisków kierunkowych (▲▼◄ ►) określ położenie wszystkich czterech punktów.

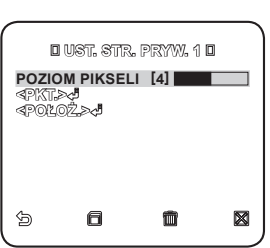

7. Zapisz zmiany i przejdź do poprzedniego ekranu, a następnie wybierz opcję <STYL>. Wybierz opcje <**KOLOR**> i ustaw żadany kolor.

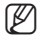

Ustawienie jednej lub większej liczby stref prywatności oraz uruchomienie funkcji prywatności uniemożliwia korzystanie z funkcji PIP.

# ıfiauracia kar

## INNE

Umożliwia zresetowanie kamery lub wybranie koloru czcionki menu ekranowego według własnych preferencji.

Aby wybrać i zapisać poszczególne pozycje menu, patrz "Używanie kontrolera z klawiaturą". (strona 20)

### JEZYK

Można wybrać preferowany język wyświetlacza. Wybierz język za pomocą przycisków lewy/prawy.

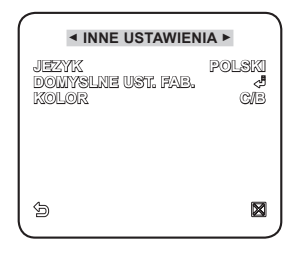

### USTAWIENIA FABRYCZNE

- 1. Wybierz opcje <MENU GLOWNE>-<INNE USTAWIENIA> - <DOMYSLNE UST. FAB.>. Zostanie wyświetlony ekran DOMYSLNE UST. FAB..
- 2. Wybierz przycisk <OK>. Wszystkie ustawienia zostaną przywrócone do domyślnych ustawień fabrycznych. Nie zostanie przywrócone tylko ustawienie języka.

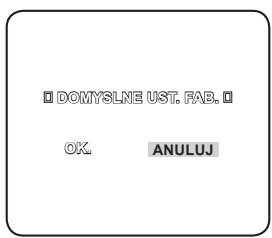

### KOLOR

Istnieje możliwość ustawienia koloru czcionki interfejsu użytkownika.

#### Polski **\_29**

## INFO O SYSTEMIE

M

Umożliwia sprawdzanie informacji o systemie.

Aby wybrać i zapisać poszczególne pozycje menu, patrz "Używanie kontrolera z klawiaturą". (strona 20)

- 1. Wybierz opcje <MENU GLOWNE>-<INFO O SYSTEMIE>.
- 2. Wyświetlane są aktualne informacje o systemie.

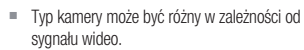

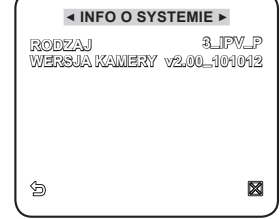

## czenie sieciowe i konfigurac

Można skonfigurować ustawienia sieciowe zgodnie z charakterystyką sieci użytkownika.

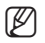

Przed instalacją lub podczas użytkowania tego programu należy odwiedzić witrynę firmy Samsung www.samsungsecurity.com i pobrać oraz uaktualnić oprogramowanie do najnowszej wersji.

## PODŁĄCZANIE KAMERY DO ROUTERA IP Z MODEMEM XDSL LUB KABLOWYM

Taki sposób instalacji najlepiej sprawdza się w niewielkich sieciach, np. w domu, małym biurze, biurze domowym albo w sklepie.

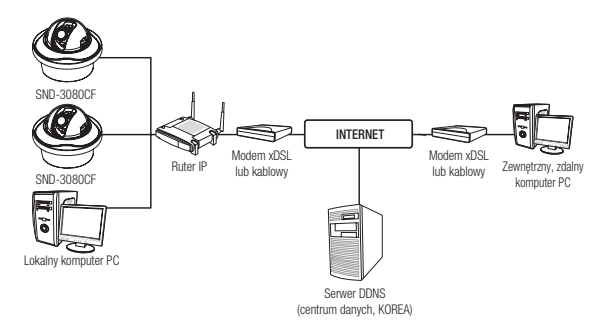

#### Konfigurowanie ustawień sieciowych komputera PC lokalnego w stosunku do routera

W celu skonfigurowania ustawień sieciowych komputera PC lokalnego w stosunku do routera IP należy wykonać czynności opisane poniżej.

- Wybierz : <Network Neighborhood> → <Properties> → <Local Area Connection>  $\rightarrow$  <Properties>  $\rightarrow$  <General>  $\rightarrow$  <Internet Protocol (TCP/IP)>  $\rightarrow$  <Properties>
	- $\rightarrow$  <Obtain an IP address automatically> lub <Use the following IP address>.
- W przypadku wybrania opcji <Use the following IP address> należy wykonać czynności opisane poniżej:
	- Np. 1) Jeśli adres (adres IP w sieci lokalnej) routera IP to 192.168.1.1 Adres IP: 192.168.1.100 Maska podsieci: 255.255.255.0 Brama domyślna: 192.168.1.1
	- Np. 2) Jeśli adres (adres IP w sieci lokalnej) routera IP to 192.168.0.1 Adres IP: 192.168.0.100 Maska podsieci: 255.255.255.0 Brama domyślna: 192.168.0.1

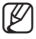

Aby uzyskać adres routera IP, należy y zajrzeć do jego dokumentacji.

#### Sprawdzanie, czy router router IP jest podłączony prawidłowo do modemu xDSL lub kablowego

#### Wybierz opcję <Status> z menu Settings routera

- Jeśli połączenie jest prawidłowe, w polach <IP Address>, <Subnet Mask> i <Gateway> zostaną wyświetlone wartości przekazane przez usługodawcę internetowego. Należy zapisać te wartości, aby można było połączyć z kamerą komputer zdalny zewnętrzny w stosunku do routera IP. Należy jednak pamiętać, że niektórzy usługodawcy internetowi zmieniają regularnie wartość parametru <IP Address>, <Subnet Mask> i <Gateway>
- · Jeśli router IP nie jest prawidłowo połączony, naciśnij przycisk [Connect], aby wykonać próbę nawiązania połączenia, lub sprawdź, czy ustawienia routera są prawidłowe.

## PODŁĄCZANIE KAMERY DO SIECI LOKALNEJ ZA POŚREDNICTWEM ROUTERA IP

Takie połączenie jest najwłaściwsze w przypadku dużej sieci obejmującej swym zasięgiem na przykład biuro korporacji, cały budynek, biuro urzędu czy fabrykę.

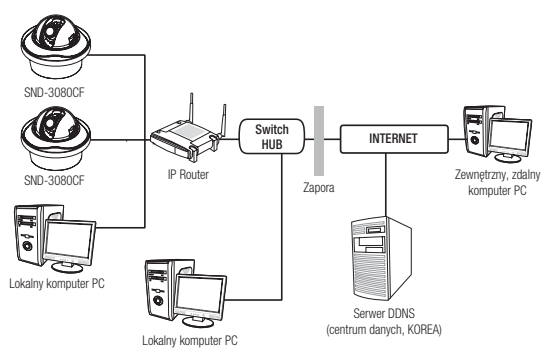

### Konfigurowanie ustawień sieciowych komputera PC lokalnego w stosunku do routera

W celu skonfigurowania ustawień sieciowych komputera PC lokalnego w stosunku do routera IP należy wykonać czynności opisane poniżej.

- Wybierz : <Network Neighborhood> → <Properties> → <Local Area Connection>
	- $\rightarrow$  <Properties>  $\rightarrow$  <General>  $\rightarrow$  <Internet Protocol (TCP/IP)>  $\rightarrow$  <Properties>
	- $\rightarrow$  <Obtain an IP address automatically> lub <Use the following IP address>.

## pzenie sieciowe i konfigura

• W przypadku wybrania opcji <Use the following IP address> należy wykonać czynności opisane poniżej:

Np.1) Jeśli adres (adres IP w sieci lokalnej) routera IP to 192.168.1.1 Adres IP: 192.168.1.100 Maska podsieci: 255.255.255.0 Brama domyślna: 192.168.1.1

- Np.2) Jeśli adres (adres IP w sieci lokalnej) routera IP to 192.168.0.1 Adres IP: 192.168.0.100 Maska podsieci: 255.255.255.0 Brama domyślna: 192.168.0.1
- Np.3) Jeśli adres (adres IP w sieci lokalnej) routera IP to 192.168.xxx.1 Adres IP: 192.168.xxx.100 Maska podsieci: 255.255.255.0 Brama domyślna: 192.168.xxx.1

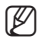

Aby uzyskać adres routera IP, należy y zajrzeć do jego dokumentacji.

## PODŁACZANIE KAMERY BEZPOŚREDNIO DO MODEMU XDSL LUB KABLOWEGO WYKORZYSTUJĄCEGO DHCP

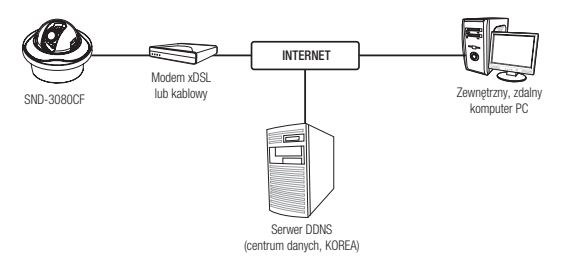

#### Konfigurowanie routera IP

Taki rodzaj połączenia jest możliwy w przypadku modemu wykorzystującego standard DHCP.

- 1. Ustaw statyczny lub dynamiczny adres IP. (strony 35~38)
- 2. Na lokalnym komputerze PC podłączonym do routera IP uruchom przeglądarkę internetową.
- 3. Na pasku adresu przeglądarki wpisz adres routera IP. Np) http://192.168.1.1, http://192.168.0.1 lub http://192.168.xxx.1
	- Aby uzyskać adres URL DDNS, zapoznaj się z częścią "Sprawdzanie adresu DDNS". (strona 42)
- 4. Gdy jest podłączony router IP, zostaje wyświetlone okno logowania z prośba o podanie hasła.
	- Adres IP i hasło o logowania do routera IP znajdują sie w jego dokumentacji.
- 5. Następnie zostanie wyświetlone okno konfiguracji routera IP. W menu konfiguracyjnym należy ustawić typ połączenia internetowego jako "Automatic Configuration-DHCP".
	- W celu uzyskania informacji o umiejscowieniu w menu opcji dotyczącej typu połączenia internetowego lub trybu DHCP należy zajrzeć do dokumentacji routera IP.
- 6. Po skończeniu kliknij przycisk [Save] lub [Apply], aby zapisać zmiany.

## PODŁĄCZANIE KAMERY BEZPOŚREDNIO DO SIECI LOKALNEJ

Podłączanie do kamery lokalnego komputera PC przyłączonego do sieci lokalnej

- 1. Uruchom na lokalnym komputerze PC przeglądarkę internetową.
- 2. Na pasku adresu przeglądarki wpisz adres IP kamery.

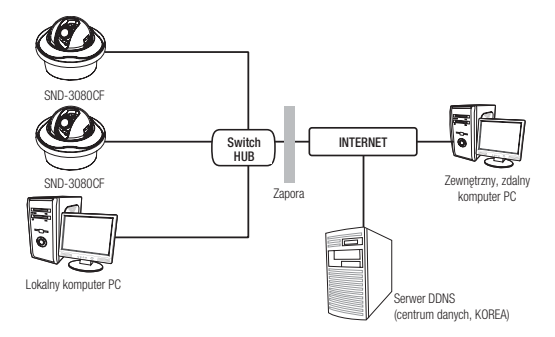

M

Zdalny komputer PC podłączony do zewnętrznej sieci Internet poza siecią lokalną może nie połączyć się z kamerą podłączoną do intranetu, jeśli przekazywanie portów nie zostanie prawidłowo ustawione lub gdy działa zapora. W takim wypadku, aby rozwiązać problem, należy skontaktować się z administratorem sieci.

## płączenie sieciowe i konfiguracja

## PRZYCISKI UŻYWANE W APLIKACJI IP INSTALLER

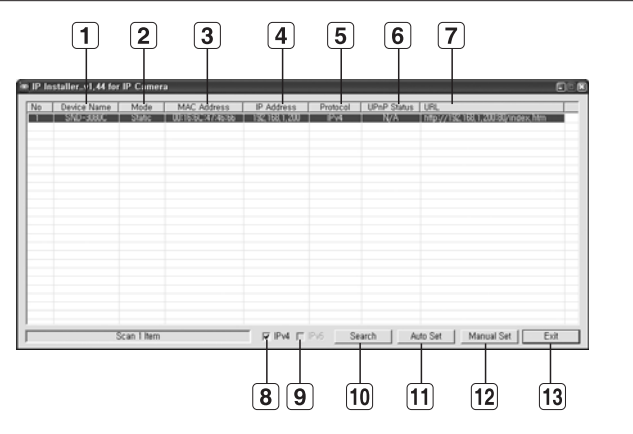

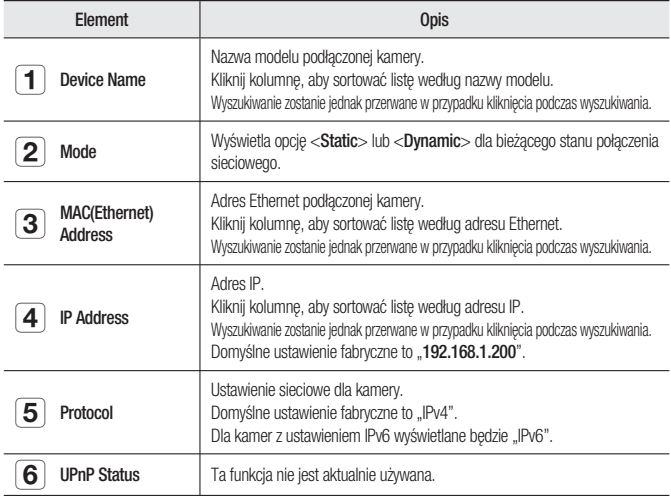

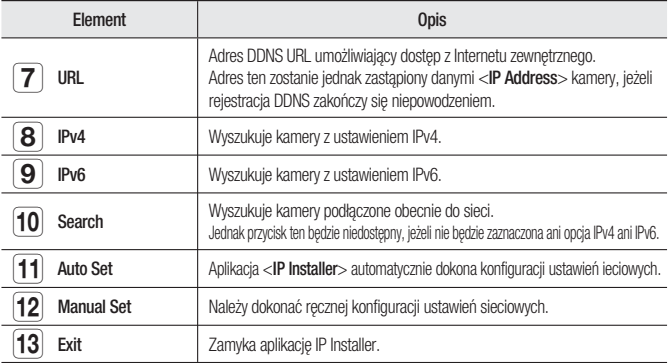

## KONFIGURACJA STATYCZNEGO ADRESU IP

### Ręczna konfiguracja sieci

M

Uruchom plik <**IP Installer.exe**>, aby wyświetlić liste wyszukiwania kamer. Przy pierwszym uruchomieniu opcje [Auto Set] oraz [Manual Set] nie będą dostępne.

W przypadku znalezienia kamer z ustawieniem IPv6 przyciski te będą niedostępne, ponieważ te kamery nie obsługują tej funkcji.

1. Wybierz kamerę z listy wyszukiwania. Znajdź adres MAC (Ethernet) znajdujący się na etykiecie z tyłu kamery. Zostaną aktywowane przyciski [Auto Set] oraz [Manual Set].

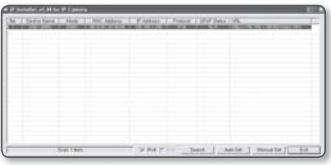

2. Kliknij opcję [Manual Set]. Zostanie wyświetlone okno dialogowe Manual Setting.

Zostana wyświetlone domyślne wartości opcji <**IP Address>, <Subnet Mask>,** 

<Gateway> oraz <HTTP Port> kamery. Domyślna wartość opcji <Password> to .4321".

- 3. W polu <Address> podaj niezbędne informacje.
	- MAC (Ethernet) Address : Adres MAC (Ethernet) odpowiedniej kamery zostanie ustawiony automatycznie, nie ma więc potrzeby wpisywania go ręcznie.

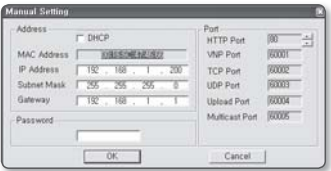

## łaczenie sieciowe i konfigura

#### Jeżeli używany jest ruter IP :

· IP Address : Wpisz adres mieszczący się w zakresie IP podanym przez ruter IP. Np. 192.168.1.2~254, 192.168.0.2~254, 192.168.XXX.2~254

- Subnet Mask: Opcja <Subnet Mask> rutera IP będzie także stanowić <Subnet Mask> kamery.
- Gateway : Opcja <Local IP Address> rutera IP będzie także stanowić <Gateway> kamery.

#### Jeżeli nie jest używany ruter IP :

Setup Automatic Configuration - DHCP (e)  $+64$ 

W celu ustawienia opcji <IP Address>, <Subnet Mask> oraz <Gateway> należy skontaktować się z administratorem sieci.

- Wartości Device, TCP, UDP, Upload oraz Multicast ports nie można zmienić ręcznie i są one dostosowywane do wartości portu HTTP.  $\overline{\beta}$
- 4. W polu <Port> podaj niezbędne informacie.
	- HTTP Port : Umożliwia dostęp do y kamery za pomocą przeglądarki internetowej; domyślna wartość to 80. Za pomocą przycisku przewijania można zmienić wartość portu HTTP. Wartość początkowa portu to 80 i

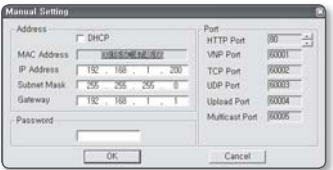

wzrasta lub maleje o 6, na przykład 10000, 10006, 10012.

- VNP Port : Służy do sterowania transmisją sygnału wideo; wartość domyślna to 60001 (TCP).
- TCP Port : Port transmisji sygnału wideo za pośrednictwem protokołów TCP; y wartość domyślna to 60002 (TCP).
- UDP Port : Port transmisji sygnału wideo metodą UDP Unicast; wartość domyślna to 60003 (UDP).
- Upload Port : Służy do uaktualniania oprogramowania wewnętrznego; wartość domyślna to 60004 (TCP).
- · Multicast Port : Port transmisji sygnału wideo metodą UDP Multicast; wartość domyślna to 60005 (UDP).
- 5. Wprowadź hasło.

Jest to hasło logowania dla użytkownika "admin", który ma dostęp do kamery. Domyślne hasło to "4321".
6. Kliknij przycisk [OK].

Ręczna konfiguracja sieci zostanie zakończona.

7. Po zakończeniu ręcznej konfiguracji wraz z ustawieniem <IP> kamera zostanie ponownie uruchomiona.

#### Jeżeli do rutera IP jest podłączonych więcej niż jedna kamera

Skonfiguruj ustawienia powiązane z adresem IP oraz portem osobno.

| Kategoria                          |                                                                                                    | Kamera 1                                        | Kamera 2                                           |
|------------------------------------|----------------------------------------------------------------------------------------------------|-------------------------------------------------|----------------------------------------------------|
| <b>Ustawienia</b><br>związane z IP | <b>IP Address</b><br>Subnet Mask<br>Gateway                                                                        | 192.168.1.200<br>255.255.255.0<br>192.168.1.1   | 192.168.1.201<br>255.255.255.0<br>192.168.1.1      |
| Ustawienia<br>związane z portem    | <b>HTTP Port</b><br><b>VNP Port</b><br><b>TCP Port</b><br><b>IIDP Port</b><br><b>Upload Port</b><br>Multicast Port | 80<br>60001<br>60002<br>60003<br>60004<br>60005 | 10000<br>10001<br>10002<br>10003<br>10004<br>10005 |

M

Jeżeli opcja <HTTP Port> ma inną wartość niż 80, należy podać numer <Port> w pasku adresu przeglądarki internetowej, aby móc uzyskać dostęp do kamery. Np. http://Adres IP: port HTTP

http://192.168.1.201:10000

#### Automatyczna konfiguracja sieci

Uruchom plik <IP Installer.exe>, aby wyświetlić listę wyszukiwania kamer. Przy pierwszym uruchomieniu opcje [Auto Set] oraz [Manual Set] nie będą dostępne.

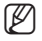

W przypadku znalezienia kamer z ustawieniem IPv6 przyciski te będą niedostępne, ponieważ kamery te nie obsługują tej funkcji.

1. Wybierz kamerę z listy wyszukiwania. Znajdź adres MAC (Ethernet) znajdujący się na etykiecie z tyłu kamery. Zostaną aktywowane przyciski [Auto Set] oraz [Manual Set].

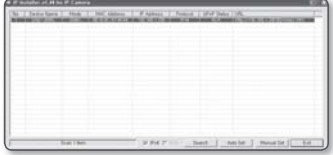

2. Kliknij opcję [Auto Set]. Zostanie wyświetlone okno dialogowe Auto Setting.

Wartości <IP Address>, <Subnet Mask> oraz <Gateway> zostaną ustawione automatycznie.

# łaczenie sieciowe i konfigura

- 3. Wprowadź hasło. Jest to hasło logowania dla użytkownika "admin", który ma dostęp do kamery. Domyślne hasło to "4321".
- 4. Kliknij przycisk [OK]. Automatyczna konfiguracja sieci zostanie zakończona.
- 5. Kamera automatycznie zakończy ustawienia sieciowe i uruchomi się ponownie.

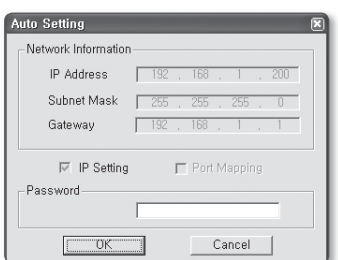

# KONFIGURACJA DYNAMICZNEGO ADRESU IP

### Konfiguracja środowiska dynamicznego IP

- Przykład środowiska dynamicznego IP
	- Jeżeli do rutera IP z podłączonymi kamerami zostanie przypisany adres IP przez serwer DHCP
	- Jeżeli kamera zostanie podłączona bezpośrednio do xDSL lub modemu kablowego za pomocą protokołów DHCP
	- Jeżeli adresy IP są przypisywane przez wewnętrzny serwer DHCP przez sieć LAN -

#### Sprawdzanie dynamicznego adresu IP

- 1. Na lokalnym komputerze uruchom aplikacie <IP Installer>, aby wyświetlić listę kamer, do których jest przypisany <Dynamic IP>.
- 2. Wybierz kamerę z listy i kliknij opcję [Manual Set], aby sprawdzić <Dynamic IP> kamery. Jeżeli zaznaczona zostanie opcja <DHCP>, można zmienić ustawienie <IP> lub <Port> na <STATIC>.

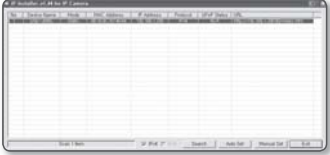

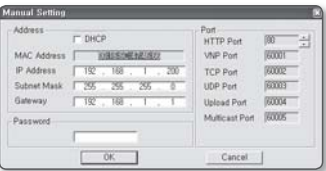

# POŁĄCZENIE SIECIOWE I KONFIGURACJA POŁĄCZENIE SIECIOWE I KONFIGURACJA

# KONFIGUROWANIE PRZEKAZYWANIA ZAKRESU PORTÓW (MAPOWANIA PORTÓW)

Jeżeli zainstalowany jest ruter IP z podłączoną kamerą, należy ustawić przekazywanie zakresu portów na ruterze IP, aby zdalny komputer mógł uzyskać dostęp do kamery za jego pośrednictwem.

#### Ręczne przekazywanie zakresu portów

- 1. Z menu Konfiguracja rutera IP, wybierz opcje <Applications & Gaming> - <Port Range Forward>. W celu ustawienia przekazywania zakresu portów dla rutera innego producenta należy zapoznać się z instrukcją obsługi tego rutera IP.
- 2. Wybierz opcję <TCP> oraz <UDP Port> dla każdej kamery podłaczonej do rutera IP. Każdy numer portu rutera IP powinien być dopasowany do numeru podanego w sekcij <**Basic>** - <IP> z menu Konfiguracia kamery.
- 3. Po zakończeniu kliknij opcję [Save Settings].

Ustawienia zostaną zapisane.

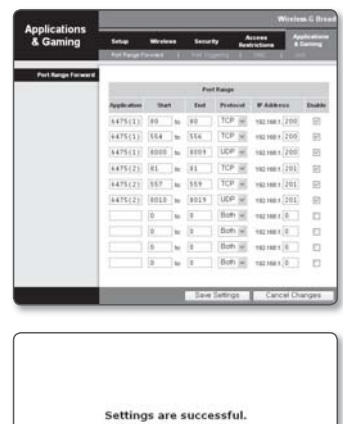

Continue

# aczenie sieciowe i konfigurac

# PODŁĄCZANIE DO KAMERY ZA POMOCĄ UDOSTĘPNIONEGO LOKALNEGO KOMPUTERA.

- 1. Uruchom aplikację <IP Installer>. Aplikacja wyszuka podłączone kamery i wyświetli je w postaci listy.
- 2. Kliknij dwukrotnie kamerę, aby uzyskać do niej dostęp. Zostanie uruchomiona przeglądarka internetowa i nastąpi połączenie z kamerą.

M

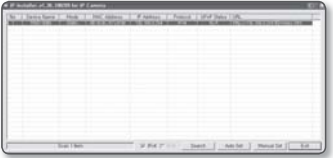

Do kamery można przejść także wpisując adres IP znalezionej kamery w pasku adresu przeglądarki internetowej.

# PODŁĄCZANIE DO KAMERY ZE ZDALNEGO KOMPUTERA PRZEZ INTERNET.

Ze względu na to, że zdalny komputer nie ma bezpośredniego dostępu do aplikacji <IP Installer>, dostęp do kamery należy uzyskać poprzez sieć rutera IP za pomocą adresu URL DDNS kamery.

- 1. Aby możliwe było uzyskanie dostępu do kamery w sieci rutera IP, należy ustawić przekazywanie zakresu portów rutera IP.
- 2. Na zdalnym komputerze uruchom przeglądarkę internetową i wpisz adres URL DDNS kamery lub adres IP rutera IP w pasku adresu. Np. http://mfffe42.websamsung.net
	- Aby uzyskać adres URL DDNS, zapoznaj się z częścią "Sprawdzanie adresu DDNS". (strona 42)

# aladarka internetowa

### PODŁACZANIE DO KAMERY

#### Zazwyczaj należy postępować w nastepujący sposób

- 1. Uruchom przeglądarkę internetową.
- 2. Wpisz adres IP kamery w pasku adresu. Np. • Adres IP (IPv4): 192.168.1.200  $\rightarrow$  http://192.168.1.200 – powinno zostać wyświetlone okno dialogowe logowania. • Adres IP (IPv6): 2001:230:abcd: ffff:0000:0000:ffff:1111 → http://[2001:230:abcd:ffff:0000

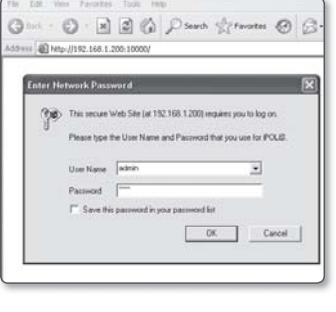

### Jeśli port HTTP jest inny niż 80

- 1. Uruchom przeglądarkę internetową.
- 2. Wpisz adres IP i numer portu HTTP kamery w pasku adresu. Np. Adres IP: 192.168.1.200: Numer portu(10000) → http://192.168.1.200:10000 - powinno zostać wyświetlone okno dialogowe logowania.

### Za pomocą URL

:0000:ffff:1111]

- 1. Uruchom przeglądarkę internetową.
- 2. Type the DDNS URL of the camera in the address bar. Np. Adres URL : http://mfffe42.websamsung.net - powinno zostać wyświetlone okno dialogowe logowania.

### Połączenie przez URL (jeśli port HTTP jest inny niż 80)

- 1. Uruchom przeglądarkę internetową.
- 2. Wpisz adres URL DDNS i numer portu HTTP kamery w pasku adresu. Np. Adres URL: http://mfffe42.websamsung.net: Numer portu(10000) → http://mfffe42.websamsung.net
	- powinno zostać wyświetlone okno dialogowe logowania.

# xladarka internetowa

#### Sprawdzanie adresu DDNS

Adres DDNS składa się z: <jedna z małych liter: c, m, p> + <ostatnie 6 cyfr adresu MAC (Ethernet)> + <websamsung.net>

Mała litera to <c>, jeżeli pierwsze 6 cyfr adresu MAC (Ethernet) to <00:00:f0>, lub <m>. jeżeli są to <00:16:6c>, albo <p> w przypadku <00:68:36>.

- Np. Jeżeli adres MAC (Ethernet) to 00:00:f0:ff:fe:42: c + fffe42 + websamsung.net = cfffe42.websamsung.net
	- Jeżeli adres MAC (Ethernet) to 00:16:6c:ff:fe:42:  $m +$ fffe42 + websamsung.net = mfffe42.websamsung.net
	- Jeżeli adres MAC (Ethernet) to 00:68:36:ff:fe:42:  $p +$ fffe42 + websamsung.net = pfffe42.websamsung.net

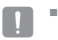

Powyższe adresy to jedynie przykłady; nie należy używać ich w celu podłączenia.

### LOGOWANIE

Domyślny ID użytkownika to "admin", a domyślne hasło to "4321".

- 1. Wpisz słowo "admin" w polu <User Name>.
- 2. Wpisz ciąg "4321" w polu <Password>. Jeżeli hasło zostało zmienione, należy wpisać zmienione hasło.
- 3. Kliknij przycisk [OK]. Jeżeli logowanie się powiodło, zostanie wyświetlony ekran aplikacji Live Viewer.

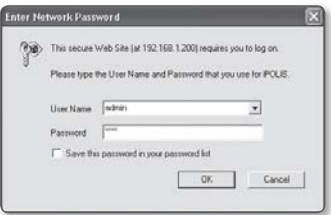

- W celu zapewnienia bezpieczeństwa należy zmienić hasło w menu <Basic> <User>. ID administratora "admin" jest stałe i nie można go zmienić.  $\mathbb{Z}$  =
	- bizeli zostanie zaznaczona opcja "Save this password in your password list" po wprowadzeniu danych, przy kolejnym uruchomieniu nastąpi automatyczne logowanie bez potrzeby podawania danych logowania.
- W tym celu na komputerze musi być zainstalowana aplikacja DirectX 8.1 lub późniejsza wersja. Aplikację DirectX można pobrać bezpłatnie ze strony http://www.microsoft.com/download. Jeżeli przeglądarka Internet Explorer 7.0 lub 8.0 jest używana jako domyślna przeglądarka internetowa, obraz najwyższej jakości można wyświetlać przy 100% współczynniku ekranu. Zmniejszenie współczynnika może spowodować obcięcie krawędzi obrazu.  $\blacksquare$

# INSTALOWANIE APLIKACJI ACTIVEX

W momencie pierwszego łączenia z kamerą wyświetlony zostanie komunikat instalacyjny. Następnie należy zainstalować wymaganą aplikację ActiveX, aby uzyskać dostęp do kamery i za jej pomocą sterować nagraniem wideo w czasie rzeczywistym.

### Użytkownicy Windows XP z Service Pack 2

- 1. Kliknij komunikat instalacyjny wyświetlany przy pierwszym przejściu do kamery.
- 2. Kliknij polecenie <Install ActiveX Control...>.
- 3. Zostanie wyświetlone okno podręczne z ostrzeżeniem o zabezpieczeniu; kliknij polecenie [Install].

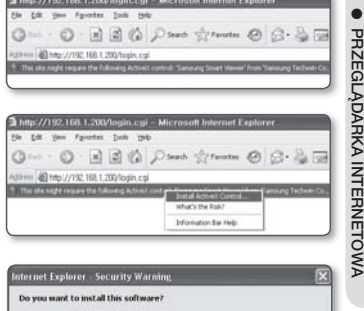

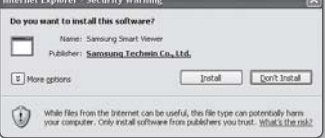

- 4. Gdy nastąpi prawidłowa instalacja wymaganej aplikacji ActiveX, po przejściu do kamery powinien zostać wyświetlony ekran Na żywo.
- W przypadku normalnej instalacji ustaw opcje funkcji blokowania wyskakujących okienek w następujący sposób: Internet Explorer ➝ Narzędzia ➝ Blokowanie wyskakujących okienek  $\rightarrow$  Zawsze zezwalai na wyskakujące okienka z bieżącej strony (A)  $\blacksquare$

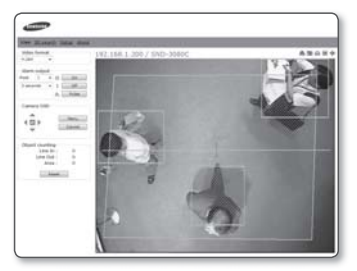

# przeglądarka internetowa

# KORZYSTANIE Z EKRANU NA ŻYWO

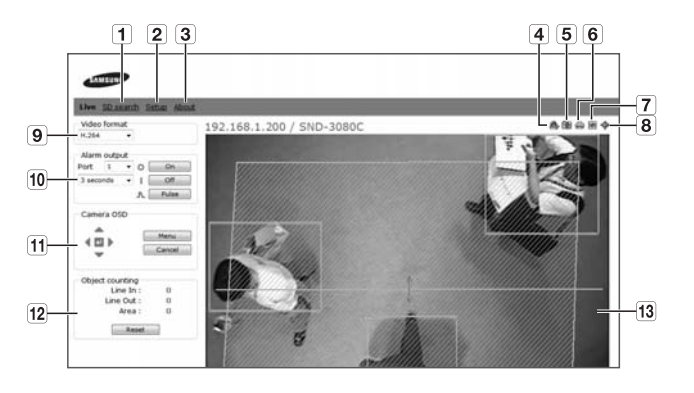

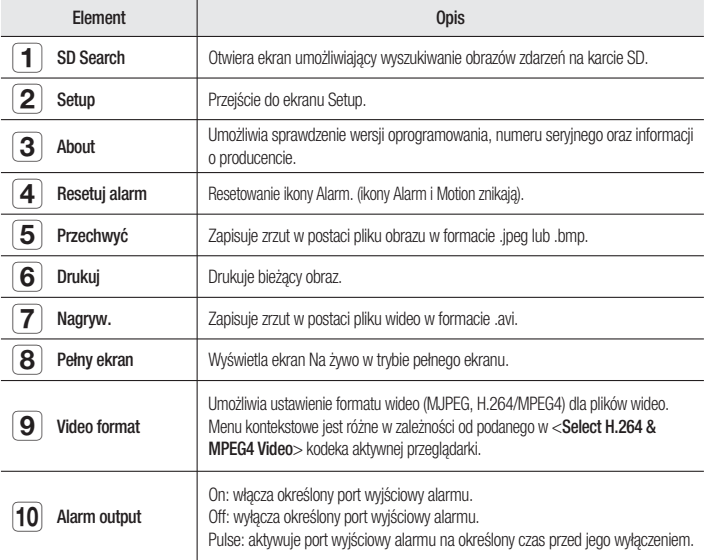

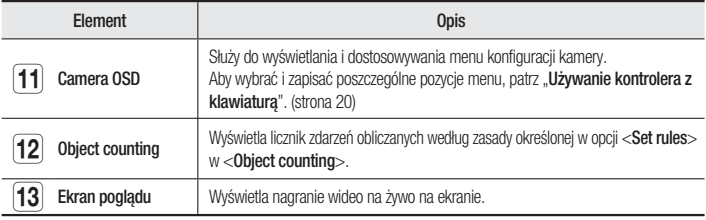

### **BACKUP**

Umożliwia wykonanie zrzutu ekranu, wydrukowanie i zapisanie go pod określoną ścieżką.

#### Wykonywanie zrzutu ekranu

- 1. Kliknij [**[@]** na ekranie, aby wykonać zrzut ekranu. Powinno zostać wyświetlone okno dialogowe Capture.
- 2. Kliknij przycisk [**OK**]. Zrzut ekranu zostanie zapisany pod podaną ścieżką.
	- Domyślna ścieżka pliku
		- Windows XP : C: \Program Files\ Samsung\SND-3080C\SnapShot\Live Aby zmienić ścieżkę, kliknij polecenie [Ustaw ścieżkę( ... )] i podaj ścieżkę.
		- Windows Vista, Windows 7 : C:\users\[ID użytkownika]\Documents\Samsung\ SND-3080C\SnapShot\Live W przypadku systemu operacyjnego Windows Vista, Windows 7 ścieżka zapisu jest stała.

Capture

File type: C BMP

Plik zrzutu ekranowego zostanie nazwany automatycznie według formatu <Adres y IP\_Numer portu\_RRRRMMDD\_ggmmss\_indeks>. Np. 192.168.1.200\_60001\_20101012\_204029\_00

#### Drukowanie zrzutu ekranu

- **1.** Kliknij [一] na ekranie, aby wykonać wydruk. Zostanie wyświetlone okno konfiguracji Print.
- 2. Określ nazwę podłączonej drukarki i kliknij przycisk [OK].

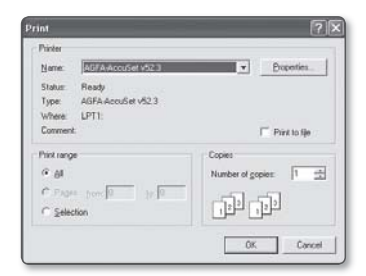

Save path: C: WProgram Files WSamsung W SND-3080CWS File name: 192.168.1.200 60001 20101012 204029 00

 $\alpha$ 

 $G$  . INFIG.

Cancel

# przeglądarka internetowa

### Nagrywanie wideo

- 1. Kliknij opcję [O] na ekranie, aby wykonać nagranie.
- 2. Zostanie wyświetlone okno dialogowe Save AVI; podaj niezbędne informacje.
	- Save path : Można zmienić domyślną ścieżkę zapisu.
	- File name : Można zmienić domyślną nazwę pliku.

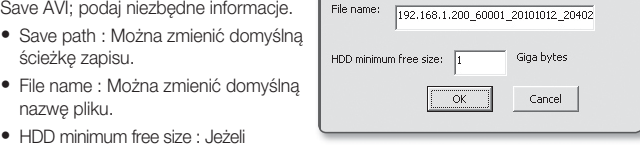

na twardym dysku jest mniej wolnej przestrzeni niż wymaga nagranie, zostanie wymuszone zakończenie nagrania.

AVI save

Save nath:

3. Kliknij przycisk [OK].

Nagranie rozpocznie się, a na ekranie przeglądarki widoczny będzie symbol  $\epsilon$ REC $>$ 

Plik wideo zostanie zapisany pod podaną ścieżką.

- 4. by przerwać nagrywanie, kliknij ponownie  $opcie$   $||\cdot||$ .
	- Domyślna ścieżka pliku
		- Windows XP : C:\Program Files\ Samsung\SND-3080C\VideoClip\ Live

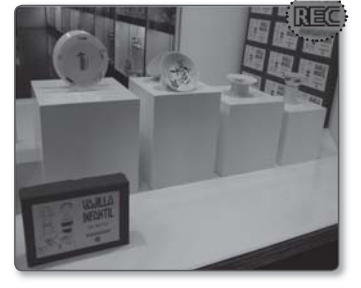

C: WProgram Files WSamsung WSND-3080

 $\ddotsc$ 

Aby zmienić ścieżkę, kliknij polecenie [Ustaw ścieżkę( ... )] i podaj ścieżkę.

- Windows Vista, Windows 7 : C:\users\[ID użytkownika]\Documents\Samsung\ SND-3080C\VideoClip\Live W przypadku systemu operacyjnego Windows Vista, Windows 7 ścieżka zapisu jest stała.
- Plik zrzutu ekranowego zostanie nazwany automatycznie według formatu <Adres y IP\_Numer portu\_RRRRMMDD\_ggmmss\_indeks>. Np. 192.168.1.200\_60001\_20101012\_204029\_00
- Aby odtworzyć plik .avi w systemie musi być zainstalowany odpowiedni kodek y DivX. Bezpłatną wersję kodeka Divx można pobrać ze strony http://sourceforge.net/ projects/ffdshow/.
- · Do odtwarzania plików wideo w formacie MPEG4 wymagany jest kodek MPEG4. Kodek MPEG4 można pobrać z witryny www.samsungsecurity.com.

# SPRAWDZANIE LICZNIKA OBIEKTÓW

- 1. Przejdź do opcji <Setup> <Object counting> i wybierz opcję <Enable>, aby ustawić zasadę zdarzenia.
	- Więcej informacji można uzyskać w części "Ustawianie funkcji liczenia obiektów" (strona 64).
- 2. Wybierz ustawienie <MJPEG> dla <Video format> i naciśnij przycisk [Refresh] w przeglądarce.

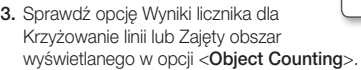

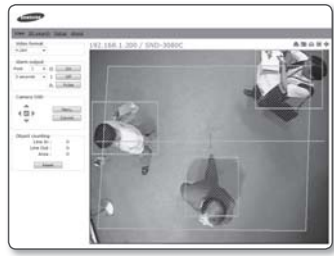

- Line In : Jeśli użytkownik narysuje linię prostą od góry (lewa strona) do dołu (prawa y strona), aby ustawić opcję Krzyżowanie linii, zostanie wyświetlona liczba obiektów, które przetną linię prostą od lewej (na dole) do prawej strony (na górze). Jeśli natomiast użytkownik narysuje linię prostą od dołu (prawa strona) do góry (lewa strona), aby ustawić opcję Krzyżowanie linii, zostanie wyświetlona liczba obiektów, które przetną linię prostą od prawej (na górze) do lewej strony (na dole).
- Line Out : Jeśli użytkownik narysuje linię prostą od góry (lewa strona) do dołu y (prawa strona), aby ustawić opcję Krzyżowanie linii, zostanie wyświetlona liczba obiektów, które przetną linię prostą od prawej (na górze) do lewej strony (na dole). Jeśli natomiast użytkownik narysuje linię prostą od dołu (prawa strona) do góry (lewa strona), aby ustawić opcję Krzyżowanie linii, zostanie wyświetlona liczba obiektów, które przetną linię prostą od lewej (na dole) do prawej strony (na górze).
- Area : Wyświetla liczbę obiektów, które pojawiły się w wielokącie narysowanym na ekranie konfiguracji Zajęty obszar.

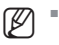

- Opcje <Line In> i <Line Out> wyświetlają dane zebrane przed zresetowaniem. Są one resetowane do wartości 0, kiedy zgromadzone dane osiągają liczbę 10.000.000.
- Opcja <Area Counting> wyświetla średnie dane podczas <Area Counting Interval>. Aby zresetować Liczenie obiektów, kliknii przycisk <Reset>. Liczba wyświetlona w opcji <**Line In> i <Line Out>** zostanie zresetowana do wartości 0. Liczba wyświetlona w opcji <Area> bedzie aktualizowana co każdy odstep liczenia obiektów, wybrany w opcji Object Konfiguracja liczenia obiektów.

# przeglądarka internetowa

### KORZYSTANIE Z EKRANU SD PRZEGLADARKI SEARCH VIEWER

- **1.** Kliknij kartę <**SD search**> na ekranie trybu na żywo.
- 2. Pojawi się ekran Wyszukiwania na karcie SD.

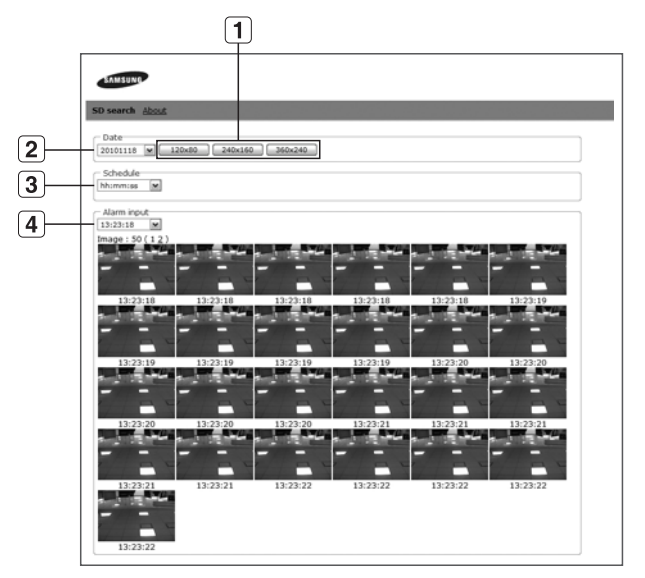

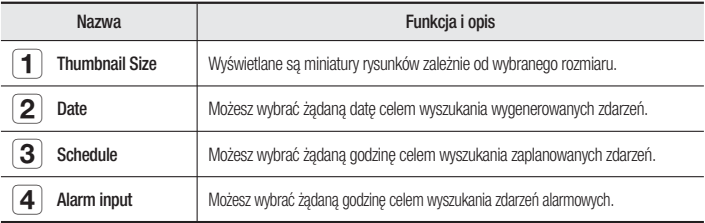

# ekran konfiguracji

# PRZEJŚCIE DO EKRANU KONFIGURACJI

Istnieje możliwość skonfigurowania ustawień domyślnych, systemu, nakładek, zdarzeń oraz ustawień związanych z siecią oraz wprowadzenia niezbędnych zmian.

1. Na ekranie Na żywo kliknij kartę <Setup>.

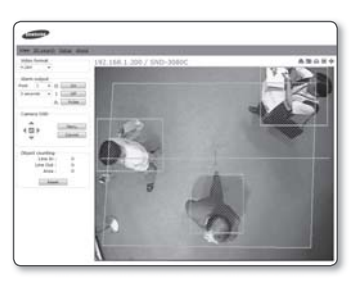

2. Zostanie wyświetlony ekran konfiguracji.

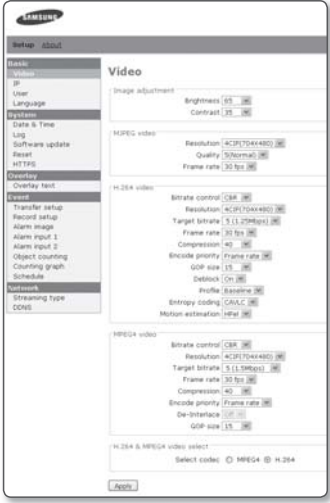

# USTAWIENIA DOMYŚLNE

#### Konfigurowanie ustawień wideo

Istnieje możliwość ustawienia rozdzielczości i jakości wideo oraz wyboru wymaganego kodeka.

- 1. Wybierz opcje <Basic> <Video>. Zostanie wyświetlony ekran konfiguracji wideo.
	- Brightness : Regulacja jasności ekranu od 1 do 100.
	- Contrast : Regulacja kontrastu ekranu od 1 do 100
	- Resolution : Ustawienie rozmiaru plików wideo w formacie MPEG4, H.264 oraz MPEG.
		- NTSC : 4CIF(704x480), VGA(640X480), CIF(352X240)
		- PAL : 4CIF(704x576), VGA(640X480), CIF(352X288)
	- Quality : Regulacja jakości obrazu od 1 do 10.
	- Frame rate :
		- NTSC : Wybierz spośród prędkości 30 kl./s, 15 kl./s, 8 kl./s, 3 kl./s oraz 1 kl./s.
		- PAL : Wybierz spośród prędkości 25 kl./s, 13 kl./s, 6 kl./s, 3 kl./s oraz 1 kl./s.

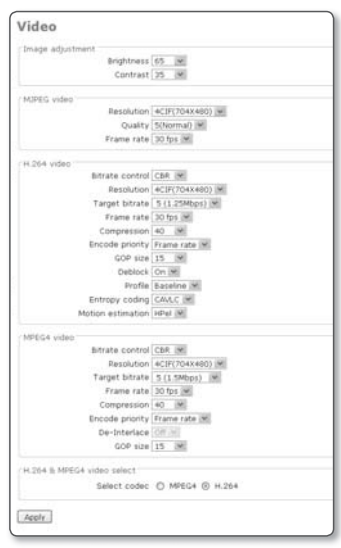

- Bitrate control\* : Wybierz opcję CBR (stała szybkość transmisji) lub VBR (zmienna szybkość transmisji) jako metodę kompresji.
	- W przypadku wybrania opcji VBR nie można ustawić docelowej szybkości transmisji.
- Target bitrate : Przesyła sygnał wideo z określoną prędkością. y
- Compression : Regulacja współczynnika kompresji z przedziału od 5 do 100 w y odstępach co 5.
- Encode priority : Ustaw metodę transmisji wideo na Frame rate lub Quality.
- GOP\* size : Wybierz rozmiar GOP z przedziału od 5 do 15. y
- Deblock : Umożliwia zmiękczenie krawędzi pomiędzy blokami makro. y
- · De-Interlace : Można ustawić funkcję redukcji szumów.
	- Funkcję tę można ustawić tylko wtedy, gdy rozdzielczość wideo MPEG4 to 4CIF.
- Profile : Wybierz opcję Baseline lub Main dla metody profilowania H.264.
- Entropy coding\* : Zmniejsza stratę kompresji spowodowaną kodowaniem. y
- Motion estimation : Oszacowuje ruch pikseli wyznaczając wektor ruchu. y
- Jeżeli profil zostanie ustawiony na opcję Baseline, kodowanie entropii będzie dostępne tylko dla opcji CAVLC\* jeżeli wybrana zostanie opcja MAIN, kodowanie entropii będzie dostępne zarówno dla opcji CAVLC\*, jak i CABAC\*.  $\blacksquare$ 
	- Jeżeli opcja WDR zostanie ustawiona na <WYL.> lub gdy rozdzielczość wideo MPEG4 jest inna niż 4CIF, opcja kodeka MPEG4 z usuwaniem przeplotu nie będzie dostępna.

IP

2. Po zakończeniu kliknij polecenie [Apply]. Ustawienia zostaną zapisane.

#### Konfigurowanie ustawień IP

- 1. Wybierz opcje <Basic> <IP>. Zostanie wyświetlone okno konfiguracji adresu IP.
	- IP configuration : Wprowadź ustawienia IP oraz portu dla kamery.
		- IP type : Wybierz spośród opcji <Static IP>, <Dynamic IP> lub <PPPoE IP>.
			- Jeżeli została wybrana opcja <PPPoE IP>, można wprowadzić opcjonalny ADSL IP oraz hasło. Jednak pozycje protokołu multicast (adres multicast, port, TTL) dla VNP oraz RTP znikną.
		- MAC address : Wyświetlany jest adres MAC sieci Ethernet. Służy do tworzenia adresu DDNS.
		- IP address : Wyświetla bieżący adres IP.
		- Subnet mask : Wyświetla parametr <Subnet Mask> dla ustawionego IP.

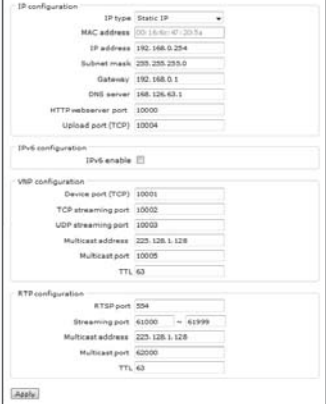

- Gateway : Wyświetla parametr <Gateway> dla ustawionego IP.
- DNS server : Wyświetla adres serwera DNS (ang. Domain Name Service). -
- HTTP webserver port : Port HTTP używany do uzyskiwania dostępu do kamery za pomocą przeglądarki internetowej. Wartość domyślna to 80(TCP).
- Upload port (TCP) : Służy do uaktualniania oprogramowania wewnętrznego; wartość domyślna to 60004 (TCP).
- · IPv6 configuration : Pozyskuje adres IPv6 w celu uzyskania dostępu do sieci IPv6.

# ran konfiguraci

- VNP configuration : Ustawianie portu służącego do przesyłania sygnałów wideo za pomocą protokołów Samsung.
	- Device port (TCP) : Służy do sterowania transmisją sygnału wideo; wartość domyślna to 60001 (TCP).
	- TCP streaming port : Port transmisji sygnału wideo za pośrednictwem protokołów TCP; wartość domyślna to 60002 (TCP).
	- UDP streaming port : Port UDP służący do przesyłania sygnału wideo za pomocą protokołów UDP Unicast. Domyślna wartość to 60003(UDP).
	- Multicast address : Adres IP służący do przesyłania sygnału wideo za pomocą protokołów UDP Multicast.

Wartość domyślna to 225.128.1.128, natomiast w celu zmiany adresu należy podać dane z zakresu 224.0.0.0 do 239.255.255.255.

- Multicast port : Port UDP służący do przesyłania sygnału wideo za pomocą protokołów UDP Multicast. Domyślna wartość to 60005(UDP).
- TTL\* : Ustaw TTL dla pakietu VNP. Wartość domyślna to 63, natomiast w celu zmiany adresu podaj dane z zakresu 0 do 255.
- · RTP configuration : Istnieje możliwość ustawienia protokołu RTP.
	- RTSP port : Istnieje możliwość ustawienia portu RTSP. -
	- Streaming port : Służy do przesyłania sygnału wideo za pomocą protokołów RTP. Domyślny zakres mieści się w przedziale od 61000 do 61999.
	- Multicast address : Adres IP służący do przesyłania sygnału wideo za pomocą protokołów RTP.
	- Multicast port : Służy do przesyłania sygnału wideo za pomocą transmisji typu multicast z użyciem protokołów RTP.
	- TTL\* : Umożliwia ustawienie TTL dla pakietu RTP. -
- 2. Po zakończeniu kliknij polecenie [Apply].

Ustawienia zostaną zapisane i nastąpi ponowne uruchomienie systemu. Aktualnie otwarta przeglądarka internetowa zostanie zamknięta.

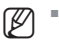

Jeżeli ruter IP ma podłączonych więcej niż jedną kamerę, należy inaczej skonfigurować wzajemne ustawienia IP oraz portów.

#### Ustawianie konta użytkownika

- 1. Kliknij opcję <Basic> <User>. Zostanie wyświetlone okno konfiguracji USER.
	- Login authentication : Umożliwia ustawienie uwierzytelnienia logowania przez użytkownika.
		- Jeżeli zostanie wybrana opcja <Enable>, użytkownik będzie musiał

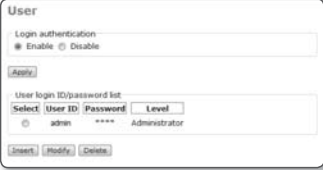

przechodzić proces uwierzytelnienia logowania; wybranie opcji <Disable> umożliwi dostęp do systemu każdemu użytkownikowi bez uwierzytelniania logowania, z zapewnieniem uprawnień zwykłego użytkownika.

- Po zakończeniu kliknij polecenie [**Apply**].
- User login ID/password list : Wyświetla listę dostępnych ID użytkownika, haseł oraz y klasyfikacie.
	- Można dodać do 10 użytkowników. -
	- ID administratora to "admin".
	- Hasło ID administratora można zmienić, ale nie można go dodać lub usunąć. -
- 2. Po zakończeniu kliknij polecenie [Apply].

Ustawienia zostaną zapisane.

Aktualnie otwarta przeglądarka internetowa zostanie zamknięta.

#### Rejestracja użytkownika

- 1. W oknie konfiguracji User kliknij [Insert]. Zostanie wyświetlone okno rejestracji użytkownika.
- 2. Wpisz odpowiednie dane w pola <User ID>, <Password> oraz <Confirm Password>. Dla ID użytkownika oraz hasła można odpowiednio wprowadzić do 9 znaków alfanumerycznych lub specjalnych (niektóre są wyłączone).

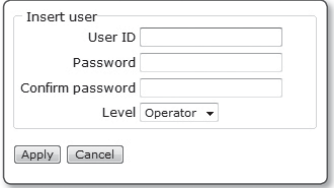

- 3. Wybierz poziom użytkownika. Wybierz opcję <**Operator**> lub <**User**>, aby ustawić poziom uprawnień nowego użytkownika.
- 4. Kliknij polecenie [Apply]. Rejestracja użytkownika zostanie zakończona.
- $\blacksquare$ 
	- Nie można dodać ani zduplikować ID istniejącego użytkownika.
	- Nie można zarejestrować ID admin ani ID gość.

#### Edytowanie zarejestrowanego konta użytkownika

- 1. W oknie konfiguracji użytkownika wybierz ID użytkownika, które ma zostać zmienione.
- 2. W oknie konfiguracji użytkownika kliknij opcję [Modify]. Zostanie wyświetlone okno Modify User.
- 3. Zmień odpowiednio dane <User ID>, <Password>,<Confirm Password> oraz <Level>.
- 4. Kliknij polecenie [Apply]. Wybrane ID użytkownika zostanie zmienione.

#### Usuwanie ID użytkownika

- 1. W oknie konfiguracji użytkownika wybierz ID użytkownika do usunięcia.
- 2. W oknie konfiguracji użytkownika kliknij opcję [Delete]. Wybrane ID użytkownika zostanie usunięte.
- Informacje o uprawnieniach użytkownika Administrator: Może używać wszystkich funkcji (zmieniać/sterować ustawieniami). Operator: Może używać tylko funkcji dostępnych w Przeglądarce Na żywo. User: Może tylko oglądać wideo w przeglądarce Live Viewer. M

#### Ustawianie języka wyświetlacza

- 1. Kliknij opcję <Basic> <Language>. Zostanie wyświetlone okno konfiguracji Language. Można wybrać jeden z 7 języków (Angielski/Koreański/Chiński/ Francuski/Włoski/Hiszpański/Niemiecki).
- 2. Po zakończeniu kliknij polecenie [Apply]. Wybrany język zostanie zastosowany.

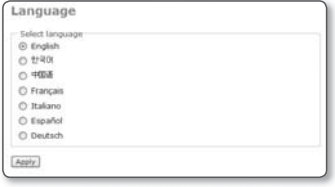

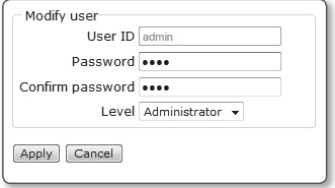

### Ustawianie daty/godziny

Aktualną godzinę systemu można uzyskać z serwera NTP lub z komputera dla danego ustawienia czasowego.

- 1. Wybierz opcje <System> <Date & Time>. Zostanie wyświetlone okno konfiguracji Date & Time.
- 2. W przypadku wybrania opcji Manual wpisz datę i godzinę ręcznie. Ustawienia zostaną zapisane.
	- Current system time : Zostanie zastosowana godzina podana w opcji System Time Setup.

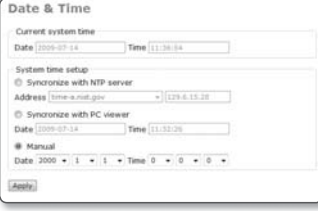

· System time setup : Można zsynchronizować godzinę systemu z serwerem NTP (serwer czasu) lub z komputerem, albo skonfigurować ja recznie.

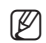

M

Można podać czas z przedziału od 1 stycznia 2000 r. do 31 grudnia 2037 r.

#### Ustawianie czasu systemu

- 1. Wybierz żądany adres w opcji <Address> lub wybierz opcję <Synchronize with PC Viewer>.
- 2. W przypadku wybrania opcji Manual wpisz datę i godzinę ręcznie.
- **System time setup** C Syncronize with NTP server Address time-a hist.cov C Syncronize with PC viewer Date 1009-87-14 Time 11:12:21 **@ Manual** Date 2000 + 1 - 1 - Time 0 - 0 Apply.
- 3. Kliknij polecenie [Apply]. Podana godzina zostanie zastosowana.
	- Numery <NTP Server IP> są dostarczane przez agencję publiczną, dlatego ich lista może ulec zmianie.
		- W sieci lokalnej należy ręcznie zdefiniować osobny serwer NTP.
- Aktualna godzina może różnić się w zależności od ustawień regionalnych (GMT i DST) oraz krajowych (konfiguracja godziny) komputera.  $\blacksquare$

#### Sprawdzanie danych rejestru

Wybierz opcje <System> - <Log>. Zostanie wyświetlona lista danych rejestru.

- System log list : Pokazuje informacje rejestru na temat zmian w systemie wraz z godziną oraz adresem IP.
	- User login : Pokazuje nazwę aktualnie zalogowanego użytkownika.
	- Video configuration change : Pokazuje zmiany w ustawieniach wideo.
	- System time change : Pokazuje zmiany czasu.

M

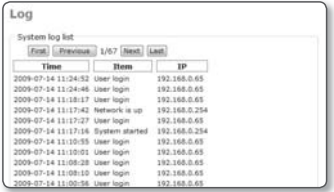

- System started : Pokazuje godzinę włączenia kamery.
	- Istnieje możliwość zarejestrowania maksymalnie 2000 rejestrów. Jeżeli liczba rejestrów przekroczy 2000, zostanie usunięty rejestr z dołu listy rejestrów i zostanie zastąpiony nowym rejestrem.

#### Aktualizacja oprogramowania

Wybierz opcje <System> - <Software update>. Zostanie wyświetlone okno Software

Update.

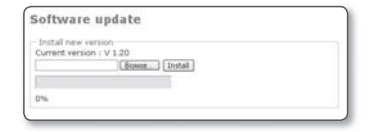

#### Jak zaktualizować oprogramowanie

1. W oknie Software Update kliknij opcję [Browse…].

Zostanie wyświetlone okno dialogowe Open.

- 2. Wybierz plik do aktualizacji i kliknij polecenie [Open].
- 3. W oknie Software Update kliknij polecenie [Install]. Wybrany plik zostanie rozpakowany i rozpocznie się aktualizacja. Aktualizacja może potrwać kilka minut.

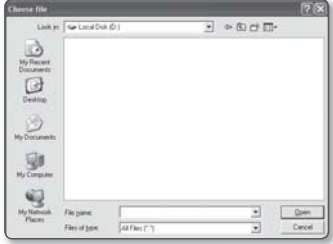

- 4. Po zakończeniu aktualizacji oprogramowania zostanie wyświetlony monit o ponowne uruchomienie systemu.
- 5. Kliknij przycisk [OK], aby ponownie uruchomić system. Bieżące połączenie zostało odłączone, dlatego należy ponownie połączyć się z systemem.

Jeżeli podczas aktualizacji oprogramowania zostanie odłączona sieć, nastąpi awaria zasilania lub komputer bedzie działał nieprawidłowo, system może później w ogóle nie funkcjonować.

#### Resetowanie systemu

Uruchom ponownie lub zresetuj system, jeżeli nie działa prawidłowo lub powoduje problem.

Wybierz opcie <System> - <Reset>. Zostanie wyświetlone okno Reset.

- Restart : Uruchamia ponownie system.
- Factory default : Resetuje ustawienia systemowe do domyślnych wartości fabrycznych w dwóch następujących trybach.

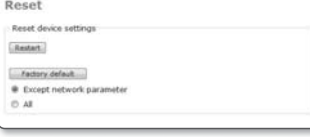

- Except network parameter : Resetuje wszystkie ustawienia oprócz parametrów sieciowych.
- All : Przywraca wszystkie ustawienia do wartości domyślnych. Działanie jest identyczne jak w przypadku naciśniecia przycisku [RESET] wewnątrz kamery.
	- Po zresetowaniu lub ponownym uruchomieniu systemu należy spróbować ponownie podłączyć kamerę.
	- Ponowne uruchamianie systemu może potrwać kilka minut. Odczekaj do zakończenia ponownego uruchamiania systemu, a następnie spróbuj nawiązać połączenie ponownie.
	- Po wykonaniu polecenia <**Factory default**> konieczne jest uruchomienie aplikacji <IP Installer. exe> i skonfigurowanie podstawowych ustawień sieciowych takich jak adres IP, maska podsieci, brama, itd., aby połączyć się z Internetem.

#### Ustawianie HTTPS

- 1. Wybierz opcje <System> <HTTPS>. Zostanie wyświetlone okno konfiguracji HTTPS.
	- Secure connection system: Wybierz system bezpiecznego połączenia, który ma być użyty. Aby użyć trybu bezpiecznego połączenia wymagającego certyfikatu publicznego dla systemu bezpiecznego połączenia, należy zainstalować w systemie podpisany certyfikat wydany przez urząd certyfikacji.

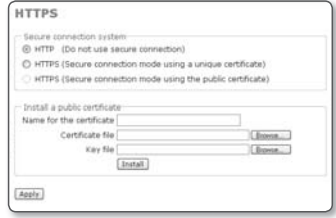

 $\blacksquare$ 

# ran kontigurac

· Install a public certificate : Aby zainstalować certyfikat w kamerze, należy wpisać nazwe certyfikatu (może zostać arbitralnie przypisana przez użytkownika), plik certyfikatu wydany przez instytucję oraz plik klucza. Po zakończeniu kliknij polecenie [Install].

Jeżeli instalacia certyfikatu powiedzie się, zostanie wyświetlona nazwa zdefiniowana przez użytkownika. Aktywowany jest także przycisk opcji <HTTPS (Secure connection mode using the public certificate) w górnej części ekranu.

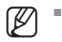

Aby uzyskać dostęp do kamery w trybie HTTPS, należy wpisać adres IP kamery w postaci .https://<IP\_kamery>".

2. Po zakończeniu kliknij polecenie [Apply]. Przeglądarka sieciowa włączy się w celu ustawienia systemu bezpiecznego połączenia.

# KONFIGURACJA NAKŁADEK

Istnieje możliwość wyświetlanie tekstu na ekranie.

#### Ustawianie tekstu

1. Wybierz opcje < Overlay > - < Overlay text>.

Zostanie wyświetlone okno konfiguracji Overlay Text.

2. Po zakończeniu kliknij polecenie [Apply].

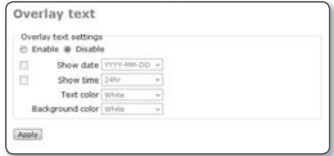

Ustawienia zostaną zapisane.

- · Overlay text settings : Jeżeli zostanie wybrana opcja <Disable>, nakładający się tekst nie będzie wyświetlany; po wybraniu opcji <**Enable**> będzie on wyświetlany na ekranie.
- Show date : Umożliwia ustawienie wyświetlania daty u dołu ekranu.
	- Output Format: Wybierz format wyświetlania daty. YYYY-MM-DD: Rok-Miesiąc-Dzień/MM-DD-YYYY: Miesiąc-Dzień-Rok/ DD-MM-YYYY: Dzień-Miesiąc-Rok
- Show time : Umożliwia ustawienie wyświetlania godziny na dolnym ekranie.
	- Output Format : Wybierz format wyświetlania godziny. 24hr : Wyświetla godzinę w formacie 24-godzinnym. 12hr : Wyświetla godzinę w formacie 12-godzinnym.
- Text color : Wybierz czarny lub biały kolor tekstu. y
- Background color : Wybierz czarny lub biały kolor tła.

#### Ustawianie funkcji przenoszenia zdarzeń

Można ustawić serwer FTP/serwer poczty elektronicznej (SMTP), aby przenosił obrazy alarmu z bieżącej kamery, w przypadku wystąpienia zdarzenia alarmowego.

Wybierz opcie <**Event**> - <**Transfer setup**>. Zostanie wyświetlone okno konfiguracji Image transfer.

> Więcej informacji na temat komercyjnych usług SMTP można uzyskać kontaktując się z dostawcą usług SMTP.

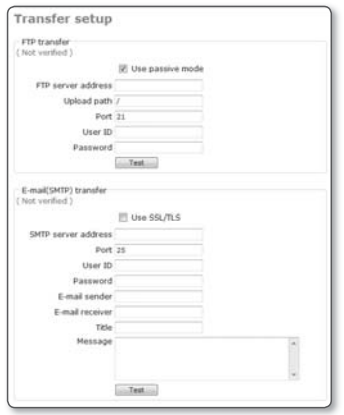

#### Testowanie transferu FTP

Kliknij polecenie [Test].

M

Spowoduje to sprawdzenie, czy obraz został prawidłowo przeniesiony na podany serwer FTP.

Po zakończeniu testu połączenia i transferu serwera FTP zostanie wyświetlony komunikat <( Verified )>.

Jeżeli test nie powiedzie się, zostanie wyświetlony komunikat o błędzie.

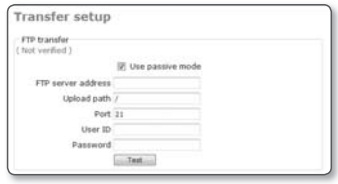

W takim przypadku należy ponownie sprawdzić stan serwera FTP lub ustawienia.

- **FTP transfer** : Funkcja ta umożliwia przenoszenie obrazów alarmowych na serwer FTP. Jeżeli wstępne ustawienia serwera FTP oraz stan połączenia nie są zweryfikowane, wyświetlany jest komunikat < $($  Not verified  $)$ >.
	- Use passive mode : Wybierz tę opcję, gdy niezbędne jest połączenie w trybie pasywnym ze względu na zaporę ogniową lub ustawienia serwera FTP.
	- FTP server address : Wpisz adres IP serwera FTP, do którego ma zostać przeniesiony obraz alarmu.

# ekran konfiguracji

Upload path : Można określić ścieżkę katalogu FTP, pod którą zostanie przeniesiony obraz alarmu. Ścieżke można określić wpisując w tym polu </nazwa katalogu> lub <nazwa katalogu>. Jeżeli żadna ścieżka nie zostanie podana, użyta zostanie domyślna ścieżka do

katalogu głównego serwera FTP.

- Port : Port FTP jest domyślnie ustawiony na 21. Wartość tę można zmienić zgodnie z ustawieniem serwera FTP.
- User ID : Podaj ID konta użytkownika, aby przejść do serwera FTP. -
- Password : Podaj hasło konta użytkownika, aby przejść do serwera FTP. -
- **E-mail(SMTP) transfer** : Ustawienie to umożliwia przenoszenie obrazów alarmu na serwer poczty elektronicznej. Ta funkcja jest dostępna tylko w przypadku serwera poczty elektronicznej SMTP. Jeżeli wstępne ustawienia serwera SMTP oraz połączenie nie są zweryfikowane, wyświetlany jest komunikat <Not verified>.
	- SMTP server address : Wpisz adres serwera SMTP, który ma być używany podczas wysyłania wiadomości e-mail. Np. 10.240.56.228
	- Port : Wpisz numer portu, który ma być używany podczas wysyłania wiadomości e-mail. Domyślna wartość to 25.
	- User ID : Podaj ID konta użytkownika, aby przejść do serwera SMTP. -
	- Password : Podaj hasło konta użytkownika, aby przejść do serwera SMTP. -
	- E-mail sender : Wpisz adres nadawcy wiadomości e-mail. Jeżeli adres nadawcy jest nieprawidłowy, wiadomość e-mail od nadawcy może zostać sklasyfikowana przez serwer SMTP jako SPAM i może nie zostać przesłana.
	- E-mail receiver : Wpisz adres odbiorcy wiadomości e-mail. -
	- Title : Wpisz temat wysyłanej wiadomości e-mail. -
	- Message : Wpisz treść wysyłanej wiadomości e-mail. -

#### Testowanie transferu poczty elektronicznej

Kliknij polecenie [Test]. Spowoduje to sprawdzenie, czy obraz został prawidłowo przeniesiony na podany serwer SMTP.Po zakończeniu testu połączenia i transferu serwera SMTP zostanie wyświetlony komunikat <( Verified )>. Jeżeli test nie powiedzie się, zostanie wyświetlony komunikat o błędzie. W takim przypadku należy ponownie sprawdzić stan serwera SMTP lub ustawienia.

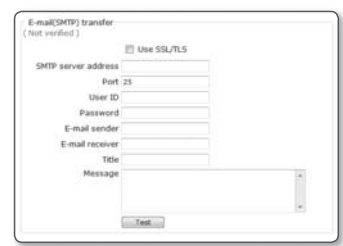

### Aby skonfigurować nagrywanie

- 1. Kliknij opcję <Event> <Record setup>. Zostanie wyświetlone okno Record setup.
- 2. Aby zakończyć konfigurowanie, kliknij przycisk [Apply]. Ustawienia zostają zapisane.
	- SD card : Umożliwia zweryfikowanie danych zapisanych na karcie pamięci SD i sformatowanie samej karty.

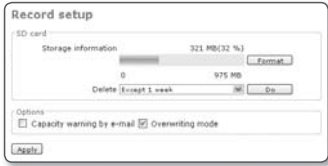

Można skonfigurować automatyczne usuwanie klipów filmowych nagranych wcześniej niż przed zadanym czasem (np. przed tygodniem, miesiącem czy rokiem).

· Options : Określ, czy chcesz otrzymywać powiadomienia pocztą e-mail o braku wystarczającej ilości pamięci.

#### Ustawianie obrazu alarmu

Można ustawić, aby wysyłana była wiadomość za pośrednictwem serwera FTP/e-mail (SMTP) lub aby nagranie było zapisywane na karcie pamięci SD.

Wybierz metodę przenoszenia w momencie wystąpienia zdarzenia lub harmonogram aktywacji funkcji przenoszenia.

- 1. Wybierz opcje <Event> <Alarm image>. Zostanie wyświetlone okno konfiguracji Alarm Image.
	- **Transfer mode: Można wybrać** metodę powiadamiania o alarmie spośród wiadomości FTP/e-mail i zapisu na karcie SD.

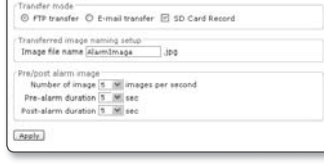

- FTP transfer : Obraz jest wysyłany -
- E-mail transfer : Obraz jest wysyłany na określony adres e-mail. -
- SD Card Record : Obrazy są zapisywane na karcie pamięci SD.

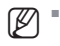

Jeśli nie jest włożona karta pamięci SD, odpowiadająca jej opcja jest nieaktywna. Aby uaktywnić tę opcję, włóż kartę pamięci SD do gniazda i odśwież.

Alarm image

- W przypadku wyjęcia karty pamięci SD, gdy ta opcja jest zaznaczona, kamera zostanie automatycznie ponownie uruchomiona.  $\blacksquare$
- **Transferred image naming setup** : Istnieje możliwość ustawienia wysyłania nazwy pliku obrazu alarmu, gdy generowany jest alarm lub podczas zaplanowanego przesyłu.
- · Pre/post alarm image : Istnieje możliwość ustawiania zapisywania obrazu przed lub po alarmie.
	- Number of image : Częstość klatek na sekundę można wybrać spośród wartości 1, 2, 3 i 5.
	- Pre-alarm duration : Czas przed alarmem można wybrać spomiędzy 5 sekund, 10 sekund, 15 sekund i 30 sekund. Można przesłać obraz przed alarmem do 30 sekund przed uruchomieniem alarmu. (Maksymalny czas jest uzależniony od częstości klatek w nagraniu).
	- Post-alarm duration : Czas po alarmie można wybrać spośród 5 sekund, 10 sekund, 15 sekund i 30 sekund. Można przesłać obraz po alarmie do 30 sekund po wystąpieniu alarmu.

(Maksymalny czas jest uzależniony od częstości klatek w nagraniu).

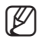

- Opcja czasu przed/po alarmie nie jest dostępna w trybie przesyłania SMTP. Tylko jeden obraz będzie przesyłany w danym czasie.
- 2. Po zakończeniu kliknij polecenie [Apply]. Ustawienia zostaną zapisane.

#### Ustawianie wejścia alarmowego

- 1. Wybierz opcje <Event> -<Alarm input 1> lub <Alarm input 2>. Zostanie wyświetlone okno konfiguracji Alarm Input.
- 2. Po zakończeniu kliknij polecenie [Apply]. Ustawienia zostaną zapisane.
	- Input device setup : Wybierz typ wejścia odpowiedni do charakterystyki czujnika alarmowego z tyłu kamery.

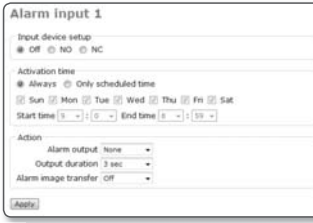

- Off : Wyłącza ustawienie wejścia alarmu. -
- NO (Normal Open) : Jest normalnie otwarte, ale jeżeli zostanie zamknięte, zostanie wygenerowany alarm.
- NC (Normal Close) : Jest normalnie zamknięte, ale jeżeli zostanie otwarte, zostanie wygenerowany alarm.
- **Activation time** : Istnieje możliwość ustawienia czasu wykonania określonego polecenia w momencie wystąpienia alarmu.
	- Always : W momencie wystąpienia alarmu zawsze wykonywane jest określone polecenie.
	- Only scheduled time : Wykonywanie określonego polecenia, gdy alarm wystąpi tylko w określony dzień tygodnia lub o określonej godzinie.
- **Action** : Istnieje możliwość ustawienia działania, które ma być wykonane w momencie wystąpienia alarmu.
	- Alarm output : Ustaw port wyjścia alarmu, do którego przenoszony jest sygnał alarmowy.
	- Output duration : Ustawianie czasu trwania wyjścia sygnału alarmowego do określonego portu wyjścia alarmowego, gdy wystąpi alarm. Jeżeli w trakcie wyjścia alarmu zostanie wykryte nowe zdarzenie alarmowe, czas opóźnienia jest obliczany na podstawie czasu wykrycia ostatniego alarmu.
	- Alarm image transfer : W przypadku wybrania opcji < On > można przenosić obrazy JPEG na zarejestrowany adres za pośrednictwem serwera FTP lub SMTP lub zapisywać je na karcie SD zgodnie z ustawieniami <Event> - <Transfer setup>.

### Ustawianie funkcji liczenia obiektów

- 1. Kliknij opcję <Event> <Object counting>. Zostanie wyświetlone okno Konfiguracji liczenia obiektów.
- 2. Aby włączyć funkcję licznika obiektów, wybierz ustawienie <**Enable**> dla opcii <Object counting function>.
- 3. Aby wyświetlić krzyżowanie linii lub zajęty obszar w wideo monitoringu, wybierz ustawienie <**Enable**> dla <Overlay>.
- 4. Ustaw Czułość dla opcji Wykrywanie obiektu.
- 5. Ustaw Krzyżowanie linii lub Area Zajęty obszar.
- 6. Ustaw Godzina aktywacji.

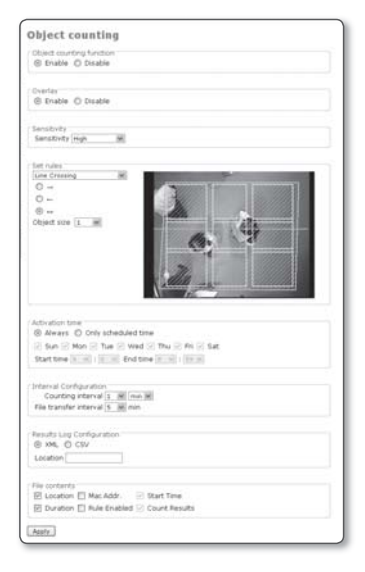

#### Ustawianie zasady liczenia obiektów

- 1. Wybierz żądaną zasadę, którą chcesz ustawić pomiędzy opcją <Line Crossing> a <Area Occupancy>.
- 2. Ustaw linię lub obszar dla zasady liczenia obiektu.
	- Ustawianie linii : Wybierz opcję <Line Crossing>, a następnie kliknij lewy przycisk myszy, aby narysować

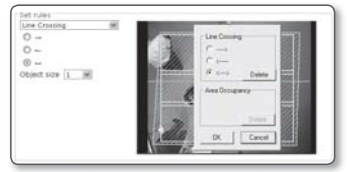

linię na obrazie monitoringu na ekranie konfiguracji. Po narysowaniu linii kliknij prawy przycisk myszy. Wybierz jedną z linii wyświetlających kierunki poruszania się obiektu w oknie dialogowym, a następnie kliknij przycisk [OK].

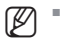

- Można rysować linię składającą się z maksymalnie 11 punktów.
- Należy narysować linię progu, aby pomiędzy linią progu a obrzeżem obrazu zrobić miejsce na nadchodzący obiekt. Ľ

Jeśli pomiędzy progiem a obrzeżem nie ma miejsca na obiekt, funkcja krzyżowania linii może nie być aktwwna.

Jeśli odległość pomiędzy środkiem obiektu a linią progu pozostaje poniżej pewnej wartości po tym, jak środek obiektu przekroczy linię progu, obiekt nie zostanie policzony nawet wtedy, gdy ponownie przekroczy linię progu. Wartość odległości jest proporcjonalna do określonego rozmiaru obrazu oraz wartości opcji <Object Size>. Jeśli rozmiar obrazu to CIF (320x240), odległość zgodna z przedziałem od 1 do 10 <Object Size> wyniesie odpowiednio 12, 15, 18, 21, 24, 27, 30, 33, 36 oraz 39 w pikselach.

- · Usuwanie linii : Ustaw kursor myszy na linii liczenia na obrazie monitoringu na ekranie konfiguracji <Line Crossing>. Po tym jak okno Krzyżowania linii zniknie, kliknij przycisk [Delete].
- Ustawianie obszaru liczenia : Wybierz opcję <**Area Occupancy**>, a następnie kliknij lewy przycisk myszy, aby narysować wielokąt na monitorowanym obrazie, na ekranie konfiguracii.

Po narysowaniu wielokąta kliknij prawy przycisk myszy. Po tym jak zniknie okno, kliknij przycisk [OK].

- Jako obszar liczenia można wybrać zamknięty wielokąt o maksymalnie 11 punktach.
- Usuwanie obszaru liczenia : Ustaw kursor myszy na obszarze liczenia na y monitorowanym obrazie, na ekranie konfiguracji <Area Occupancy>. Po wyświetleniu okna, kliknij przycisk [Delete].
- 3. Wybierz rozmiar obiektu, który ma zostać wyświetlony na monitorowanym obrazie, na ekranie konfiguracji.

W miarę zwiększania liczby, zwiększa się rozmiar prostokąta na monitorowanym obrazie. Jeśli zostanie ustawiony mały rozmiar obiektu a wyświetlony będzie obiektu o dużo większym rozmiarze, liczba wykrytych obiektów może być większa niż rzeczywista.

- 4. Ustaw Godzina aktywacji.
	- Always : Zawsze włącza funkcje liczenia obiektów zgodnie z określonym y ustawieniem.
	- Only scheduled time : Włącz funkcję liczenia obiektów tylko w wyznaczonym dniu i o wyznaczonej godzinie.

5. Ustaw Odstęp przesyłu pliku.

- Counting interval : Zapisz w pliku łączną liczbę obiektów, które przeszły przez zdefiniowaną przez użytkownika linię progu w określonym czasie oraz średnią liczbę obiektów, które pojawiły się w obszarze liczenia. Średnia dla obszaru liczenia jest uaktualniana w polu < Object Counting> - < Area co określony czas.
- File transfer interval : Plik CSV lub XML zawierający wyniki liczenia w określonym odstępnie zostanie przeniesiony do serwera.

# ran kor

- 6. Określ metodę zapisywania rejestru wyników.
	- File Format : Wybierz XML lub CSV jako format pliku.
	- Location : Informacje o pozycji kamery zostaną dodane do tytułu pliku przed jego wysłaniem do serwera.
		- Można wpisywać tylko litery lub cyfry, maksymalnie 15 znaków. -
- 7. Określ zawartość pliku. Można określić, co jest zawarte w pliku.
- 8. Po zakończeniu kliknij polecenie [Apply].

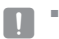

Jeśli włączona jest funkcja Liczenie obiektów, nie można przesyłać obrazu ani go zapisywać na karcie SD przy użyciu funkcji Zdarzenie lub Zaplanowany przesył.

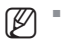

Poniższe warunki mogą spowodować błąd funkcji liczenia obiektów lub błąd liczenia obiektów.

- Jeśli światło jest nieustannie zmieniane, światło jest zbyt mocne lub cień zbyt duży.
- Jeśli obiekt nie spełnia określonego warunku w opcji <0bject Size> lub wykrytym obiektem jest skradająca się osoba.
- Jeśli osoba ciągnie ciężki ładunek, np. wózek sklepowy, dużą walizkę itd.
- Jeśli kilka osób porusza się jednocześnie blisko siebie -
- Jeśli wykrytym obiektem jest nieporuszająca się osoba (np. jeśli osoba cały czas stoi lub siedzi bez ruchu).
- Jeśli cień jest zbyt ciemny lub wnętrze zostanie oświetlone światłem z zewnątrz, takim jak błyskawica lub światło słoneczne itd.
- Jeśli na podłodze lub na ścianie znajduje się odbicie docelowego obiektu; lub cień jest zbyt ciemny (np. błyszcząca, marmurowa powierzchnia, szklana ściana itd.)
- Jeśli kamera zostanie potrząśnięta. -
- Jeśli oprócz docelowego obiektu wykryty zostanie dodatkowy, poruszający się obiekt (np. obrotowe drzwi, powiewająca zasłona itd.)
- Jeśli rozmiar obiektu różni się znacznie od wzrostu biegnącej lub idącej przeciętnej osoby dorosłej (np. raczkujące dziecko, skradająca się osoba, bardzo otyłej osoby itd.)
- Kilka obiektów porusza się jednocześnie (np. osoba niosąca duży przedmiot, osoba na wózku inwalidzkim, obejmujące się osoby itd.)
- Jeśli wyświetlona jest tylko część docelowego obiektu (np. osoba znajdująca się na obrzeżach obrazu, osoba, której ciało zasłonięte jest określoną strukturą itd.)

#### Wyszukiwanie danych licznika

Można sprawdzić dane licznika nawet do 1 roku stosując metodę wyszukiwania.

- 1. Wybierz opcję <Event> <Counting graph>. Zostanie wyświetlone okno z Wykresem licznika.
- 2. Przed przeszukiwaniem wykresu licznika sprawdź poniższe elementy.
	- SD Memory Card : Należy odblokować przed wyjęciem.
	- Alarm Image : Należy zaznaczyć opcję <SD Card Record>.
	- Funkcja liczenia obiektów powinna być aktywna lub być włączana w przeszłości.
- 3. Określ kryteria wyszukiwania i naciśnij przycisk [Search].

#### Wyszukiwanie najnowszych danych

- 1. Wybierz opcję Ostatnie wyszukiwanie dla danego typu wyszukiwania.
- 2. W przypadku wyboru ostatniego miesiąca można wyszukać dane z ostatnich 30 dni według dni.
- 3. W przypadku wyboru ostatniego tygodnia można wyszukać dane z ostatnich 7 dni według dni.
- 4. W przypadku wyboru ostatniego dnia można wyszukać dane z ostatniego dnia według godzin.
- 5. W przypadku wyboru ostatniej godziny można wyszukać dane z ostatniej godziny według odstępów 5-minutowych.

#### Wyszukiwanie danych z wybranego zakresu

- 1. Wybierz opcję Wyszukiwanie wybranych pozycji dla danego typu wyszukiwania.
- 2. W przypadku wyboru określonego roku wyszukiwanie dla danego roku będzie odbywać się według miesięcy.
- 3. W przypadku wyboru określonego miesiąca wyszukiwanie dla danego miesiąca będzie odbywać się według dni.
- 4. W przypadku wyboru określonego dnia wyszukiwanie dla danego dnia będzie odbywać się według godzin.
- 5. W przypadku wyboru określonej godziny wyszukiwanie dla danej godziny będzie odbywać się według odstępów 5-minutowych.

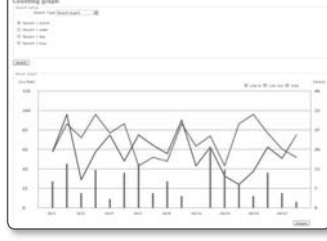

●

EKRAN KONFIGURACJI

EKRAN KONFIGURACJI

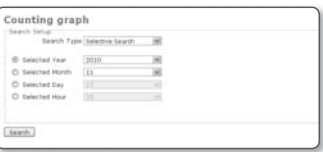

#### Wyszukiwanie danych z wybranego okresu

- 1. Wybierz opcję Wyszukiwanie okresu dla danego typu wyszukiwania.
- 2. W przypadku wyboru wyszukiwania rocznego wyszukiwanie dla określonego okresu będzie odbywać się według lat.
- 3. W przypadku wyboru wyszukiwania miesięcznego wyszukiwanie dla określonego okresu będzie odbywać się według miesięcy.
- 4. W przypadku wyboru wyszukiwania dziennego wyszukiwanie dla określonego okresu będzie odbywać się według dni.

#### Wyszukiwanie średnich danych dla określonego okresu

- 1. Wybierz opcję Wyszukiwanie średnie dla danego typu wyszukiwania.
- 2. W przypadku wyboru średniego wyszukiwania dziennego będą wyszukiwane średnie dane dzienne dla określonego okresu.
- 3. W przypadku wyboru średniego wyszukiwania godzinnego będą wyszukiwane średnie dane godzinne dla określonego okresu.

#### Wyświetlanie żądanych danych

1. W prawym górnym rogu wykresu wyników zaznacz lub odznacz poniższe pola wyboru: Linia wejścia, Linia wyjścia lub Obszar.

#### Przedstawianie wyników wyszukiwania w formie pliku

- 1. W prawym dolnym rogu wykresu wyników kliknij [Export].
- 2. Wyniki wyszukiwania zostaną zapisane w pliku "C:\CountingLog\Counting.csv".

# **EKRAN KONFIGURACJI** EKRAN KONFIGURACJI

### Ustawianie zaplanowanego przesyłu

Umożliwia przenoszenie obrazów JPEG na zarejestrowany adres za pośrednictwem serwera FTP/SMTP lub zapisywać je na karcie SD co określony odstęp czasu.

- 1. Wybierz opcje <Event> <Schedule>. Zostanie wyświetlone okno planowania przesyłu.
	- Schedule transfer function : Po wybraniu opcji <**Enable**>, funkcja zaplanowanego przesyłu zostanie uruchomiona; jeżeli zostanie wybrana opcja <Disable>, funkcja ta w ogóle nie będzie działać.

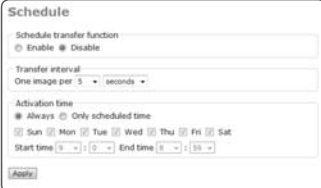

- **Transfer interval** : Można ustawić odstęp czasowy przesyłania obrazów. Jednostkę odstępu czasowego można ustawić na <seconds> lub <minutes>. Można także ustawić przesyłanie jednego obrazu na 5/15/30/45/60 sekund lub jednego na 5/15/30/45/60 minut.
- **Activation time** : Istnieje możliwość ustawienia czasu wykonania określonego polecenia w momencie wystąpienia zdarzenia zaplanowanego przesyłu.
	- Always : Obraz jest zawsze wysyłany w ustawionym odstępie czasowym. -
	- Only scheduled time : Obraz jest wysyłany tylko w określony dzień tygodnia lub o określonej godzinie.
- 2. Po zakończeniu kliknij polecenie [Apply]. Ustawienia zostaną zapisane.

# KONFIGURACJA SIECI

#### Ustawianie trybu przesyłu wideo

Istnieje możliwość sterowania prędkością przesyłu zgodnie z trybem przesyłu wideo i prędkością sieci.

1. Wybierz opcje <Network> -<Streaming type>. Zostanie wyświetlone okno konfiguracji Video Transfer.

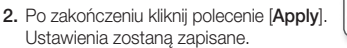

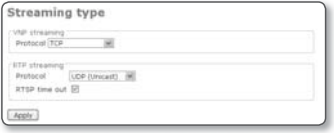

- VNP streaming : Dla usługi strumieniowego przesyłu danych można ustawić protokół Samsung Protocol (VNP).
	- Protocol : Wybierz protokół przesyłu wideo spomiędzy TCP\*, UDP(Unicast)\* oraz UDP(Multicast)\*.
		- Technologia Multicast backbone (MBone) nie jest obsługiwana. Do kamery można uzyskać dostęp tylko w lokalnym środowisku sieciowym multicast.
- **RTP streaming** : Dla usługi strumieniowego przesyłu danych można ustawić protokół RTP.
	- Protocol : Wybierz protokół przesyłu wideo spomiędzy UDP(Unicast) oraz UDP(Multicast).

#### Ustawianie DDNS

DDNS to skrót od ang. Usługa dynamicznego nazywania domen, która przekształca adres IP kamery na ogólną nazwę hosta, aby użytkownik mógł ją łatwo zapamiętać i umożliwia podłączanie kamery za pomocą stałej nazwy hosta nawet wtedy, gdy adres IP kamery zmienia się dynamicznie.

- 1. Wybierz opcje <Network> <DDNS>. Zostanie wyświetlone okno konfiguracji DDNS.
- 2. Po zakończeniu kliknij polecenie [Apply]. Ustawienia zostaną zapisane.
- Aby sprawdzić adres DDNS, zapoznaj się z częścią "Sprawdzanie adresu DDNS". (strona 42) M

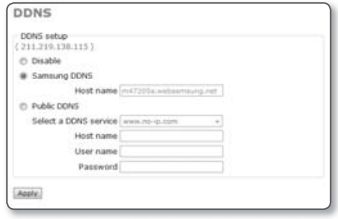

# dodatek

# PROFIL

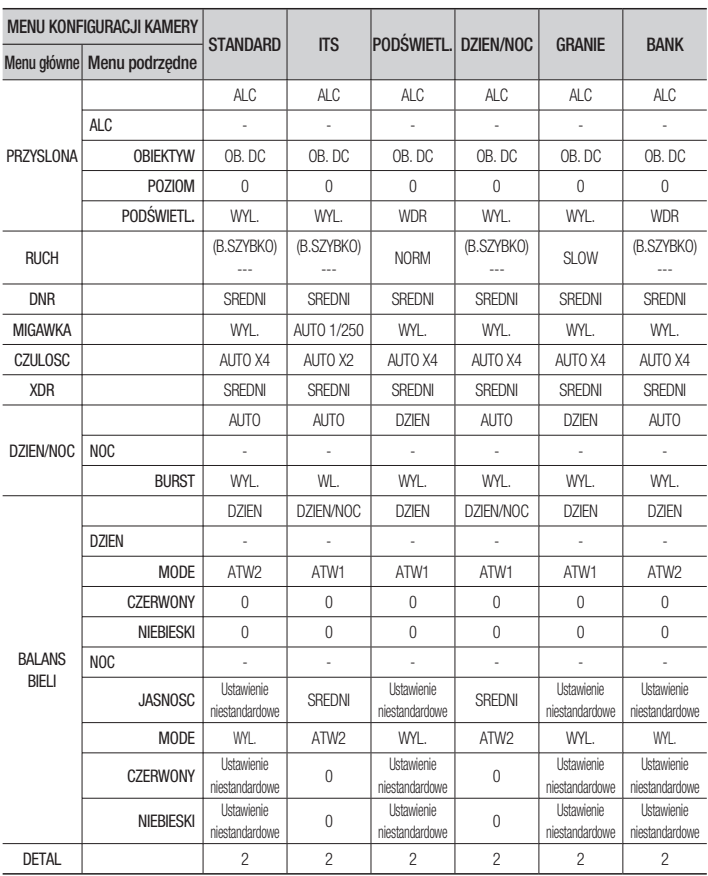

● DODATEK DODATEK

# ndate

# TERMINOLOGIA

- GOP : Domyślna wartość to 15. Jeżeli ustawiona zostanie wartość 15, na 15 ramek zostanie y utworzona jedna ramka I-Frame, a 14 ramek P-Frame będzie stanowić GOP. Im zostanie wybrany mniejszy rozmiar GOP, tym wyższa będzie jakość obrazu, jednak zwiększy się zarówno prędkość transmisji, jak i rozmiar danych, co spowoduje niższą liczbę klatek na sekundę. GOP (ang. Group of Pictures) to zbiór ramek wideo do kompresji MPEG4 i H.264, wskazujący zbiór ramek pomiędzy początkową ramką I-Frame (ramka główna) a kolejną ramką I-Frame. GOP składa się z 2 rodzajów ramek: I-Frame i P-Frame. I-Frame to podstawowa ramka kompresji, nazywana również ramką kluczową, która zawiera jeden kompletny obraz. P-Frame zawiera tylko dane, które uległy zmianie w stosunku do poprzedniej ramki I-Frame.
- Entropy coding\* : Technologia przesyłu danych służąca do redukowania utraty kompresji z y powodu kodowania.
	- CAVLC (ang. Context-adaptive variable-length coding): Wykazuje wyższy współczynnik straty kompresii niż CABAC.
	- CABAC (ang. Context-adaptive binary arithmetic coding): Wykazuje niższą utratę kompresji niż CAVLC.
- Bitrate control
	- CBR(stała szybkość transmisji) Dane wideo będą przesyłane zawsze w takim samym rozmiarze, niezależnie od złożoności danych wideo. W zależności od złożoności danych wideo pogorszyć może się jakość obrazu.
	- VBR (zmienna szybkość transmisji) Ilość danych wideo do przesłania może się różnić w zależności od złożoności danych wideo. Umożliwia to odbieranie danych wideo zawsze w takiej samej jakości.
- . TTL : TTL oznacza angielski skrót "Time To Live" (czas do wyświetlania na żywo), który można określić, aby zapobiec utracie pakietu danych przechodzącego przez rutery wielostopniowe. Każdy ruter powoduje zmniejszenie wartości TTL o jeden, gdy pakiet przez niego przechodzi. W momencie osiągnięcia wartości 0, pakiet nie może przejść dalej przez ruter.
- TCP : Jest to protokół ogólnego zastosowania, służący do transmisji wymagającej niezawodności. Dzięki stałej komunikacji pomiędzy nadawcą a odbiorcą, zapewnia wysoką niezawodność w zapobieganiu utracie danych w toku transmisji. Ogranicza jednak przesył dużej ilości danych w czasie rzeczywistym z dużą prędkością. Umożliwia niezawodną transmisję danych w sieci xDSL oraz przewodowej przy stosunkowo niskiej prędkości.
- UDP (Unicast) : Odnosi się do systemu przesyłającego dane pomiędzy jednym nadawcą a y jednym odbiorcą (1:1).
- UDP (Multicast) : Dotyczy protokołu przesyłu danych w układzie jeden do wielu (1:N) pomiędzy złączami y przesyłającymi i odbierającymi. Mimo iż zmniejsza obciążenie sieci, wymaga rutera <Multicast>. Aby uzyskać więcej informacji, np. czy sieć w której zainstalowana jest kamera obsługuje protokół <Multicast>, skontaktuj się z administratorem sieci.
- UDP : Jest to protokół odpowiedni do transmisji dużej ilości danych multimedialnych z dużą prędkością. Jednak dzięki swojej konstrukcji bezpołączeniowej wykazuje wyższą wydajność przesyłu niż TCP, zwłaszcza w środowisku rozbudowanej sięci LAN, o prędkości wyższej niż 100 Mb/s.

#### **72\_** dodatek
## DANE TECHNICZNE

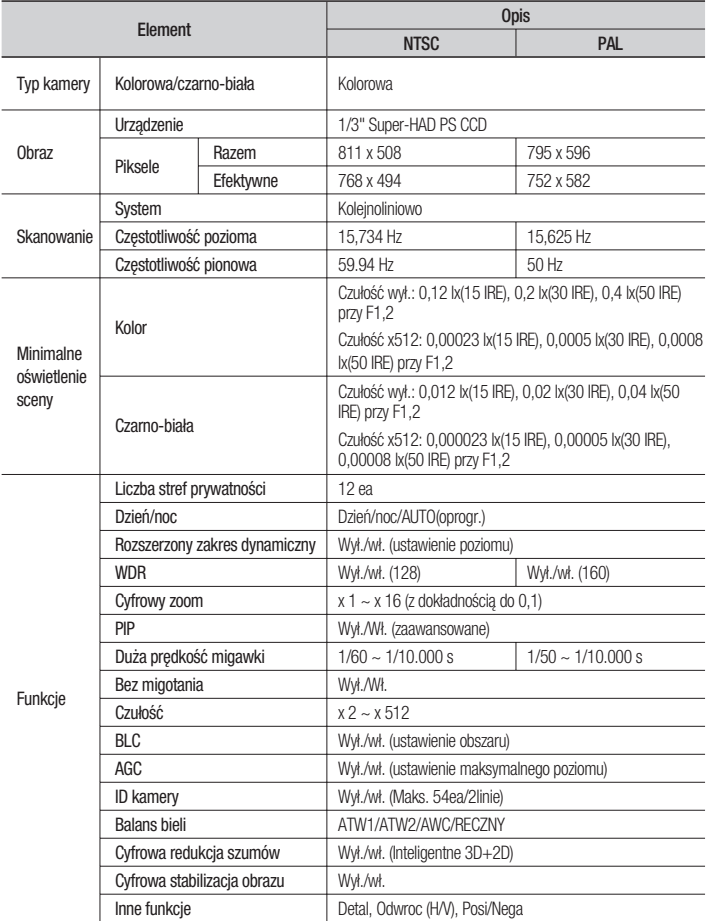

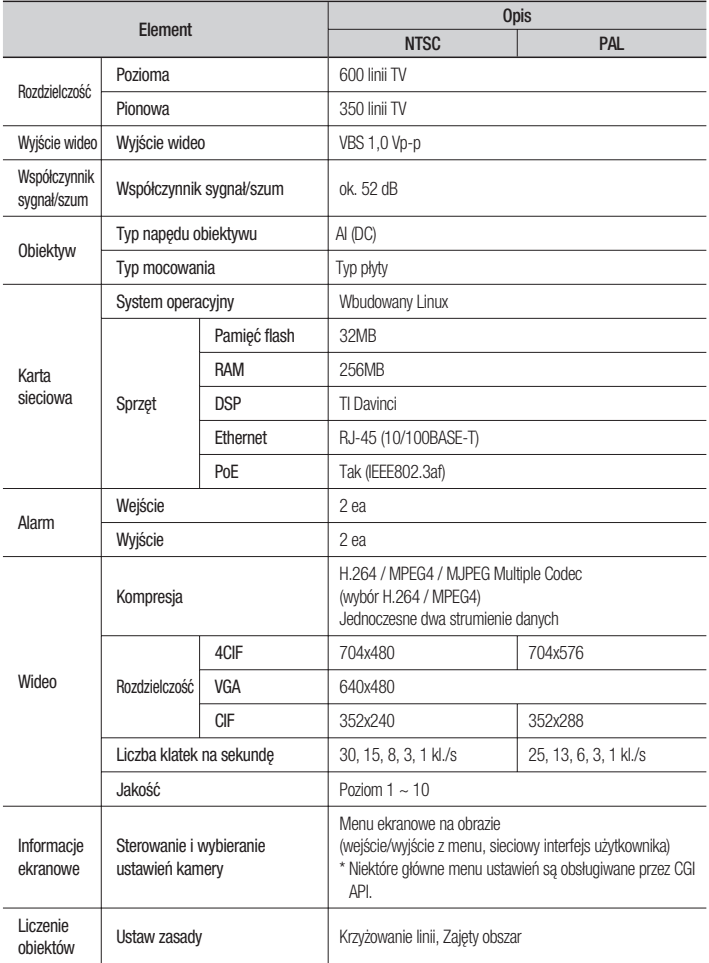

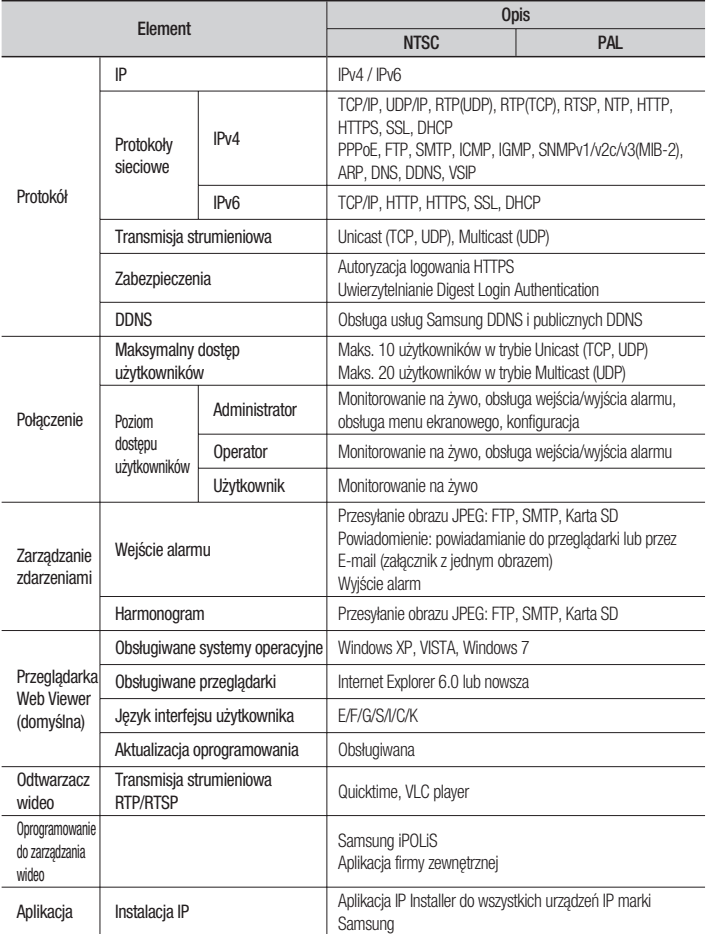

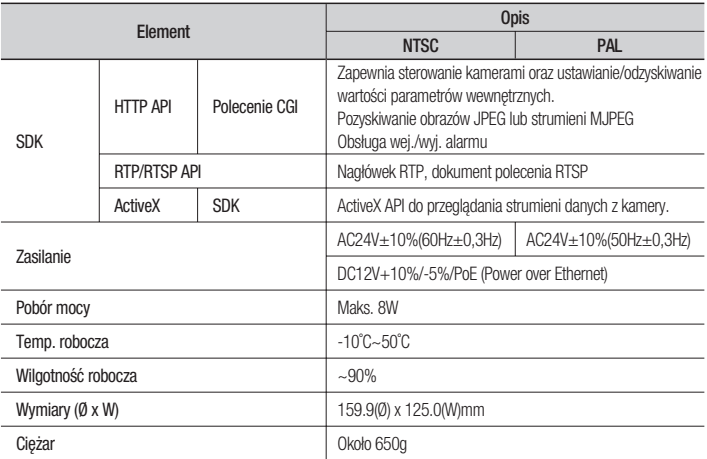

## CZĘSTOŚĆ KLATEK (NTSC)

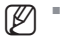

Warunki testowe: MJPEG - Resolution(CIF), Quality(1), Frame rate(1)

- H.264 Bitrate control(CBR), Compression(40), Encode Priority(Frame rate), GOP size(15), Deblock(ON), Profi le(Baseline), Entropy coding(CAVLC), Motion estimation(HPel)
- MPEG4 Bitrate control(CBR), Compression(40), Encode Priority(Frame rate), De-Interlace(ON), GOP size(15)

## MPEG4 (4CIF) ❖

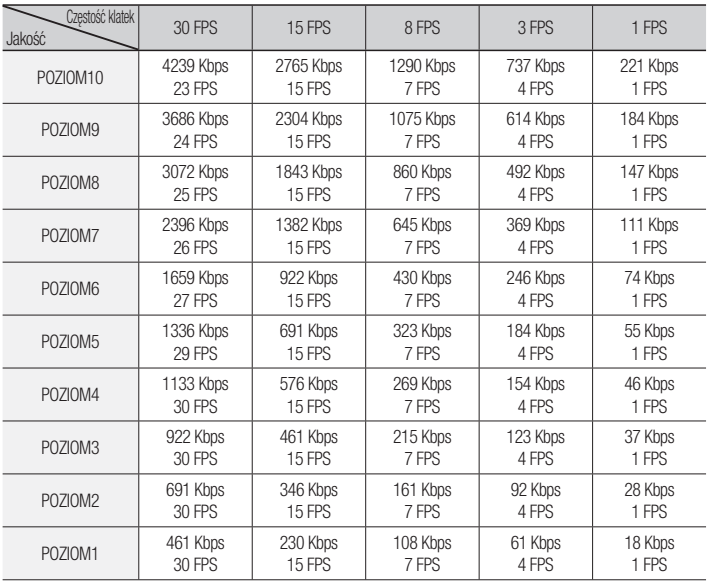

## H.264 (4CIF) ❖

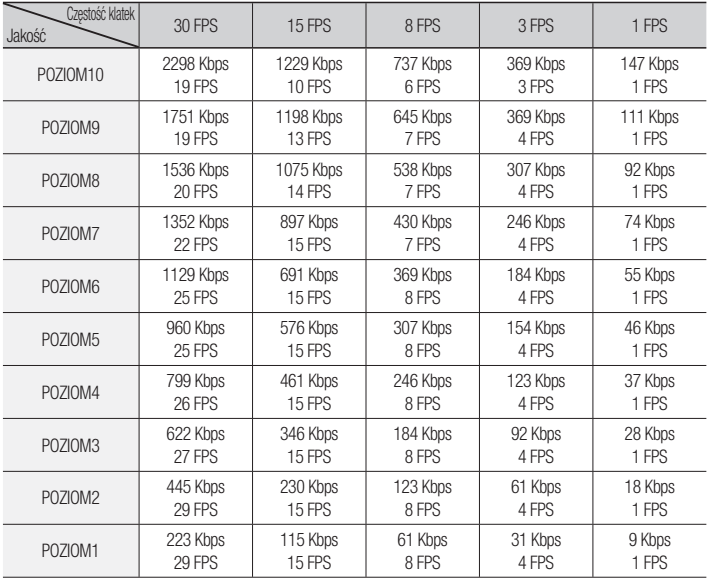

### MPEG4 (VGA) ❖

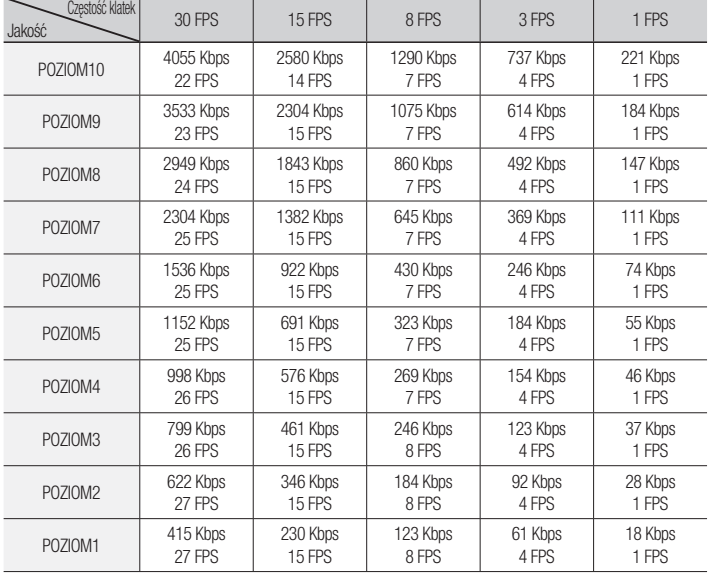

## H.264 (VGA) ❖

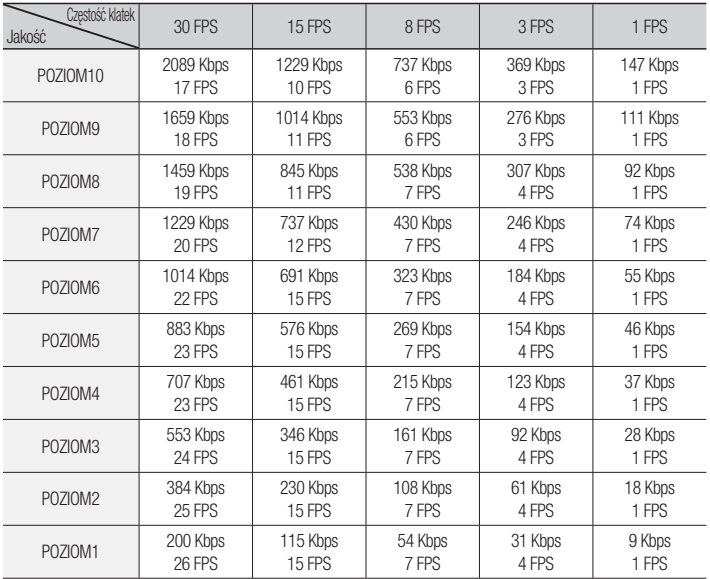

### MPEG4 (CIF) ❖

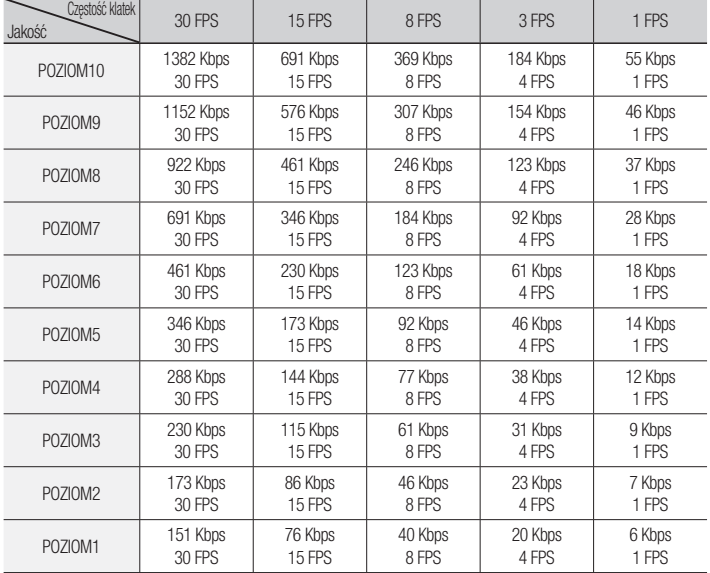

● DODATEK DODATEK

## H.264 (CIF) ❖

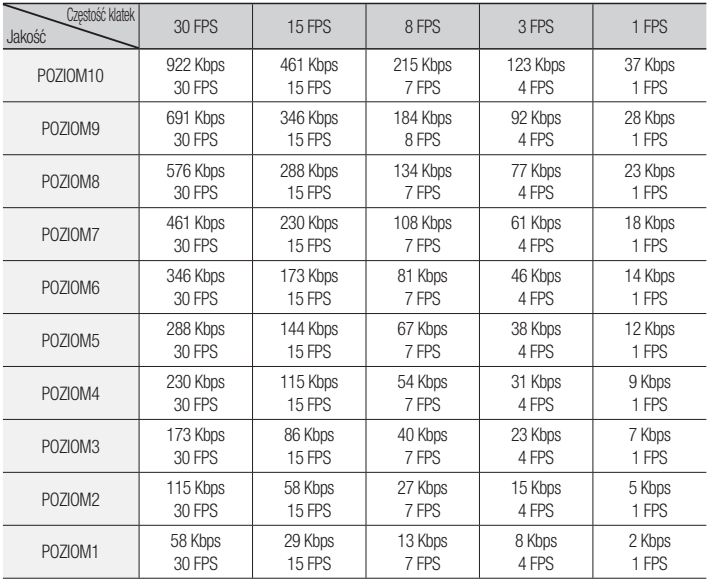

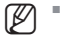

Warunki testowe: MJPEG - Resolution(CIF), Quality(1), Frame rate(1)

## MPEG4 (4CIF) ❖

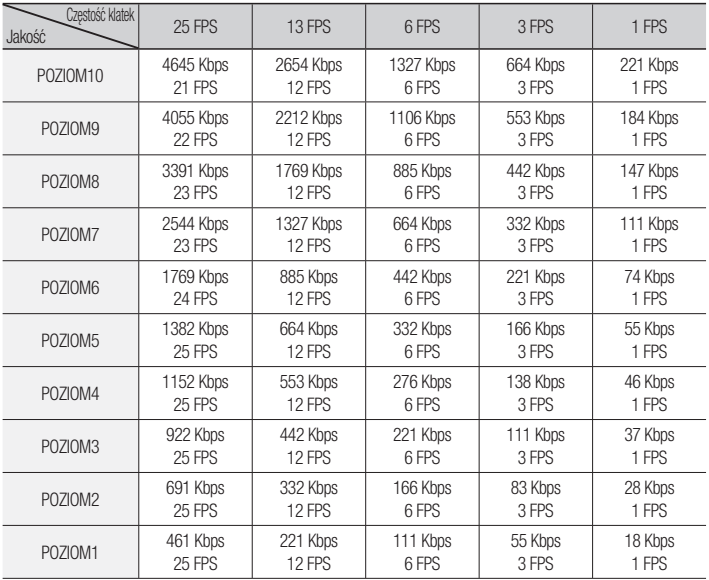

H.264 - Bitrate control(CBR), Compression(40), Encode Priority(Frame rate), GOP size(15), Deblock(ON), Profi le(Baseline), Entropy coding(CAVLC), Motion estimation(HPel)

MPEG4 - Bitrate control(CBR), Compression(40), Encode Priority(Frame rate), De-Interlace(ON), GOP size(15)

## H.264 (4CIF) ❖

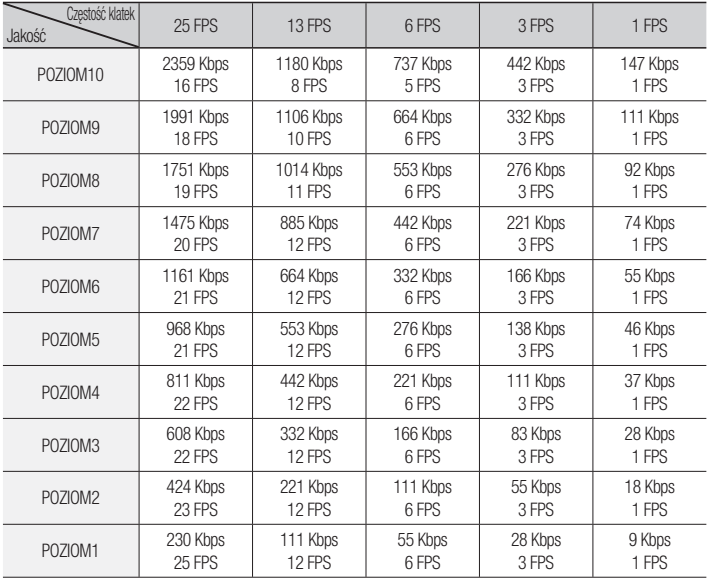

### MPEG4 (VGA) ❖

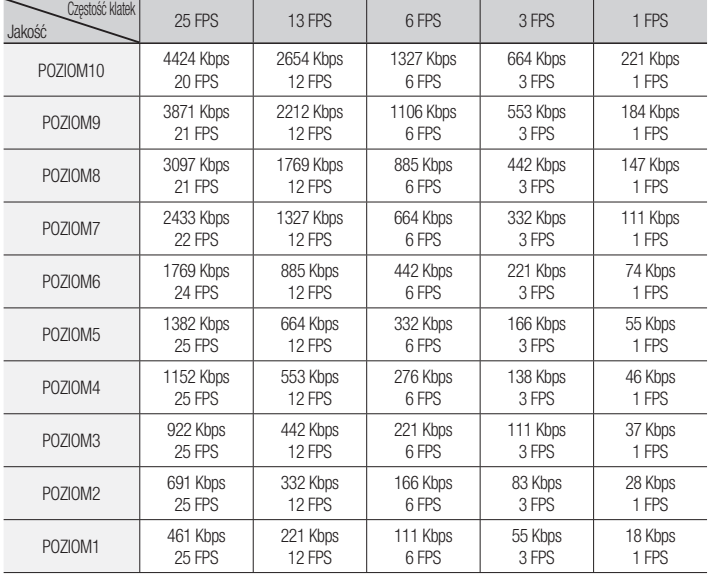

## H.264 (VGA) ❖

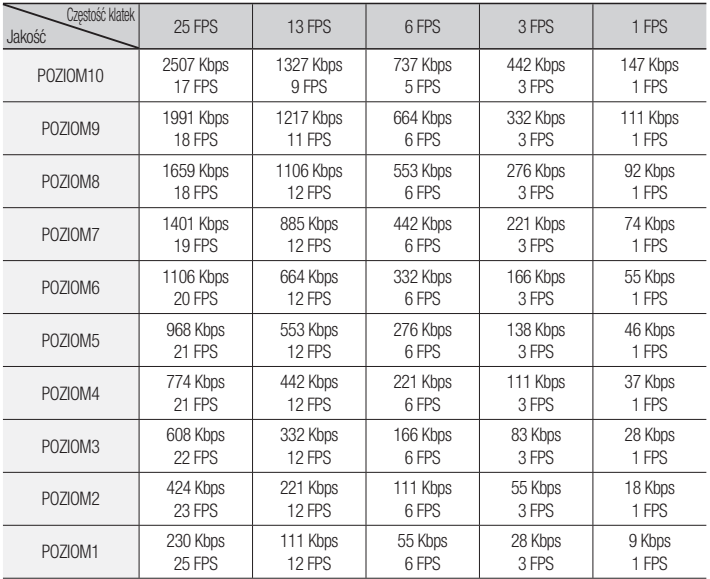

### MPEG4 (CIF) ❖

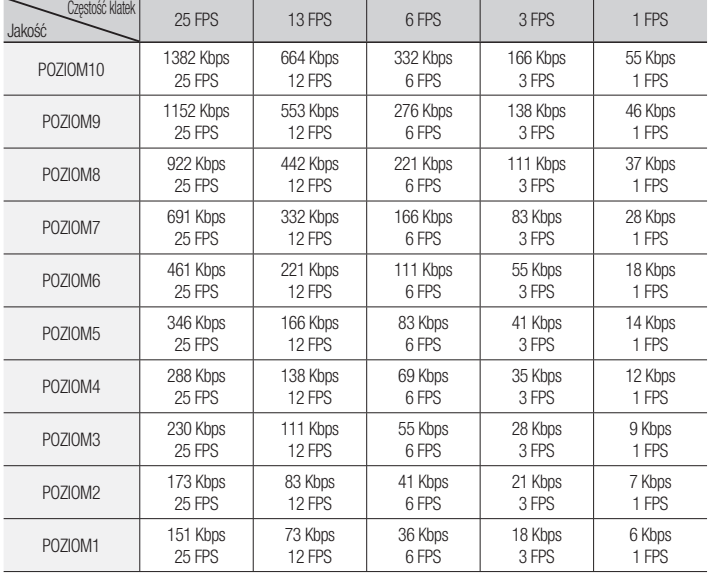

## H.264 (CIF) ❖

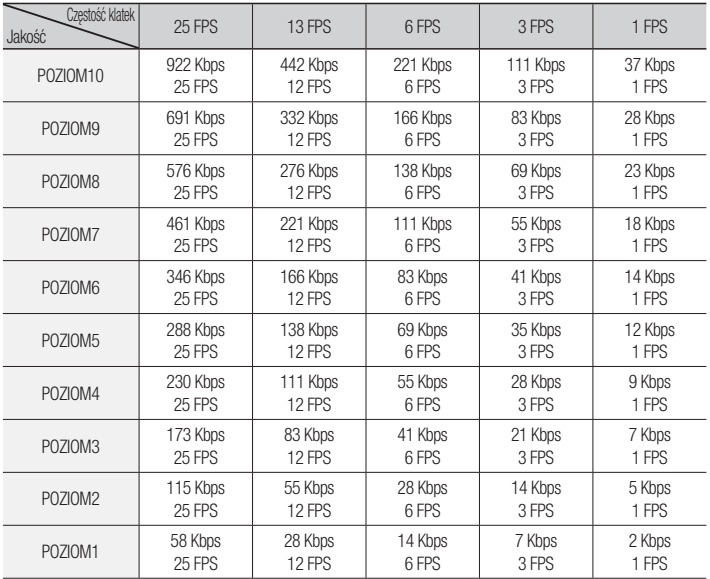

## ROZWIĄZYWANIE PROBLEMÓW

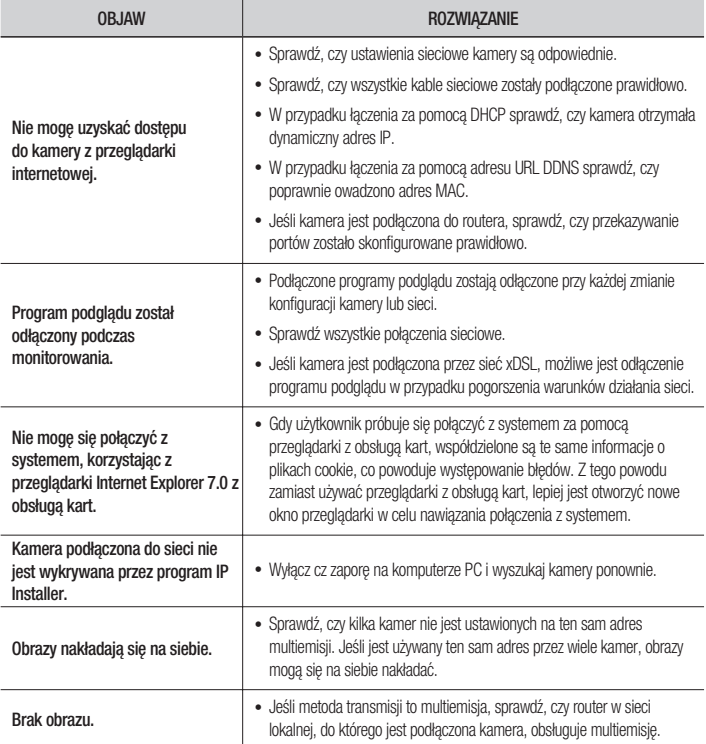

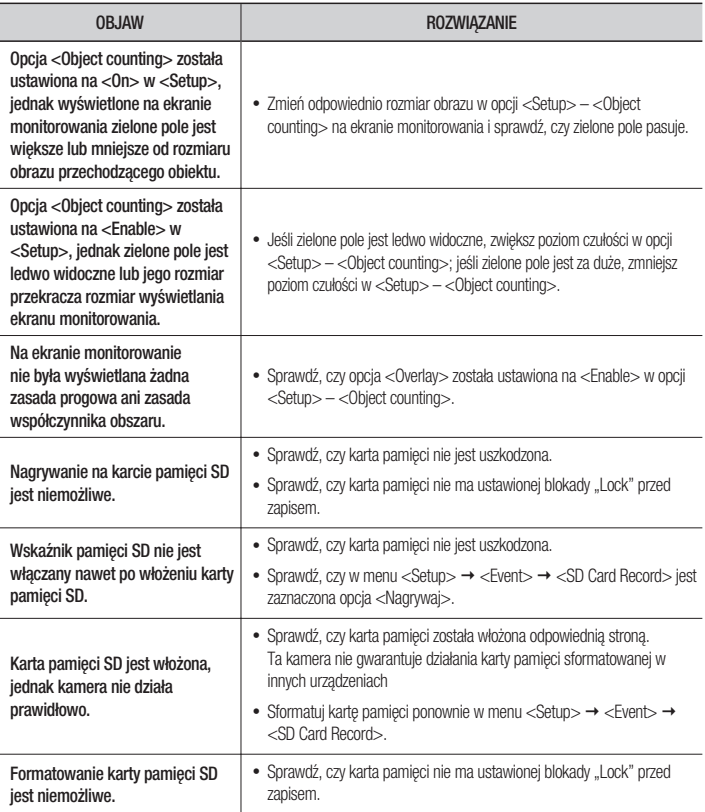

The software included in this product contains copyrighted software that is licensed under the GPL/LGPL. You may obtain the complete Corresponding Source code from us for a period of three years after our last shipment of this product by sending email to help.cctv@samsung.com

If you want to obtain the complete Corresponding Source code in the physical medium such as CD-ROM, the cost of physically performing source distribution might be charged.

 $\bullet$  GPL S/W

- Base Kernel, Busybox, Sysvinit, dosfstools
- LGPL S/W
	- gLibc, Inetutils -

### GNU GENERAL PUBLIC LICENSE

Version 2, June 1991 Copyright © 1989, 1991 Free Software Foundation, Inc. 51 Franklin Street,Fifth Floor, Boston, MA 02110-1301, USA

Everyone is permitted to copy and distribute verbatim copies of this license document, but changing it is not allowed.

#### Preamble

The licenses for most software are designed to take away your freedom to share and change it. By contrast, the GNU General Public License is intended to guarantee your freedom to share and change free software-- to make sure the software is free for all its users.

This General Public License applies to most of the Free Software Foundation's software and to any other program whose authors commit to using it. (Some other Free Software Foundation software is covered by the GNU Lesser General Public License instead.) You can apply it to your programs, too.

When we speak of free software, we are referring to freedom, not price.

Our General Public Licenses are designed to make sure that you have the freedom to distribute copies of free software (and charge for this service if you wish), that you receive source code or can get it if you want it, that you can change the software or use pieces of it in new free programs ; and that you know you can do these things.

To protect your rights, we need to make restrictions that forbid anyone to deny you these rights or to ask you to surrender the rights. These restrictions translate to certain responsibilities for you if you distribute copies of the software, or if you modify it.

For example, if you distribute copies of such a program, whether gratis or for a fee, you must give the recipients all the rights that you have.

You must make sure that they, too, receive or can get the source code. And you must show them these terms so they know their rights.

We protect your rights with two steps :

(1)copyright the software, and (2)offer you this license which gives you legal permission to copy, distribute and/or modify the software.

Also, for each author's protection and ours, we want to make certain that everyone understands that there is no warranty for this free software. If the software is modified by someone else and passed on, we want its recipients to know that what they have is not the original, so that any problems introduced by others will not reflect on the original authors' reputations.

Finally, any free program is threatened constantly by software patents. We wish to avoid the danger that redistributors of a free program will individually obtain patent licenses, in effect making the program proprietary. To prevent this, we have made it clear that any patent must be licensed for everyone's free use or not licensed at all.

The precise terms and conditions for copying, distribution and modification follow.

### TERMS AND CONDITIONS FOR COPYING, DISTRIBUTION AND MODIFICATION

Version 2, June 1991 Copyright (C) 1989, 1991 Free Software Foundation, Inc. 51 Franklin S

0. This License applies to any program or other work which contains a notice placed by the copyright holder saying it may be distributed under the terms of this General Public License.

The "Program", below, refers to any such program or work, and a "work based on the Program" means either the Program or any derivative work under copyright law : that is to say, a work containing the Program or a portion of it, either verbatim or with modifications and/or translated into another language. (Hereinafter, translation is included without limitation in the term "modification".) Each licensee is addressed as "you".

Activities other than copying, distribution and modification are not covered by this License ; they are outside its scope. The act of running the Program is not restricted, and the output from the Program is covered only if its contents constitute a work based on the Program (independent of having been made by running the Program). Whether that is true depends on what the Program does.

1. You may copy and distribute verbatim copies of the Program's source code as you receive it, in any medium, provided that you conspicuously and appropriately publish on each copy an appropriate copyright notice and disclaimer of warranty; keep intact all the notices that refer to this License and to the absence of any warranty ; and give any other recipients of the Program a copy of this License along with the Program.

You may charge a fee for the physical act of transferring a copy, and you may at your option offer warranty protection in exchange for a fee.

- 2. You may modify your copy or copies of the Program or any portion of it, thus forming a work based on the Program, and copy and distribute such modifications or work under the terms of Section 1 above, provided that you also meet all of these conditions :
	- a) You must cause the modified files to carry prominent notices stating that you changed the files and the date of any change.
	- b) You must cause any work that you distribute or publish, that in whole or in part contains or is derived from the Program or any part thereof, to be licensed as a whole at no charge to all third parties under the terms of this License.
	- c) If the modified program normally reads commands interactively when run,you must cause it, when started running for such interactive use in the most ordinary way, to print or display an announcement including an appropriate copyright notice and a notice that there is no warranty (or else, saying that you provide a warranty) and that users may redistribute the program under these conditions, and telling the user how to view a copy of this License. (Exception:if the Program itself is interactive but does not normally print

such an announcement, your work based on the Program is not required to print an announcement.)

These requirements apply to the modified work as a whole. If identifiable sections of that work are not derived from the Program, and can be reasonably considered independent and separate works in themselves, then this License, and its terms, do not apply to those sections when you distribute them as separate works. But when you distribute the same sections as part of a whole which is a work based on the Program, the distribution of the whole must be on the terms of this License, whose permissions for other licensees extend to the entire whole, and thus to each and every part regardless of who wrote it.

Thus, it is not the intent of this section to claim rights or contest your rights to work written entirely by you ; rather, the intent is to exercise the right to control the distribution of derivative or collective works based on the Program. In addition, mere aggregation of another work not based on the Program with the Program (or with a work based on the Program)on a volume of a storage or distribution medium does not bring the other work under the scope of this License.

- 3. You may copy and distribute the Program (or a work based on it, under Section 2)in object code or executable form under the terms of Sections 1 and 2 above provided that you also do one of the following :
	- a) Accompany it with the complete corresponding machine-readable source code, which must be distributed under the terms of Sections 1 and 2 above on a medium customarily used for software interchange ; or,
	- b) Accompany it with a written offer, valid for at least three years, to give any third party, for a charge no more than your cost of physically performing source distribution, a complete machinereadable copy of the corresponding source code, to be distributed under the terms of Sections 1 and 2 above on a medium customarily used for software interchange ; or,
	- c) Accompany it with the information you received as to the offer to distribute corresponding source code. (This alternative is allowed only for noncommercial distribution and only if you received the program in object code or executable form with such an offer, in accord with Subsection b above.)

The source code for a work means the preferred form of the work for making modifications to it. For an executable work, complete source code means all the source code for all modules it contains, plus any

associated interface definition files, plus the scripts used to control compilation and installation of the executable. However, as a special exception, the source code distributed need not include anything that is normally distributed (in either source or binary form)with the major components (compiler, kernel, and so on)of the operating system on which the executable runs, unless that component itself accompanies the executable.

If distribution of executable or object code is made by offering access to copy from a designated place, then offering equivalent access to copy the source code from the same place counts as distribution of the source code, even though third parties are not compelled to copy the source along with the object code.

4. You may not copy, modify, sublicense, or distribute the Program except as expressly provided under this License. Any attempt otherwise to copy, modify, sublicense or distribute the Program is void, and will automatically terminate your rights under this License.

However, parties who have received copies, or rights, from you under this License will not have their licenses terminated so long as such parties remain in full compliance.

5. You are not required to accept this License, since you have not signed it.

However, nothing else grants you permission to modify or distribute the Program or its derivative works.

These actions are prohibited by law if you do not accept this License.Therefore, by modifying or distributing the Program (or any work based on the Program), you indicate your acceptance of this License to do so, and all its terms and conditions for copying, distributing or modifying the Program or works based on it.

- 6. Each time you redistribute the Program (or any work based on the Program), the recipient automatically receives a license from the original licensor to copy, distribute or modify the Program subject to these terms and conditions. You may not impose any further restrictions on the recipients' exercise of the rights granted herein. You are not responsible for enforcing compliance by third parties to this License.
- 7. If, as a consequence of a court judgment or allegation of patent infringement or for any other reason (not limited to patent issues), conditions are imposed on you (whether by court order, agreement or otherwise)that contradict the conditions of this License, they do not excuse you from the conditions of this License. If you cannot distribute so as to satisfy simultaneously

your obligations under this License and any other pertinent obligations, then as a consequence you may not distribute the Program at all. For example, if a patent license would not permit royalty-free redistribution of the Program by all those who receive copies directly or indirectly through you, then the only way you could satisfy both it and this License would be to refrain entirely from distribution of the Program.

If any portion of this section is held invalid or unenforceable under any particular circumstance, the balance of the section is intended to apply and the section as a whole is intended to apply in other circumstances. It is not the purpose of this section to induce you to infringe any patents or other property right claims or to contest validity of any such claims; this section has the sole purpose of protecting the integrity of the free software distribution system, which is implemented by public license practices. Many people have made generous contributions to the wide range of software distributed through that system in reliance on consistent application of that system ; it is up to the author/donor to decide if he or she is willing to distribute software through any other system and a licensee cannot impose that choice. This section is intended to make thoroughly clear what is believed to be a consequence of the rest of this License.

- 8. If the distribution and/or use of the Program is restricted in certain countries either by patents or by copyrighted interfaces, the original copyright holder who places the Program under this License may add an explicit geographical distribution limitation excluding those countries,so that distribution is permitted only in or among countries not thus excluded. In such case, this License incorporates the limitation as if written in the body of this License.
- 9. The Free Software Foundation may publish revised and/or new versions of the General Public License from time to time. Such new versions will be similar in spirit to the present version, but may differ in detail to address new problems or concerns.

Each version is given a distinguishing version number. If the Program specifies a version number of this License which applies to it and "any later version", you have the option of following the terms and conditions either of that version or of any later version published by the Free Software Foundation. If the Program does not specify a version number of this License, you may choose any version ever published by the Free Software Foundation.

10. If you wish to incorporate parts of the Program into other free programs whose distribution conditions are different, write to the author to ask for permission. For software which is copyrighted by the Free Software Foundation,write to the Free Software Foundation ; we sometimes make exceptions for this. Our decision will be guided by the two goals of preserving the free status of all derivatives of our free software and of promoting the sharing and reuse of software generally.

### NO WARRANTY

- 11. BECAUSE THE PROGRAM IS LICENSED FREE OF CHARGE, THERE IS NO WARRANTY FOR THE PROGRAM, TO THE EXTENT PERMITTED BY APPLICABLE LAW. EXCEPT WHEN OTHERWISE STATED IN WRITING THE COPYRIGHT HOLDERS AND/OR OTHER PARTIES PROVIDE THE PROGRAM "ASIS" WITHOUT WARRANTY OF ANY KIND. FITHER EXPRESSED OR IMPLIED, INCLUDING, BUT NOT LIMITED TO, THE IMPLIED WARRANTIES OF MERCHANTABILITY AND FITNESS FOR A PARTICULAR PURPOSE. THE ENTIRE RISK AS TO THE QUALITY AND PERFORMANCE OF THE PROGRAM IS WITH YOU. SHOULD THE PROGRAMPROVE DEFECTIVE, YOU ASSUME THE COST OF ALL NECESSARY SERVICING, REPAIR OR CORRECTION.
- 12. IN NO EVENT UNLESS REQUIRED BY APPLICABLE LAW OR AGREED TO IN WRITING WILL ANY COPYRIGHT HOLDER, OR ANY OTHER PARTY WHO MAY MODIFY AND/OR REDISTRIBUTE DAMAGES, INCLUDING ANY GENERAL, SPECIAL, INCIDENTAL OR CONSEQUENTIAL DAMAGES ARISING OUT OF THE USE OR INABILITY TO USE THE PROGRAM (INCLUDING BUT NOT LIMITED TO LOSS OF DATA OR DATA BEING RENDERED INACCURATE OR LOSSES SUSTAINED BY YOU OR THIRD PARTIES OR A FAILURE OF THE PROGRAM TO OPERATE WITH ANY OTHER PROGRAMS), EVEN IF SUCH HOLDER OR OTHER PARTY HAS BEEN ADVISED OF THE POSSIBILITY OF SUCH DAMAGES.

#### END OF TERMS AND CONDITIONS

#### How to Apply These Terms to Your New **Programs**

If you develop a new program, and you want it to be of the greatest possible use to the public, the best way to achieve this is to make it free software which everyone can redistribute and change under these terms.

To do so, attach the following notices to the program. It is safest to attach them to the start of each source file to most effectively convey the exclusion

of warranty : and each file should have at least the "copyright" line and a pointer to where the full notice is found.

one line to give the program's name and an idea of what it does.

#### Copyright (C)yyyy name of author

This program is free software ; you can redistribute it and/or modify it under the terms of the GNU General Public License as published by the Free Software Foundation ; either version 2 of the License, or (at your option)any later version.

This program is distributed in the hope that it will be useful, but WITHOUT ANY WARRANTY ; without even the implied warranty of MERCHANTABILITY or FITNESS FOR A PARTICULAR PURPOSE. See the GNU General Public License for more details.

You should have received a copy of the GNU General Public License along with this program ; if not, write to the Free Software Foundation, Inc.,51 Franklin Street, Fifth Floor, Boston, MA 02110-1301, USA.

Also add information on how to contact you by electronic and paper mail. If the program is interactive, make it output a short notice like this when it starts in an interactive mode :

Gnomovision version 69,

Copyright (C) year name of author

Gnomovision comes with ABSOLUTELY NO

WARRANTY ; for details type 'show w'. This is free software, and you are welcome to redistribute it under certain conditions ; type 'show c' for details.

The hypothetical commands 'show w' and 'show c' should show the appropriate parts of the General Public License. Of course, the commands you use may be called something other than 'show w' and 'show c' ; they could even be mouse-clicks or menu items-- whatever suits your program.

You should also get your employer (if you work as a programmer) or your school, if any, to sign a "copyright disclaimer" for the program,if necessary. Here is a sample ; alter the names:

Yoyodyne, Inc.,hereby disclaims all copyright interest in the program 'Gnomovision' (which makes passes at compilers) written by James Hacker.

signature of Ty Coon, 1 April 1989 Ty Coon, President of Vice This General Public License does not permit incorporating your program into proprietary programs. If your program is a subroutine library, you may

consider it more useful to permit linking proprietary applications with the library. If this is what you want to do, use the GNU Lesser General Public License instead of this License.

#### GNU GENERAL PUBLIC LICENSE

Version 3, 29 June 2007 Copyright © 2007 Free Software Foundation, Inc. <http://fsf.org/>

Everyone is permitted to copy and distribute verbatim copies of this license document, but changing it is not allowed.

#### Preamble

The GNU General Public License is a free, copyleft

license for software and other kinds of works. The licenses for most software and other practical works are designed to take away your freedom to share and change the works. By contrast, the GNU General Public License is intended to guarantee your freedom to share and change all versions of a program--to make sure it remains free software for all its users. We, the Free Software Foundation, use the GNU General Public License for most of our software; it applies also to any other work released this way by its authors.

You can apply it to your programs, too.

When we speak of free software, we are referring to freedom, not price. Our General Public Licenses are designed to make sure that you have the freedom to distribute copies of free software (and charge for them if you wish), that you receive source code or can get it if you want it, that you can change the software or use pieces of it in new free programs, and that you know you can do these things.

To protect your rights, we need to prevent others from denying you these rights or asking you to surrender the rights. Therefore, you have certain responsibilities if you distribute copies of the software, or if you modify it: responsibilities to respect the freedom of others.

For example, if you distribute copies of such a program, whether gratis or for a fee, you must pass on to the recipients the same freedoms that you received. You must make sure that they, too, receive or can get the source code. And you must show them these terms so they know their rights.

Developers that use the GNU GPL protect your rights with two steps: (1) assert copyright on the software, and (2) offer you this License giving you legal permission to copy, distribute and/or modify it.

For the developers' and authors' protection, the GPL

clearly explains that there is no warranty for this free software. For both users' and authors' sake, the GPL requires that modified versions be marked as changed, so that their problems will not be attributed erroneously to authors of previous versions.

Some devices are designed to deny users access to install or run modified versions of the software inside them, although the manufacturer can do so. This is fundamentally incompatible with the aim of protecting users' freedom to change the software. The systematic pattern of such abuse occurs in the area of products for individuals to use, which is precisely where it is most unacceptable. Therefore, we have designed this version of the GPL to prohibit the practice for those products. If such problems arise substantially in other domains, we stand ready to extend this provision to those domains in future versions of the GPL, as needed to protect the freedom of users.

Finally, every program is threatened constantly by software patents. States should not allow patents to restrict development and use of software on generalpurpose computers, but in those that do, we wish to avoid the special danger that patents applied to a free program could make it effectively proprietary. To prevent this, the GPL assures that patents cannot be used to render the program non-free.

The precise terms and conditions for copying, distribution and modification follow.

#### TERMS AND CONDITIONS

#### 0. Definitions.

"This License" refers to version 3 of the GNU General Public License.

"Copyright" also means copyright-like laws that apply to other kinds of works, such as semiconductor masks.

"The Program" refers to any copyrightable work licensed under this License. Each licensee is addressed as "you". "Licensees" and "recipients" may be individuals or organizations.

To "modify" a work means to copy from or adapt all or part of the work in a fashion requiring copyright permission, other than the making of an exact copy. The resulting work is called a "modified version" of the earlier work or a work "based on" the earlier work.

A "covered work" means either the unmodified Program or a work based on the Program.

To "propagate" a work means to do anything with it that, without permission, would make you directly or secondarily liable for infringement under applicable

copyright law, except executing it on a computer or modifying a private copy. Propagation includes copying, distribution (with or without modification). making available to the public, and in some countries other activities as well.

To "convey" a work means any kind of propagation that enables other parties to make or receive copies. Mere interaction with a user through a computer network, with no transfer of a copy, is not conveying.

An interactive user interface displays "Appropriate Legal Notices" to the extent that it includes a convenient and prominently visible feature that (1) displays an appropriate copyright notice, and (2) tells the user that there is no warranty for the work (except to the extent that warranties are provided), that licensees may convey the work under this License, and how to view a copy of this License. If the interface presents a list of user commands or options, such as a menu, a prominent item in the list meets this criterion.

#### 1. Source Code.

The "source code" for a work means the preferred form of the work for making modifications to it. "Object code" means any non-source form of a work.

A "Standard Interface" means an interface that either is an official standard defined by a recognized standards body, or, in the case of interfaces specified for a particular programming language, one that is widely used among developers working in that language.

The "System Libraries" of an executable work include anything, other than the work as a whole, that (a) is included in the normal form of packaging a Major Component, but which is not part of that Major Component, and (b) serves only to enable use of the work with that Major Component, or to implement a Standard Interface for which an implementation is available to the public in source code form. A "Major Component", in this context, means a major essential component (kernel, window system, and so on) of the specific operating system (if any) on which the executable work runs, or a compiler used to produce the work, or an object code interpreter used to run it.

The "Corresponding Source" for a work in object code form means all the source code needed to generate, install, and (for an executable work) run the object code and to modify the work, including scripts to control those activities. However, it does not include the work's System Libraries, or general-purpose tools or generally available free programs which are used unmodified in performing those activities but which are not part of the work. For example, Corresponding Source includes interface definition files associated with source files for the work, and the source code for

shared libraries and dynamically linked subprograms that the work is specifically designed to require, such as by intimate data communication or control flow between those subprograms and other parts of the work.

The Corresponding Source need not include anything that users can regenerate automatically from other parts of the Corresponding Source.

The Corresponding Source for a work in source code form is that same work.

#### 2. Basic Permissions.

All rights granted under this License are granted for the term of copyright on the Program, and are irrevocable provided the stated conditions are met. This License explicitly affirms your unlimited permission to run the unmodified Program. The output from running a covered work is covered by this License only if the output, given its content, constitutes a covered work. This License acknowledges your rights of fair use or other equivalent, as provided by copyright law.

You may make, run and propagate covered works that you do not convey, without conditions so long as your license otherwise remains in force. You may convey covered works to others for the sole purpose of having them make modifications exclusively for you, or provide you with facilities for running those works, provided that you comply with the terms of this License in conveying all material for which you do not control copyright. Those thus making or running the covered works for you must do so exclusively on your behalf, under your direction and control, on terms that prohibit them from making any copies of your copyrighted material outside their relationship with you.

Conveying under any other circumstances is permitted solely under the conditions stated below. Sublicensing is not allowed; section 10 makes it unnecessary.

#### 3. Protecting Users' Legal Rights From Anti-Circumvention Law.

No covered work shall be deemed part of an effective technological measure under any applicable law fulfilling obligations under article 11 of the WIPO copyright treaty adopted on 20 December 1996, or similar laws prohibiting or restricting circumvention of such measures.

When you convey a covered work, you waive any legal power to forbid circumvention of technological measures to the extent such circumvention is effected by exercising rights under this License with respect to the covered work, and you disclaim any intention to limit operation or modification of the work as a

means of enforcing, against the work's users, your or third parties' legal rights to forbid circumvention of technological measures.

#### 4. Conveying Verbatim Copies.

You may convey verbatim copies of the Program's source code as you receive it, in any medium, provided that you conspicuously and appropriately publish on each copy an appropriate copyright notice; keep intact all notices stating that this License and any non-permissive terms added in accord with section 7 apply to the code; keep intact all notices of the absence of any warranty; and give all recipients a copy of this License along with the Program.

You may charge any price or no price for each copy that you convey, and you may offer support or warranty protection for a fee.

#### 5. Conveying Modified Source Versions.

You may convey a work based on the Program, or the modifications to produce it from the Program, in the form of source code under the terms of section 4, provided that you also meet all of these conditions:

- a) The work must carry prominent notices stating that you modified it, and giving a relevant date.
- b) The work must carry prominent notices stating that it is released under this License and any conditions added under section 7. This requirement modifies the requirement in section 4 to "keep intact all notices".
- c) You must license the entire work, as a whole, under this License to anyone who comes into possession of a copy. This License will therefore apply, along with any applicable section 7 additional terms, to the whole of the work, and all its parts, regardless of how they are packaged. This License gives no permission to license the work in any other way, but it does not invalidate such permission if you have separately received it.
- d) If the work has interactive user interfaces, each must display Appropriate Legal Notices; however, if the Program has interactive interfaces that do not display Appropriate Legal Notices, your work need not make them do so.

A compilation of a covered work with other separate and independent works, which are not by their nature extensions of the covered work, and which are not combined with it such as to form a larger program, in or on a volume of a storage or distribution medium, is called an "aggregate" if the compilation and its resulting copyright are not used to limit the access or legal rights of the compilation's users beyond what the individual works permit. Inclusion of a covered

work in an aggregate does not cause this License to apply to the other parts of the aggregate.

#### 6. Conveying Non-Source Forms.

You may convey a covered work in object code form under the terms of sections 4 and 5, provided that you also convey the machine-readable Corresponding Source under the terms of this License, in one of these ways:

- a) Convey the object code in, or embodied in, a physical product (including a physical distribution medium), accompanied by the Corresponding Source fixed on a durable physical medium customarily used for software interchange.
- b) Convey the object code in, or embodied in, a physical product (including a physical distribution medium), accompanied by a written offer, valid for at least three years and valid for as long as you offer spare parts or customer support for that product model, to give anyone who possesses the object code either (1) a copy of the Corresponding Source for all the software in the product that is covered by this License, on a durable physical medium customarily used for software interchange, for a price no more than your reasonable cost of physically performing this conveying of source, or (2) access to copy the Corresponding Source from a network server at no charge.
- c) Convey individual copies of the object code with a copy of the written offer to provide the corresponding Source. This alternative is allowed only occasionally and noncommercially, and only if you received the object code with such an offer, in accord with subsection 6b.
- d) Convey the object code by offering access from a designated place (gratis or for a charge), and offer equivalent access to the Corresponding Source in the same way through the same place at no further charge. You need not require recipients to copy the Corresponding Source along with the object code. If the place to copy the object code is a network server, the Corresponding Source may be on a different server (operated by you or a third party) that supports equivalent copying facilities, provided you maintain clear directions next to the object code saying where to find the Corresponding Source. Regardless of what server hosts the Corresponding Source, you remain obligated to ensure that it is available for as long as needed to satisfy these requirements.
- e) Convey the object code using peer-to-peer transmission, provided you inform other peers where the object code and Corresponding

Source of the work are being offered to the general public at no charge under subsection 6d.

A separable portion of the object code, whose source code is excluded from the Corresponding Source as a System Library, need not be included in conveying the object code work.

A "User Product" is either (1) a "consumer product", which means any tangible personal property which is normally used for personal, family, or household purposes, or (2) anything designed or sold for incorporation into a dwelling. In determining whether a product is a consumer product, doubtful cases shall be resolved in favor of coverage. For a particular product received by a particular user, "normally used" refers to a typical or common use of that class of product, regardless of the status of the particular user or of the way in which the particular user actually uses, or expects or is expected to use, the product. A product is a consumer product regardless of whether the product has substantial commercial, industrial or non-consumer uses, unless such uses represent the only significant mode of use of the product.

"Installation Information" for a User Product means any methods, procedures, authorization keys, or other information required to install and execute modified versions of a covered work in that User Product from a modified version of its Corresponding Source. The information must suffice to ensure that the continued functioning of the modified object code is in no case prevented or interfered with solely because modification has been made.

If you convey an object code work under this section in, or with, or specifically for use in, a User Product, and the conveying occurs as part of a transaction in which the right of possession and use of the User Product is transferred to the recipient in perpetuity or for a fixed term (regardless of how the transaction is characterized), the Corresponding Source conveyed under this section must be accompanied by the Installation Information. But this requirement does not apply if neither you nor any third party retains the ability to install modified object code on the User Product (for example, the work has been installed in ROM).

The requirement to provide Installation Information does not include a requirement to continue to provide support service, warranty, or updates for a work that has been modified or installed by the recipient, or for the User Product in which it has been modified or installed. Access to a network may be denied when the modification itself materially and adversely affects the operation of the network or violates the rules and protocols for communication across the network.

Corresponding Source conveyed, and Installation Information provided, in accord with this section must be in a format that is publicly documented (and with an implementation available to the public in source code form), and must require no special password or key for unpacking, reading or copying.

#### 7. Additional Terms.

"Additional permissions" are terms that supplement the terms of this License by making exceptions from one or more of its conditions. Additional permissions that are applicable to the entire Program shall be treated as though they were included in this License, to the extent that they are valid under applicable law. If additional permissions apply only to part of the Program, that part may be used separately under those permissions, but the entire Program remains governed by this License without regard to the additional permissions.

When you convey a copy of a covered work, you may at your option remove any additional permissions from that copy, or from any part of it. (Additional permissions may be written to require their own removal in certain cases when you modify the work.) You may place additional permissions on material, added by you to a covered work, for which you have or can give appropriate copyright permission.

Notwithstanding any other provision of this License, for material you add to a covered work, you may (if authorized by the copyright holders of that material) supplement the terms of this License with terms:

- a) Disclaiming warranty or limiting liability differently from the terms of sections 15 and 16 of this License; or
- b) Requiring preservation of specified reasonable legal notices or author attributions in that material or in the Appropriate Legal Notices displayed by works containing it; or
- c) Prohibiting misrepresentation of the origin of that material, or requiring that modified versions of such material be marked in reasonable ways as different from the original version; or
- d) Limiting the use for publicity purposes of names of licensors or authors of the material; or
- e) Declining to grant rights under trademark law for use of some trade names, trademarks, or service marks; or
- f) Requiring indemnification of licensors and authors of that material by anyone who conveys the material (or modified versions of it) with contractual assumptions of liability to the recipient, for any liability that these contractual assumptions directly impose on those licensors and authors.

All other non-permissive additional terms are considered "further restrictions" within the meaning of section 10. If the Program as you received it, or any part of it, contains a notice stating that it is governed by this License along with a term that is a further restriction, you may remove that term. If a license document contains a further restriction but permits relicensing or conveying under this License, you may add to a covered work material governed by the terms of that license document, provided that the further restriction does not survive such relicensing or conveying.

If you add terms to a covered work in accord with this section, you must place, in the relevant source files, a statement of the additional terms that apply to those files, or a notice indicating where to find the applicable terms.

Additional terms, permissive or non-permissive, may be stated in the form of a separately written license, or stated as exceptions; the above requirements apply either way.

#### 8. Termination.

You may not propagate or modify a covered work except as expressly provided under this License. Any attempt otherwise to propagate or modify it is void, and will automatically terminate your rights under this License (including any patent licenses granted under the third paragraph of section 11).

However, if you cease all violation of this License, then your license from a particular copyright holder is reinstated (a) provisionally, unless and until the copyright holder explicitly and finally terminates your license, and (b) permanently, if the copyright holder fails to notify you of the violation by some reasonable means prior to 60 days after the cessation.

Moreover, your license from a particular copyright holder is reinstated permanently if the copyright holder notifies you of the violation by some reasonable means, this is the first time you have received notice of violation of this License (for any work) from that copyright holder, and you cure the violation prior to 30 days after your receipt of the notice.

Termination of your rights under this section does not terminate the licenses of parties who have received copies or rights from you under this License. If your rights have been terminated and not permanently reinstated, you do not qualify to receive new licenses for the same material under section 10.

#### 9. Acceptance Not Required for Having Copies.

You are not required to accept this License in order to receive or run a copy of the Program. Ancillary propagation of a covered work occurring solely as a consequence of using peer-to-peer transmission to receive a copy likewise does not require acceptance. However, nothing other than this License grants you permission to propagate or modify any covered work. These actions infringe copyright if you do not accept this License. Therefore, by modifying or propagating a covered work, you indicate your acceptance of this License to do so.

#### 10. Automatic Licensing of Downstream Recipients.

Each time you convey a covered work, the recipient automatically receives a license from the original licensors, to run, modify and propagate that work, subject to this License. You are not responsible for enforcing compliance by third parties with this License.

An "entity transaction" is a transaction transferring control of an organization, or substantially all assets of one, or subdividing an organization, or merging organizations. If propagation of a covered work results from an entity transaction, each party to that transaction who receives a copy of the work also receives whatever licenses to the work the party's predecessor in interest had or could give under the previous paragraph, plus a right to possession of the Corresponding Source of the work from the predecessor in interest, if the predecessor has it or can get it with reasonable efforts.

You may not impose any further restrictions on the exercise of the rights granted or affirmed under this License. For example, you may not impose a license fee, royalty, or other charge for exercise of rights granted under this License, and you may not initiate litigation (including a cross-claim or counterclaim in a lawsuit) alleging that any patent claim is infringed by making, using, selling, offering for sale, or importing the Program or any portion of it.

#### 11. Patents.

A "contributor" is a copyright holder who authorizes use under this License of the Program or a work on which the Program is based. The work thus licensed is called the contributor's "contributor version".

A contributor's "essential patent claims" are all patent claims owned or controlled by the contributor, whether already acquired or hereafter acquired. that would be infringed by some manner, permitted by this License, of making, using, or selling its contributor version, but do not include claims that would be infringed only as a consequence of further modification of the contributor version. For purposes of this definition, "control" includes the right to grant patent sublicenses in a manner consistent with the requirements of this License.

Each contributor grants you a non-exclusive, worldwide, royalty-free patent license under the contributor's essential patent claims, to make, use, sell, offer for sale, import and otherwise run, modify and propagate the contents of its contributor version.

In the following three paragraphs, a "patent license" is any express agreement or commitment, however denominated, not to enforce a patent (such as an express permission to practice a patent or covenant not to sue for patent infringement). To "grant" such a patent license to a party means to make such an agreement or commitment not to enforce a patent against the party.

If you convey a covered work, knowingly relying on a patent license, and the Corresponding Source of the work is not available for anyone to copy, free of charge and under the terms of this License, through a publicly available network server or other readily accessible means, then you must either (1) cause the Corresponding Source to be so available, or (2) arrange to deprive yourself of the benefit of the patent license for this particular work, or (3) arrange, in a manner consistent with the requirements of this License, to extend the patent license to downstream recipients. "Knowingly relying" means you have actual knowledge that, but for the patent license, your conveying the covered work in a country, or your recipient's use of the covered work in a country, would infringe one or more identifiable patents in that country that you have reason to believe are valid.

If, pursuant to or in connection with a single transaction or arrangement, you convey, or propagate by procuring conveyance of, a covered work, and grant a patent license to some of the parties receiving the covered work authorizing them to use, propagate, modify or convey a specific copy of the covered work. then the patent license you grant is automatically extended to all recipients of the covered work and works based on it.

A patent license is "discriminatory" if it does not include within the scope of its coverage, prohibits the exercise of, or is conditioned on the non-exercise of one or more of the rights that are specifically granted under this License. You may not convey a covered work if you are a party to an arrangement with a third party that is in the business of distributing software, under which you make payment to the third party based on the extent of your activity of conveying the work, and under which the third party grants, to any of the parties who would receive the covered work from you, a discriminatory patent license

- (a) in connection with copies of the covered work conveyed by you (or copies made from those copies), or
- (b) primarily for and in connection with specific products or compilations that contain the covered work, unless you entered into that

arrangement, or that patent license was granted, prior to 28 March 2007.

Nothing in this License shall be construed as excluding or limiting any implied license or other defenses to infringement that may otherwise be available to you under applicable patent law.

#### 12. No Surrender of Others' Freedom.

If conditions are imposed on you (whether by court order, agreement or otherwise) that contradict the conditions of this License, they do not excuse you from the conditions of this License. If you cannot convey a covered work so as to satisfy simultaneously your obligations under this License and any other pertinent obligations, then as a consequence you may not convey it at all. For example, if you agree to terms that obligate you to collect a royalty for further conveying from those to whom you convey the Program, the only way you could satisfy both those terms and this License would be to refrain entirely from conveying the Program.

#### 13. Use with the GNU Affero General Public License.

Notwithstanding any other provision of this License, you have permission to link or combine any covered work with a work licensed under version 3 of the GNU Affero General Public License into a single combined work, and to convey the resulting work. The terms of this License will continue to apply to the part which is the covered work, but the special requirements of the GNU Affero General Public License, section 13, concerning interaction through a network will apply to the combination as such.

#### 14. Revised Versions of this License.

The Free Software Foundation may publish revised and/ or new versions of the GNU General Public License from time to time. Such new versions will be similar in spirit to the present version, but may differ in detail to address new problems or concerns.

Each version is given a distinguishing version number. If the Program specifies that a certain numbered version of the GNU General Public License "or any later version" applies to it, you have the option of following the terms and conditions either of that numbered version or of any later version published by the Free Software Foundation. If the Program does not specify a version number of the GNU General Public License, you may choose any version ever published by the Free Software Foundation.

If the Program specifies that a proxy can decide which future versions of the GNU General Public License can be used, that proxy's public statement of acceptance of a version permanently authorizes you to choose that version for the Program.

Later license versions may give you additional or different permissions. However, no additional obligations are imposed on any author or copyright holder as a result of your choosing to follow a later version.

#### 15. Disclaimer of Warranty.

THERE IS NO WARRANTY FOR THE PROGRAM, TO THE EXTENT PERMITTED BY APPLICABLE LAW. EXCEPT WHEN OTHERWISE STATED IN WRITING THE COPYRIGHT HOLDERS AND/OR OTHER PARTIES PROVIDE THE PROGRAM "AS IS" WITHOUT WARRANTY OF ANY KIND, EITHER EXPRESSED OR IMPLIED, INCLUDING, BUT NOT LIMITED TO, THE IMPLIED WARRANTIES OF MERCHANTABILITY AND FITNESS FOR A PARTICULAR PURPOSE. THE ENTIRE RISK AS TO THE QUALITY AND PERFORMANCE OF THE PROGRAM IS WITH YOU. SHOULD THE PROGRAM PROVE DEFECTIVE. YOU ASSUME THE COST OF ALL NECESSARY SERVICING, REPAIR OR CORRECTION.

#### 16. Limitation of Liability.

IN NO EVENT UNLESS REQUIRED BY APPLICABLE LAW OR AGREED TO IN WRITING WILL ANY COPYRIGHT HOLDER, OR ANY OTHER PARTY WHO MODIFIES AND/OR CONVEYS THE PROGRAM AS PERMITTED ABOVE, BE LIABLE TO YOU FOR DAMAGES, INCLUDING ANY GENERAL, SPECIAL, INCIDENTAL OR CONSEQUENTIAL DAMAGES ARISING OUT OF THE USE OR INABILITY TO USE THE PROGRAM (INCLUDING BUT NOT LIMITED TO LOSS OF DATA OR DATA BEING RENDERED INACCURATE OR LOSSES SUSTAINED BY YOU OR THIRD PARTIES OR A FAILURE OF THE PROGRAM TO OPERATE WITH ANY OTHER PROGRAMS), EVEN IF SUCH HOLDER OR OTHER PARTY HAS BEEN ADVISED OF THE POSSIBILITY OF SUCH DAMAGES.

#### 17. Interpretation of Sections 15 and 16.

If the disclaimer of warranty and limitation of liability provided above cannot be given local legal effect according to their terms, reviewing courts shall apply local law that most closely approximates an absolute waiver of all civil liability in connection with the Program, unless a warranty or assumption of liability accompanies a copy of the Program in return for a fee.

#### END OF TERMS AND CONDITIONS

### GNU LESSER GENERAL PUBLIC LICENSE

Version 2.1, February 1999 Copyright © 1991, 1999 Free Software Foundation, Inc. 51 Franklin Street, Fifth Floor, Boston, MA 02110-1301

USA Everyone is permitted to copy and distribute verbatim copies of this license document, but changing it is not allowed.

[This is the first released version of the Lesser GPL.] It also counts as the successor of the GNU Library Public License, version 2, hence the version number 2.1.]

#### Preamble

The licenses for most software are designed to take away your freedom to share and change it. By contrast, the GNU General Public Licenses are intended to guarantee your freedom to share and change free software to make sure the software is free for all its users.

This license, the Lesser General Public License, applies to some specially designated software packages-typically libraries-of the Free Software Foundation and other authors who decide to use it. You can use it too, but we suggest you first think carefully about whether this license or the ordinary General Public License is the better strategy to use in any particular case, based on the explanations below.

When we speak of free software, we are referring to freedom of use, not price. Our General Public Licenses are designed to make sure that you have the freedom to distribute copies of free software (and charge for this service if you wish); that you receive source code or can get it if you want it; that you can change the software and use pieces of it in new free programs; and that you are informed that you can do these things.

To protect your rights, we need to make restrictions that forbid distributors to deny you these rights or to ask you to surrender these rights. These restrictions translate to certain responsibilities for you if you distribute copies of the library or if you modify it.

For example, if you distribute copies of the library, whether gratis or for a fee, you must give the recipients all the rights that we gave you. You must make sure that they, too, receive or can get the source code. If you link other code with the library, you must provide complete object files to the recipients, so that they can relink them with the library after making changes to the library and recompiling it. And you must show them these terms so they know their rights.

We protect your rights with a two-step method: (1) we copyright the library, and (2) we offer you this license, which gives you legal permission to copy, distribute and/or modify the library.

To protect each distributor, we want to make it very clear that there is no warranty for the free library. Also, if the library is modified by someone else and passed on, the recipients should know that what they have is not the original version, so that the original author's reputation will not be affected by problems that might be introduced by others.

Finally, software patents pose a constant threat to the existence of any free program. We wish to make sure that a company cannot effectively restrict the users of a free program by obtaining a restrictive license from a patent holder. Therefore, we insist that any patent license obtained for a version of the library must be consistent with the full freedom of use specified in this license.

Most GNU software, including some libraries, is covered by the ordinary GNU General Public License. This license, the GNU Lesser General Public License, applies to certain designated libraries, and is quite different from the ordinary General Public License. We use this license for certain libraries in order to permit linking those libraries into non-free programs.

When a program is linked with a library, whether statically or using a shared library, the combination of the two is legally speaking a combined work, a derivative of the original library. The ordinary General Public License therefore permits such linking only if the entire combination fits its criteria of freedom. The Lesser General Public License permits more lax criteria for linking other code with the library.

We call this license the "Lesser" General Public License because it does Less to protect the user' s freedom than the ordinary General Public License. It also provides other free software developers Less of an advantage over competing non-free programs. These disadvantages are the reason we use the ordinary General Public License for many libraries. However, the Lesser license provides advantages in certain special circumstances.

For example, on rare occasions, there may be a special need to encourage the widest possible use of a certain library, so that it becomes a de-facto standard. To achieve this, non-free programs must be allowed to use the library. A more frequent case is that a free library does the same job as widely used non-free libraries. In this case, there is little to gain by limiting the free library to free software only, so we use the Lesser General Public License.

In other cases, permission to use a particular library in non-free programs enables a greater number of people to use a large body of free software. For example, permission to use the GNU C Library in non-free programs enables many more people to use the whole GNU operating system, as well as its variant, the GNU/ Linux operating system.

Although the Lesser General Public License is Less protective of the users' freedom, it does ensure that the user of a program that is linked with the Library has the freedom and the wherewithal to run that program using a modified version of the Library.

The precise terms and conditions for copying, distribution and modification follow. Pay close attention to the difference between a "work based on the library" and a "work that uses the library". The former contains code derived from the library, whereas the latter must be combined with the library in order to run.

#### TERMS AND CONDITIONS FOR COPYING, DISTRIBUTION AND MODIFICATION

0. This License Agreement applies to any software library or other program which contains a notice placed by the copyright holder or other authorized party saying it may be distributed under the terms of this Lesser General Public License (also called "this License"). Each licensee is addressed as "you".

A "library" means a collection of software functions and/ or data prepared so as to be conveniently linked with application programs (which use some of those functions and data) to form executables.

The "Library", below, refers to any such software library or work which has been distributed under these terms. A "work based on the Library" means either the Library or any derivative work under copyright law: that is to say, a work containing the Library or a portion of it, either verbatim or with modifications and/or translated straightforwardly into another language. (Hereinafter, translation is included without limitation in the term "modification".)

"Source code" for a work means the preferred form of the work for making modifications to it. For a library, complete source code means all the source code for all modules it contains, plus any associated interface definition files, plus the scripts used to control compilation and installation of the library.

Activities other than copying, distribution and modification are not covered by this License; they are outside its scope. The act of running a program using the Library is not restricted, and output from such a program is covered only if its contents constitute a work based on the Library (independent of the use of the Library in a tool for writing it). Whether that is true depends on what the Library does and what the program that uses the Library does.

1. You may copy and distribute verbatim copies of the Library's complete source code as you receive it, in any medium, provided that you conspicuously and appropriately publish on each copy an appropriate copyright notice and disclaimer of warranty; keep intact all the notices that refer to this License and to the absence of any warranty; and distribute a copy of this License along with the Library.

You may charge a fee for the physical act of transferring a copy, and you may at your option offer warranty protection in exchange for a fee.

2. You may modify your copy or copies of the Library or any portion of it, thus forming a work based on the Library, and copy and distribute such modifications or work under the terms of Section 1 above, provided that you also meet all of these conditions:

a) The modified work must itself be a software library. b) You must cause the files modified to carry prominent notices stating that you changed the files and the date of any change. c) You must cause the whole of the work to be licensed at no charge to all third parties under the terms of this License. d) If a facility in the modified Library refers to a function or a table of data to be supplied by an application program that uses the facility, other than as an argument passed when the facility is invoked, then you must make a good faith effort to ensure that, in the event an application does not supply such function or table, the facility still operates, and performs whatever part of its purpose remains meaningful. (For example, a function in a library to compute square roots has a purpose that is entirely well-defined independent of the application. Therefore, Subsection 2d requires that any application-supplied function or table used by this function must be optional: if the application does not supply it, the square root function must still compute square roots.) These requirements apply to the modified work as a whole. If identifiable sections of that work are not derived from the Library, and can be reasonably considered independent and separate works in themselves, then this License, and its terms, do not apply to those sections when you distribute them as separate works. But when you distribute the same sections as part of a whole which is a work based on the Library, the distribution of the whole must be on the terms of this License, whose permissions for other licensees extend to the entire whole, and thus to each and every part regardless of who wrote it.

Thus, it is not the intent of this section to claim rights or contest your rights to work written entirely by you; rather, the intent is to exercise the right to control the distribution of derivative or collective works based on the Library.

In addition, mere aggregation of another work not based on the Library with the Library (or with a work based on the Library) on a volume of a storage or distribution medium does not bring the other work under the scope of this License.

3. You may opt to apply the terms of the ordinary GNU General Public License instead of this License to a given copy of the Library. To do this, you must alter all the notices that refer to this License, so that they refer to the ordinary GNU General Public License, version 2, instead of to this License. (If a newer version than version 2 of the ordinary GNU General Public License has appeared, then you can specify that version instead if you wish.) Do not make any other change in these notices.

Once this change is made in a given copy, it is irreversible for that copy, so the ordinary GNU General Public License applies to all subsequent copies and derivative works made from that copy.

This option is useful when you wish to copy part of the code of the Library into a program that is not a library.

4. You may copy and distribute the Library (or a portion or derivative of it, under Section 2) in object code or executable form under the terms of Sections 1 and 2 above provided t hat you accompany it with the complete corresponding machine-readable source code, which must be distributed under the terms of Sections 1 and 2 above on a medium customarily used for software interchange.

If distribution of object code is made by offering access to copy from a designated place, then offering equivalent access to copy the source code from the same place satisfies the requirement to distribute the source code, even though third parties are not compelled to copy the source along with the object code.

5. A program that contains no derivative of any portion of the Library, but is designed to work with the Library by being compiled or linked with it, is called a "work that uses the Library". Such a work, in isolation, is not a derivative work of the Library, and therefore falls outside the scope of this License.

However, linking a "work that uses the Library" with the Library creates an executable that is a derivative of the Library (because it contains portions of the Library), rather than a "work that uses the library". The executable is therefore covered by this License. Section 6 states terms for distribution of such executables.

When a "work that uses the Library" uses material from a header file that is part of the Library, the object code for the work may be a derivative work of the Library even though the source code is not. Whether this is true is especially significant if the work can be linked without the Library, or if the work is itself a library. The threshold for this to be true is not precisely defined by law.

If such an object file uses only numerical parameters, data structure layouts and accessors, and small macros and small inline functions (ten lines or less in length), then the use of the object file is unrestricted, regardless of whether it is legally a derivative work. (Executables containing this object code plus portions of the Library will still fall under Section 6.)

Otherwise, if the work is a derivative of the Library, you may distribute the object code for the work under the terms of Section 6. Any executables containing that work also fall under Section 6, whether or not they are linked directly with the Library itself.

6. As an exception to the Sections above, you may also combine or link a "work that uses the Library" with the Library to produce a work containing portions of the Library, and distribute that work under terms of your choice, provided that the terms permit modification of the work for the customer' s own use and reverse engineering for debugging such modifications.

You must give prominent notice with each copy of the work that the Library is used in it and that the Library and its use are covered by this License. You must supply a copy of this License. If the work during execution displays copyright notices, you must include the copyright notice for the Library among them, as well as a reference directing the user to the copy of this License. Also, you must do one of these things:

- a) Accompany the work with the complete corresponding machine-readable source code for the Library including whatever changes were used in the work (which must be distributed under Sections 1 and 2 above); and, if the work is an executable linked with the Library, with the complete machine readable "work that uses the Library", as object code and/or source code, so that the user can modify the Library and then relink to produce a modified executable containing the modified Library. (It is understood that the user who changes the contents of definitions files in the Library will not necessarily be able to recompile the application to use the modified definitions.)
- b) Use a suitable shared library mechanism for linking with the Library. A suitable mechanism is one that

(1) uses at run time a copy of the library already present on the user's computer system, rather than copying library functions into the executable, and (2) will operate properly with a modified version of the library, if the user installs one, as long as the modified version is interface-compatible with the version that the work was made with.

- c) Accompany the work with a written offer, valid for at least three years, to give the same user the materials specified in Subsection 6a, above, for a charge no more than the cost of performing this distribution.
- d) If distribution of the work is made by offering access to copy from a designated place, offer equivalent access to copy the above specified materials from the same place.
- e) Verify that the user has already received a copy of these materials or that you have already sent this user a copy.

For an executable, the required form of the "work that uses the Library" must include any data and utility programs needed for reproducing the executable from it. However, as a special exception, the materials to be distributed need not include anything that is normally distributed (in either source or binary form) with the major components (compiler, kernel, and so on) of the operating system on which the executable runs, unless that component itself accompanies the executable.

It may happen that this requirement contradicts the license restrictions of other proprietary libraries that do not normally accompany the operating system. Such a contradiction means you cannot use both them and the Library together in an executable that you distribute.

- 7. You may place library facilities that are a work based on the Library side-by-side in a single library together with other library facilities not covered by this License, and distribute such a combined library, provided that the separate distribution of the work based on the Library and of the other library facilities is otherwise permitted, and provided that you do these two things:
	- a) Accompany the combined library with a copy of the same work based on the Library, uncombined with any other library facilities. This must be distributed under the terms of the Sections above.
	- b) Give prominent notice with the combined library of the fact that part of it is a work based on the Library, and explaining where to find the accompanying uncombined form of the same work.
- 8. You may not copy, modify, sublicense, link with, or distribute the Library except as expressly provided under this License. Any attempt otherwise to copy, modify, sublicense, link with, or distribute the Library is void, and will automatically terminate your rights under this License. However, parties who have received copies, or rights, from you under this License will not have their licenses terminated so long as such parties remain in full compliance.
- 9. You are not required to accept this License, since you have not signed it. However, nothing else grants you permission to modify or distribute the Library or its derivative works. These actions are prohibited by law if you do not accept this License. Therefore, by modifying or distributing the Library (or any work based on the Library), you indicate your acceptance of this License to do so, and all its terms and conditions for copying, distributing or modifying the Library or works based on it.
- 10. Each time you redistribute the Library (or any work based on the Library), the recipient automatically receives a license from the original licensor to copy, distribute, link with or modify the Library subject to these terms and conditions. You may not impose any further restrictions on the recipients' exercise of the rights granted herein. You are not

responsible for enforcing compliance by third parties with this License.

11. If, as a consequence of a court judgment or allegation of patent infringement or for any other reason (not limited to patent issues), conditions are imposed on you (whether by court order, agreement or otherwise) that contradict the conditions of this License, they do not excuse you from the conditions of this License. If you cannot distribute so as to satisfy simultaneously your obligations under this License and any other pertinent obligations, then as a consequence you may not distribute the Library at all. For example, if a patent license would not permit royalty free redistribution of the Library by all those who receive copies directly or indirectly through you, then the only way you could satisfy both it and this License would be to refrain entirely from distribution of the Library.

If any portion of this section is held invalid or unenforceable under any particular circumstance, the balance of the section is intended to apply, and the section as a whole is intended to apply in other circumstances.

It is not the purpose of this section to induce you to infringe any patents or other property right claims or to contest validity of any such claims; this section has the sole purpose of protecting the integrity of the free

software distribution system which is implemented by public license practices. Many people have made generous contributions to the wide range of software distributed through that system in reliance on consistent application of that system; it is up to the author/donor to decide if he or she is willing to distribute software through any other system and a licensee cannot impose that choice.

This section is intended to make thoroughly clear what is believed to be a consequence of the rest of this License.

12. If the distribution and/or use of the Library is restricted in certain countries either by patents or by copyrighted interfaces, the original copyright holder who places the Library under this License may add an explicit geographical distribution limitation excluding those countries, so that distribution is permitted only in or among countries not thus excluded. In such case, this License incorporates the limitation as if written in the body of this License.

13. The Free Software Foundation may publish revised and/or new versions of the Lesser General Public License from time to time. Such new versions will be similar in spirit to the present version, but may differ in detail to address new problems or concerns.

Each version is given a distinguishing version number. If the Library specifies a version number of this License which applies to it and "any later version", you have the option of following the terms and conditions either of that version or of any later version published by the Free Software Foundation. If the Library does not specify a license version number, you may choose any version ever published by the Free Software Foundation.

14. If you wish to incorporate parts of the Library into other free programs whose distribution conditions are incompatible with these, write to the author to ask for permission. For software which is copyrighted by the Free Software Foundation, write to the Free Software Foundation; we sometimes make exceptions for this. Our decision will be guided by the two goals of preserving the free status of all derivatives of our free software and of promoting the sharing and reuse of software generally.

#### NO WARRANTY

15. BECAUSE THE LIBRARY IS LICENSED FREE OF CHARGE, THERE IS NO WARRANTY FOR THE LIBRARY, TO THE EXTENT PERMITTED BY APPLICABLE LAW. EXCEPT WHEN OTHERWISE STATED IN WRITING THE COPYRIGHT HOLDERS AND/OR OTHER

PARTIES PROVIDE THE LIBRARY "AS IS" WITHOUT WARRANTY OF ANY KIND, FITHER EXPRESSED OR IMPLIED, INCLUDING, BUT NOT LIMITED TO, THE IMPLIED WARRANTIES OF MERCHANTABILITY AND FITNESS FOR A PARTICULAR PURPOSE. THE ENTIRE RISK AS TO THE QUALITY AND PERFORMANCE OF THE LIBRARY IS WITH YOU. SHOULD THE LIBRARY PROVE DEFECTIVE, YOU ASSUME THE COST OF ALL NECESSARY SERVICING, REPAIR OR CORRECTION.

16. IN NO EVENT UNLESS REQUIRED BY APPLICABLE LAW OR AGREED TO IN WRITING WILL ANY COPYRIGHT HOLDER. OR ANY OTHER PARTY WHO MAY MODIFY AND/OR REDISTRIBUTE THE LIBRARY AS PERMITTED ABOVE, BE LIABLE TO YOU FOR DAMAGES, INCLUDING ANY GENERAL, SPECIAL, INCIDENTAL OR CONSEQUENTIAL DAMAGES ARISING OUT OF THE USE OR INABILITY TO USE THE LIBRARY (INCLUDING BUT NOT LIMITED TO LOSS OF DATA OR DATA BEING RENDERED INACCURATE OR LOSSES SUSTAINED BY YOU OR THIRD PARTIES OR A FAILURE OF THE LIBRARY TO OPERATE WITH ANY OTHER SOFTWARE), EVEN IF SUCH HOLDER OR OTHER PARTY HAS BEEN ADVISED OF THE POSSIBILITY OF SUCH DAMAGES.

#### END OF TERMS AND CONDITIONS

#### How to Apply These Terms to Your New Libraries

If you develop a new library, and you want it to be of the greatest possible use to the public, we recommend making it free software that everyone can redistribute and change. You can do so by permitting redistribution under these terms (or, alternatively, under the terms of the ordinary General Public License).

To apply these terms, attach the following notices to the library. It is safest to attach them to the start of each source file to most effectively convey the exclusion of warranty; and each file should have at least the "copyright" line and a pointer to where the full notice is found. one line to give the library's name and an idea of what it does.

#### Copyright © year name of author

This library is free software; you can redistribute it and/ or modify it under the terms of the GNU Lesser General Public License as published by the Free Software Foundation; either version 2.1 of the License, or (at your option) any later version.

This library is distributed in the hope that it will be useful, but WITHOUT ANY WARRANTY; without even the implied warranty of MERCHANTABILITY or FITNESS FOR A PARTICULAR PURPOSE. See the GNU Lesser General Public License for more details.

You should have received a copy of the GNU Lesser General Public License along with this library; if not, write to the Free Software Foundation, Inc., 51 Franklin Street, Fifth Floor, Boston, MA 02110-1301 USA Also add information on how to contact you by electronic and paper mail.

You should also get your employer (if you work as a programmer) or your school, if any, to sign a "copyright disclaimer" for the library, if necessary. Here is a sample; alter the names:

Yoyodyne, Inc., hereby disclaims all copyright interest in the library 'Frob' (a library for tweaking knobs) written by James Random Hacker.

signature of Ty Coon, 1 April 1990 Ty Coon, President of Vice.

#### OpenSSL LICENSE

Copyright © 1998-2006 The OpenSSL Project. All rights reserved. Redistribution and use in source and binary forms, with or without modification, are permitted provided that the following conditions are met:

- 1. Redistributions of source code must retain the above copyright notice, this list of conditions and the following disclaimer.
- 2. Redistributions in binary form must reproduce the above copyright notice, this list of conditions and the following disclaimer in the documentation and/ or other materials provided with the distribution.
- 3. All advertising materials mentioning features or use of this software must display the following acknowledgment: "This product includes software developed by the OpenSSL Project for use in the OpenSSL Toolkit. (http://www.openssl.org/)"
- 4. The names "OpenSSL Toolkit" and "OpenSSL Project" must not be used to endorse or promote products derived from this software without prior written permission. For written permission, please contact openssl-core@openssl.org.
- 5. Products derived from this software may not be called "OpenSSL" nor may "OpenSSL" appear in their names without prior written permission of the OpenSSL Project.
- 6. Redistributions of any form whatsoever must retain the following acknowledgment: "This product includes software developed by the OpenSSL Project for use in the OpenSSL Toolkit (http://www.openssl.org/)"

THIS SOFTWARE IS PROVIDED BY THE OpenSSL PROJECT "AS IS" AND ANY EXPRESSED OR IMPLIED WARRANTIES, INCLUDING, BUT NOT LIMITED TO, THE IMPLIED WARRANTIES OF MERCHANTABILITY AND FITNESS FOR A PARTICULAR PURPOSE ARE DISCLAIMED. IN NO EVENT SHALL THE OpenSSL PROJECT OR ITS CONTRIBUTORS BE LIABLE FOR ANY DIRECT, INDIRECT, INCIDENTAL, SPECIAL, EXEMPLARY, OR CONSEQUENTIAL DAMAGES (INCLUDING, BUT NOT LIMITED TO, PROCUREMENT OF SUBSTITUTE GOODS OR SERVICES; LOSS OF USE, DATA, OR PROFITS; OR BUSINESS INTERRUPTION) HOWEVER CAUSED AND ON ANY THEORY OF LIABILITY, WHETHER IN CONTRACT, STRICT LIABILITY, OR TORT (INCLUDING NEGLIGENCE OR OTHERWISE) ARISING IN ANY WAY OUT OF THE USE OF THIS SOFTWARE, EVEN IF ADVISED OF THE POSSIBILITY OF SUCH DAMAGE. This product includes cryptographic software written by Eric Young (eay@cryptsoft.com). This product includes software written by Tim Hudson(tih@cryptsoft.com).

#### Original SSLeay License

Copyright (C) 1995-1998 Eric Young (eay@cryptsoft. com) All rights reserved. This package is an SSL implementation written by Eric Young (eay@cryptsoft. com). The implementation was written so as to conform with Netscapes SSL. This library is free for commercial and non-commercial use as long as the following conditions are aheared to. The following conditions apply to all code found in this distribution, be it the RC4, RSA, lhash, DES, etc., code; not just the SSL code. The SSL documentation included with this distribution is covered by the same copyright terms except that the holder is Tim Hudson (tjh@ cryptsoft.com).

Copyright remains Eric Young's, and as such any Copyright notices in the code are not to be removed. If this package is used in a product, Eric Young should be given attribution as the author of the parts of the library used. This can be in the form of a textual message at program startup or in documentation (online or textual) provided with the package. Redistribution and use in source and binary forms, with or without modification, are permitted provided that the following conditions are met:

- 1. Redistributions of source code must retain the copyright notice, this list of conditions and the following disclaimer.
- 2. Redistributions in binary form must reproduce the above copyright notice, this list of conditions and the following disclaimer in the documentation and/ or other materials provided with the distribution.
- 3. All advertising materials mentioning features or use of this software must display the following acknowledgement: "This product includes cryptographic software written by Eric Young (eay@ cryptsoft.com)" The word 'cryptographic' can be left out if the rouines from the library being used are not cryptographic related :-).
- 4. If you include any Windows specific code (or a derivative thereof) from the apps directory (application code) you must include an acknowledgement: "This product includes software written by Tim Hudson (tjh@ cryptsoft.com)"

THIS SOFTWARE IS PROVIDED BY ERIC YOUNG ''AS IS AND ANY EXPRESS OR IMPLIED WARRANTIES, INCLUDING, BUT NOT LIMITED TO. THE IMPLIED WARRANTIES OF MERCHANTABILITY AND FITNESS FOR A PARTICULAR PURPOSE ARE DISCLAIMED. IN NO EVENT SHALL THE AUTHOR OR CONTRIBUTORS BE LIABLE FOR ANY DIRECT, INDIRECT, INCIDENTAL, SPECIAL, EXEMPLARY, OR CONSEQUENTIAL DAMAGES (INCLUDING, BUT NOT LIMITED TO, PROCUREMENT OF SUBSTITUTE GOODS OR SERVICES: LOSS OF USE, DATA, OR PROFITS; OR BUSINESS INTERRUPTION) HOWEVER CAUSED AND ON ANY THEORY OF LIABILITY, WHETHER IN CONTRACT, STRICT LIABILITY, OR TORT (INCLUDING NEGLIGENCE OR OTHERWISE) ARISING IN ANY WAY OUT OF THE USE OF THIS SOFTWARE, EVEN IF ADVISED OF THE POSSIBILITY OF SUCH DAMAGE.

The licence and distribution terms for any publically available version or derivative of this code cannot be changed. i.e. this code cannot simply be copied and put under another distribution licence [including the GNU Public Licence.

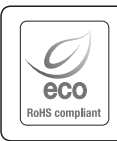

Na wszystkich etapach produkcji firma Samsung Techwin dba o środowisko naturalne iwykonuje wiele działań dążąc do dostarczenia klientom produktów niegroźnych dla środowiska. Oznaczenie "Eco" świadczy o tym, że firma Samsung Techwin wytwarza produkty nieszkodliwe dla środowiska oraz wskazuje, że niniejszy produkt spełnia wymagania przedstawione w dyrektywie RoHS obowiązującej w UE.

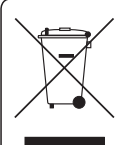

### Prawidłowe usuwanie produktu (zużyty sprzęt elektryczny i elektroniczny)

To oznaczenie umieszczone na produkcie, akcesoriach lub dokumentacji oznacza, że po zakończeniu eksploatacji nie należy tego produktu ani jego akcesoriów (np. ładowarki, zestawu słuchawkowego, przewodu USB) wyrzucać wraz ze zwykłymi odpadami gospodarstwa domowego. Aby uniknąć szkodliwego wpływu na środowisko naturalne i zdrowie ludzi wskutek niekontrolowanego usuwania odpadów, prosimy o oddzielenie tych przedmiotów od odpadów innego typu oraz o odpowiedzialny recykling i praktykowanie ponownego wykorzystania materiałów.

W celu uzyskania informacji na temat miejsca i sposobu bezpiecznego dla środowiska recyklingu tych przedmiotów, użytkownicy w gospodarstwach domowych powinni skontaktować się z punktem sprzedaży detalicznej, w którym dokonali zakupu produktu, lub z organem władz lokalnych.

Użytkownicy w firmach powinni skontaktować się ze swoim dostawcą i sprawdzić warunki umowy zakupu. Produktu ani jego akcesoriów nie należy usuwać razem z innymi odpadami komercyjnymi.
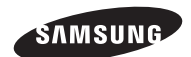

## **SIEĆ SPRZEDAŻY**

## SAMSUNG TECHWIN CO., LTD.

Samsungtechwin R&D Center, 701, Sampyeong-dong, Bundang-gu, Seongnam-si, Gyeonggi-do, Korea, 463-400 TEL : +82-70-7147-8740~60 FAX : +82-31-8018-3745

## SAMSUNG TECHWIN AMERICA Inc.

1480 Charles Willard St, Carson, CA 90746, UNITED STATES Tol Free : +1-877-213-1222 FAX : +1-310-632-2195 www.samsungcctvusa.com

## SAMSUNG TECHWIN EUROPE LTD.

Samsung House, 1000 Hillswood Drive, Hillswood Business Park Chertsey, Surrey, UNITED KINGDOM KT16 OPS TEL : +44-1932-45-5300 FAX : +44-1932-45-5325

www.samsungtechwin.com www.samsungsecurity.com www.samsungipolis.com